# FCC-ERKLÄRUNG

Dieses Gerät entspricht Abschnitt 15 der FCC-Vorschriften. Der Betrieb unterliegt den folgenden zwei Bedingungen:

- (1) Dieses Gerät darf keine Störungen verursachen.
- (2) Dieses Gerät muss alle Störungen aufnehmen können, auch die Störungen, die einen unerwünschten Betrieb zur Folge haben.

#### **Hinweis:**

Dieses Gerät wurde geprüft und entspricht gemäß Abschnitt 15 der FCC-Vorschriften den Grenzwerten eines digitalen Geräts der Klasse B. Diese Grenzwerte dienen einem angemessenen Schutz gegen Interferenzstörungen in Wohnräumen. Dieses Gerät erzeugt und verwendet Hochfrequenzenergie und kann diese abstrahlen. Wenn es nicht entsprechend der Bedienungsanleitung installiert und verwendet wird, kann es zu Störungen bei der Hochfrequenzübertragung kommen. Es kann jedoch nicht ausgeschlossen werden, dass in bestimmten Geräten dennoch Störungen auftreten. Wenn dieses Gerät beim Radio- oder Fernsehempfang Störungen verursacht, was Sie feststellen können, indem Sie das Gerät aus- und wieder einschalten, können Sie versuchen, mit einer oder mehrerer der folgenden Maßnahmen, dieses Problem zu beseitigen:

- $\blacksquare$ Richten Sie die Empfangsantenne neu aus oder stellen sie an einen anderen Ort.
- Vergrößern Sie den Abstand zwischen dem Gerät und dem Empfänger.
- Schließen Sie das Gerät und den Empfänger an zwei unterschiedliche Stromkreise an.
- Wenden Sie sich an einen Fachhändler oder einen erfahrenen Radio-/Fernsehtechniker.

Um den Klasse-B-Grenzwerten gemäß Abschnitt 15, Unterabschnitt B der FCC-Vorschriften zu entsprechen, müssen abgeschirmte Kabel verwendet werden.

Das Gerät darf nur dann geändert oder modifiziert werden, wenn Sie im Benutzerhandbuch ausdrücklich dazu aufgefordert werden. Anderenfalls kann Ihnen die Betriebserlaubnis für das Gerät entzogen werden.

# VOR GEBRAUCH ZU LESEN

#### Informationen zu Warenzeichen

- Microsoft® und Windows® sind in den USA eingetragene Warenzeichen der Microsoft Corporation.
- Pentium<sup>®</sup> ist ein eingetragenes Warenzeichen der Intel Corporation.
- Macintosh ist ein Warenzeichen der Apple Computer, Inc.
- SD<sup>™</sup> ist ein Warenzeichen.
- **Photo Explorer und Photo Express sind Warenzeichen.**
- Weitere Namen und Produkte können die Warenzeichen bzw. eingetragenen Warenzeichen der jeweiligen Eigentümer sein.
- SeaLife® und Land & Sea® sind in den eingetragene Warenzeichen der Pioneer Research.

#### Produktinformationen

- Änderungen von Design und technischen Daten sind ohne Ankündigung möglich. Dazu gehören die primären Produktspezifikationen, die Software, Softwaretreiber und das Benutzerhandbuch. Dieses Benutzerhandbuch ist eine allgemeine Richtlinie für die Verwendung dieses Produkts.
- Die Kamera selbst sowie das Zubehör, das Sie zusammen mit der digitalen Fotokamera bekommen haben, können von den Beschreibungen in diesem Benutzerhandbuch abweichen. Das liegt daran, dass die verschiedenen Einzelhändler oft aufgrund der unterschiedlichen Marktanforderungen, Kundenwünsche und geographisch unterschiedlich geprägter Präferenzen anderes Zubehör in das Produktpaket einschließen. Die Produktpakete der jeweiligen Einzelhändler unterscheiden sich sehr oft insbesondere beim Zubehör wie Akkus, Ladegeräten, AC-Netzadaptern, Speicherkarten, Kabeln, Kamerataschen und dem Sprachenumfang. Gelegentlich spezifizieren Einzelhändler eine besondere Produktfarbe, Design oder eine bestimmte Speichergröße des internen Speichers. Eine genaue Produktbeschreibung mit dem enthaltenen Zubehör erhalten Sie von Ihrem Fachhändler.
- Die Abbildungen in diesem Benutzerhandbuch dienen zum Erklären der Funktionen und können vom tatsächlichen Design Ihrer digitalen Fotokamera abweichen.
- Der Hersteller übernimmt keine Haftung für Fehler oder widersprüchliche Angaben in diesem Benutzerhandbuch.
- Informationen zum Benutzerhandbuch und Treiber-Updates erhalten Sie auf unserer Website, www.  $\blacksquare$ sealife-cameras.com, oder von Ihrem Händler.

### SICHERHEITSANWEISUNGEN

Sie sollten sich alle *Warn-* und *Vorsichtshinweise* sorgfältig durchlesen und verstehen, bevor Sie dieses Produkt verwenden.

#### Warnhinweise

**Wenn Fremdkörper oder eine Flüssigkeit in die Kamera eingedrungen sind, schalten Sie sie AUS, entnehmen Sie die Akkus und trennen den AC-Netzadapter ab.**

Anderenfalls besteht Brand- und Stromschlaggefahr. Wenden Sie sich an den Händler, bei dem Sie die Kamera erworben haben.

**Wenn die Kamera heruntergefallen ist oder das Gehäuse beschädigt wurde, schalten Sie sie AUS, entnehmen Sie die Akkus und trennen den AC-Netzadapter ab.**

Anderenfalls besteht Brand- und Stromschlaggefahr. Wenden Sie sich an den Händler, bei dem Sie die Kamera erworben haben.

**Die Kamera darf nicht von Ihnen auseinander genommen, modifiziert oder repariert werden.**

Es besteht Brand- und Stromschlaggefahr. Wenden Sie sich bei Reparaturen und Inspektionen des Inneren der Kamera an den Händler, bei dem Sie die Kamera erworben haben.

**Verwenden Sie den mitgelieferten AC-Netzadapter nur mit der angegebenen Netzspannung**.

Anderenfalls besteht Brand- oder Stromschlaggefahr.

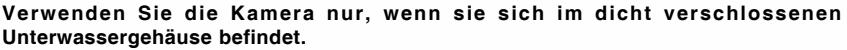

Es besteht Brand- und Stromschlaggefahr. Achten Sie besonders im Regen, bei Schneefall, am Strand oder in der Nähe von Wasser auf die Kamera.

**Legen Sie die Kamera nur auf stabile Unterlagen.**

Anderenfalls kann die Kamera herunterfallen oder-kippen und so Verletzungen verursachen.

**Bewahren Sie die Akkus außerhalb der Reichweite von Kindern auf.**

Ein Herunterschlucken der Akkus kann zur Vergiftung führen. Wenn eine Batterie versehentlich verschluckt worden ist, suchen Sie umgehend einen Arzt auf.

**Verwenden Sie die Kamera nicht beim Laufen oder beim Führen eines Fahrzeugs.** Sie könnten stolpern oder einen Verkehrsunfall verursachen.

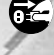

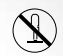

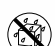

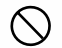

#### Vorsichtshinweise

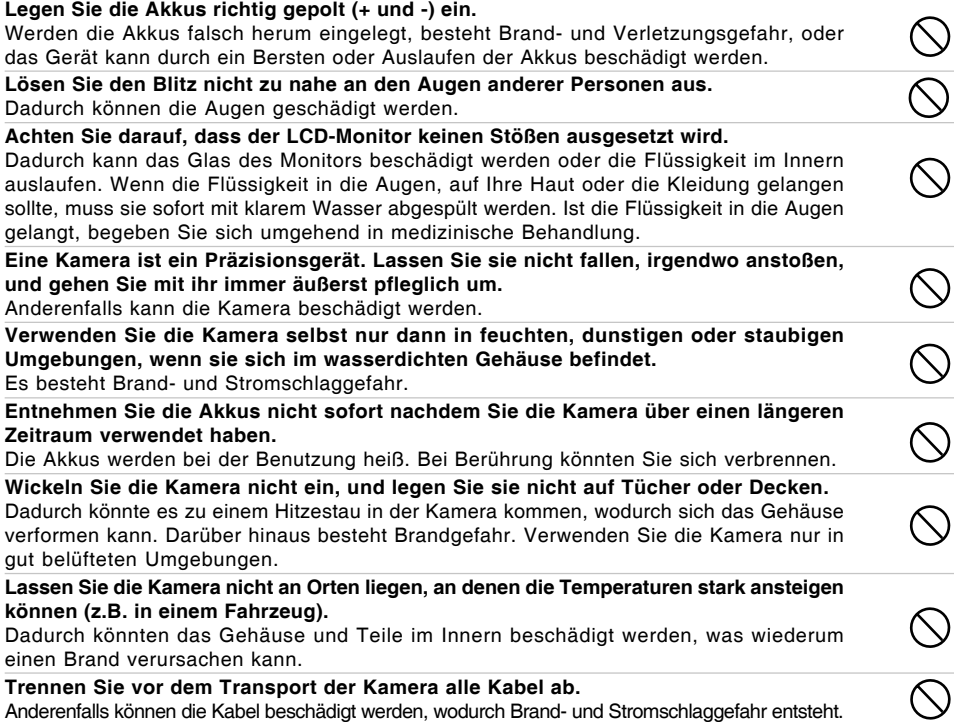

#### Wichtige Hinweise zum wasserdichten Gehäuse

Wenn Sie das wasserdichte Gehäuse verwenden möchten, sollten Sie sich zuerst die ausführliche Beschreibung im Benutzerhandbuch durchlesen und diese genau befolgen. Die Nichtbeachtung der Anweisungen für die Benutzung und Pflege des Produkts führt zum Verlust der Pruduktgarantieansprüche .

#### Hinweise zur Verwendung der Akkus

Wenn Sie Akkus verwenden, sollten Sie sich sorgfältig die nachfolgenden Hinweise und *Sicherheitsanweisungen* durchlesen und diese streng befolgen:

- Die Verwendung zweier verschiedener Batterietypen und die Umgebungstemperatur kann sich auf die Leistungsfähigkeit der Akkus auswirken.
- Benutzen Sie keine Akkus in sehr kalten Umgebungen, da sich die Lebensdauer der Akkus bei niedrigen Temperaturen verkürzt und damit die Leistungsfähigkeit der Kamera verringert wird.
- Wenn Sie neue Akkus oder solche Akkus verwenden, die über einen längeren Zeitraum nicht benutzt wurden (ausgenommen Akkus, die das Haltbarkeitsdatum überschritten haben), kann die Anzahl der möglichen Aufnahmen abweichen. Um die Leistungsfähigkeit der Akkus zu erhöhen und ihre Lebensdauer zu verlängern wird empfohlen, sie vor der Benutzung mindestens einmal vollständig zu laden und dann noch einmal vollständig zu entladen.
- Wenn Sie die Kamera über einen längeren Zeitraum benutzt oder viele Blitzaufnahmen gemacht haben, ist es möglich, dass sich die Akkus warm anfühlen. Es handelt sich hierbei nicht um eine Fehlfunktion.
- Wenn Sie die Kamera längere Zeit benutzt wurde, ist es möglich, dass sich die Kamera erwärmt. Es handelt sich hierbei nicht um eine Fehlfunktion.
- Wenn Sie wissen, dass Sie die Akkus über einen längeren Zeitraum nicht verwenden werden, ist es besser, sie aus der Kamera zu entnehmen, um ein Auslaufen oder Korrosion zu vermeiden.
- Achten Sie immer darauf, dass die Kontakte sauber sind.

# INHALT

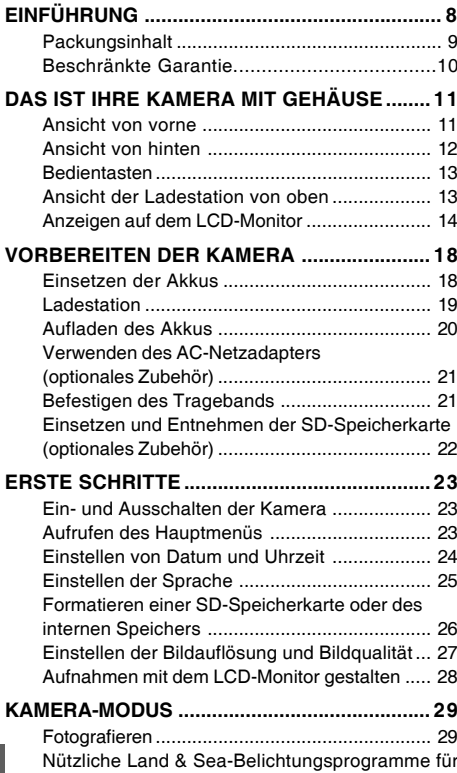

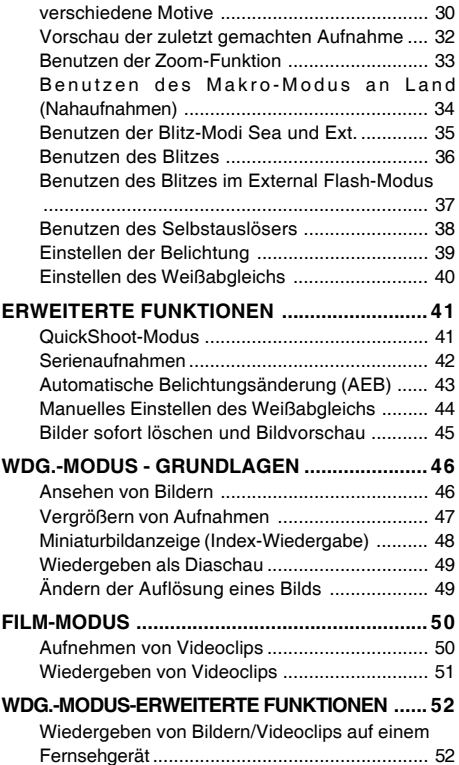

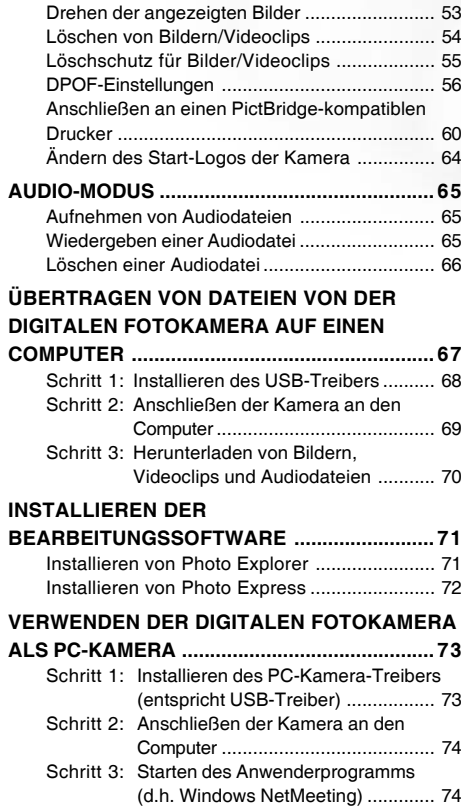

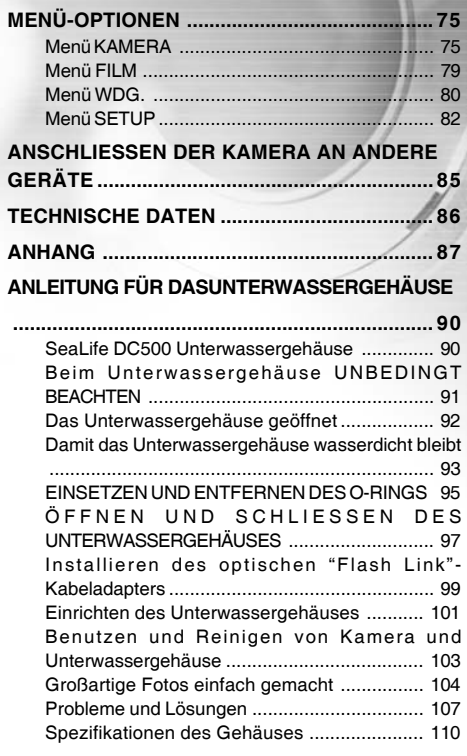

# EINFÜHRUNG

Lassen Sie Ihre Abenteuer an Land und am Meer mit Ihrer neuen Digitalkamera SeaLife DC500 beginnen. Die Kamera ist mit der neuesten Digitaltechnologie ausgestattet. Sie funktioniert automatisch und ist einfach zu bedienen. Dieses sind einige der einzigartigen Funktionen, die Sie bald nicht mehr missen möchten.

- **Land & Sea Belichtungsmodi -** spezielle Unterwassermodie für leuchtend bunte Unterwasseraufnahmen
- **QuickShoot-Modus** voreingestellte Kamerawerte von Fokus und Belichtung für extrem schnelle Verschlusszeit
- **Vollständig erweiterbares System**
- **5,0 Megapixel**

Ein hoch auflösender CCD-Sensor bietet 5,0 Megapixel für Aufnahmen hervorragender Qualität.

- **2,0"-LTPS-LCD-Farbmonitor**
- **Optischer Zoom**: 3x
- **Digitalzoom** Vorschau-Modus: 4X/Wiedergabe-Modus: 8x
- **Interner Speicher mit 10 MB** Sie können auch ohne Speicherkarte fotografieren.
- **Für die Erweiterung der Speicherkapazität kann eine SD-Speicherkarte verwendet werden**

Die Speicherkarte kann mit einer externen Speicherkarte auf maximal 1GB erweitert werden.

- **Camcorder, PC-Kamera und Tonaufnahme**
- **USB-Anschluss (kompatibel mit USB 2.0)**

Alle aufgenommenen Fotos, Videoclips und Audiodateien können über das USB-Kabel auf einen Computer übertragen werden (für Win 98 und Win98SE wird ein USB-Treiber benötigt).

#### **DPOF-Funktion**

Mit der DPOF-Funktion haben Sie die Möglichkeit, die Bilder auf einem DPOFkompatiblen Drucker auszudrucken, indem Sie ganz einfach nur die Speicherkarte in den Drucker einsetzen.

#### **Unterstützung von PictBridge**

Sie können die Kamera direkt an einen Drucker anschließen, der ebenfalls PictBridge unterstützt, und mit den Bedientasten der Kamera über den LCD-Monitor der Kamera die Druckauswahl treffen und den Druck ausführen.

**Mitgelieferte Bearbeitungssoftware: Photo Explorer / Photo Express**

Sie können Ihre Bilder mit der mitgelieferten Bearbeitungssoftware auf Ihrem Computer bearbeiten und Retouchieren.

### Packungsinhalt

Packen Sie die Kamera vorsichtig aus und überprüfen Sie, ob alle nachfolgend aufgeführten Teile enthalten sind. Falls ein Teil fehlen oder beschädigt sein sollte, wenden Sie sich umgehend an Ihren Händler.

#### **Allgemeine Produktkomponenten:**

- Digitale Fotokamera
- Unterwassergehäuse
- Bedienungsanleitung
- USB-Kabel  $\blacksquare$
- Software-CD
- AV-Kabel
- AC-Netzadapter  $\blacksquare$

#### **Übliches Zubehör (optional):**

- SD-Speicherkarte
- Akkuladegerät
- Ersatzbatterie
- SeaLife Digitalblitz (SL960D)
- SeaLife Weitwinkelobjektiv (SL970)  $\blacksquare$
- Moisture Muncher-Antibeschlagkapseln (SL970) Deluxe-Transporttasche
- Optisches "Flash Link"-Kabel (SL962)
- Blitz-Diffuser (SL968)

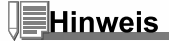

- Zubehör und Funktionselemente hängen vom Einzelhändler ab.
- Eine vollständige Liste des verfügbaren Zubehörs finden Sie auf der Website www.sealife-cameras.com.
- Ladestation
- Trageband
- Kameratasche
- **1 Lithium-Ionen-Akku (650 mAh)**
- Internationale Steckeradapter
- Adapter für optisches Flash Link-Kabel

#### Beschränkte Garantie

Im Falle von Herstellungsfehlern wird dieses Produkt wird innerhalb eines Jahres ab Kaufdatum kostenlos ersetzt oder repariert. Dazu muss das defekte Produkt auf Kosten und Risiko des Absenders an diese Adresse geschickt werden:

Pioneer Research, 97 Foster Road, Suite 5, Moorestown, NJ 08057. In anderen Ländern an den jeweiligen Importeur. Wenden Sie sich an einen autorisierten SeaLife-Händler in Ihrer Nähe, der Ihnen beim Einsenden der Kamera an das SeaLife Service-Center helfen oder einfache Reparaturen selbst durchführen kann. Vom Service-Center erhalten Sie vor dem Versand des Produkts eine Autorisierungsnummer. Legen Sie dem Produkt eine Beschreibung des Schadens oder Fehlers bei, geben Sie Ihre Adresse (kein Postfach) und die Telefonnummer an, unter der Sie tagsüber zu erreichen sind, und fügen Sie eine Kopie des Kaufvertrags oder einen Kaufnachweis hinzu, aus dem das Kaufdatum ersichtlich ist. Ausgeschlossen sind alle Folgeschäden, kosmetische Schäden, Schäden an Produkten, die auf falsche Benutzung hindeuten, Schäden, die durch Nichtbeachtung der Anleitungen entstanden sind, insbesondere Schäden, die auf einen beschädigten oder entfernten O-Ring zurückzuführen sind oder darauf, dass Fremdkörper zwischen den O-Ring und das Gehäuse gelangt sind sowie alle Versuche, das Produkt zu manipulieren oder reparieren. Ausgeschlossen sind Kratzer auf Objektiven und beschädigte Objektivbeschichtungen. Produkte, die in Vermietung verwendet wurden, sind von dieser Garantie ausgeschlossen.

# DAS IST IHRE KAMERA MIT GEHÄUSE

### Ansicht von vorne

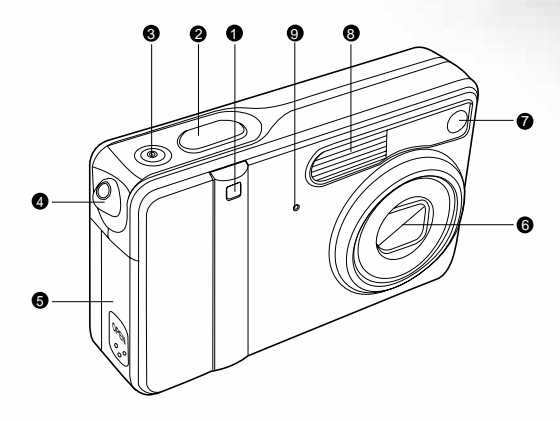

- 1. Selbstauslöser-LED
- 2. Auslöser
- 3. Ein/Aus-Taste
- 4. Öse für das Trageband

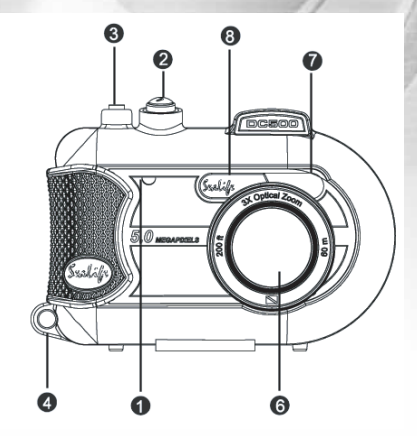

- 5. Batterie-/SD-Speicherkartenfach
- 6. Objektiv
- 7. Hilfsanzeige-LED für die Autofokus-Funktion
- 8. Blitz
- 9. Mikrofon

#### Ansicht von hinten

#### Innere Kamera Wasserdichtes Gehäuse

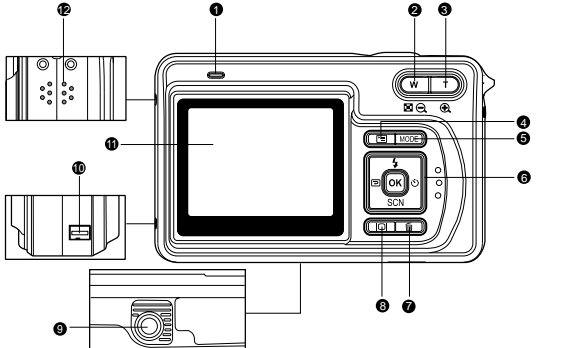

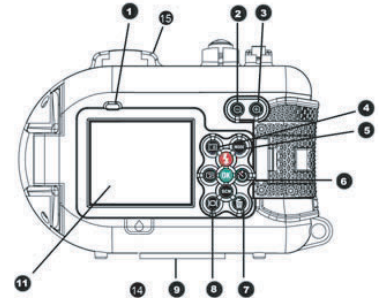

- 1. LED-Anzeige
- 2. **W** / Taste zum Verkleinern (Weitwinkel)
	- $\bar{\omega}$ Thumbnail-Taste
- 3. **T** /  $\circledA$  Taste zum Vergrößern (Teleaufnahme)
- 4. Menü-Taste
- 5. **MODE**-Taste
- 6. Bedientasten
- 7. Löschen-Taste
- 8. **IOI** Monitor-Taste (LCD Ein/Aus)
- 9. Fassung für Dreibein-Stativ
- 10. Anschluss für Ladestation
	- (DC IN 5V/USB-Anschluss)
- 11. LCD-Monitor
- 12. Lautsprecher
- 13. Verschlussriegel
- 14. Leckerkennungsfenster
- 15. Befestigung für Sportsucher

### Bedientasten

- 1.  $\frac{1}{2}$  ( $\triangle$ ) Blitz-Taste
- 2. (W) Vorschau-Taste
- 3. **SCN (V)** Motiv-Taste
- 4.  $\circlearrowleft$  (▶) Selbstauslöser-Taste
- 5. **OK** Taste (für QuickShoot-Aufnahmen)

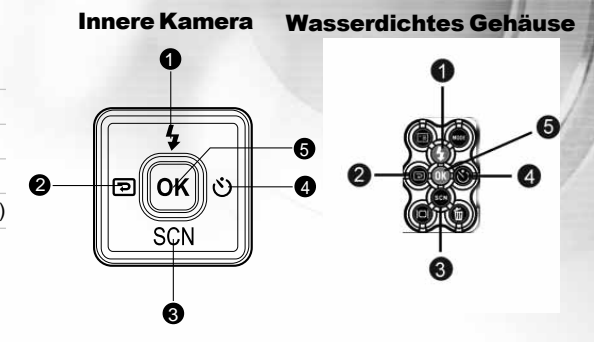

### Ansicht der Ladestation von oben

- 1. Ladestation
- 2. USB-Anschluss
- 3. AV-Ausgang
- 4. DC-Eingang (5 V)
- 5. Ladestation-Anschluss

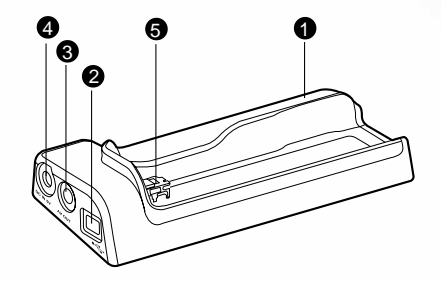

# Anzeigen auf dem LCD-Monitor

■ Kamera-Modus

- 1. Kamera-Modus
- 2. Qualität
	- [x] Super fein
	- [  $\uparrow$ ] Fein
	- [  $\angle$  ] Normal
- 3. Auflösung
	- [ **5M**] 2560 x 1920
	- [ **3M**] 2048 x 1536
	- [ **M 1.2** ] 1280 x 960
	- [ **M 0.3** ] 640 x 480
	- [**m**] TIFF IMAGE
- 4. Anzahl möglicher Aufnahmen
- 5. Symbol für die Speicherkarte
- 6. Ladestatus der Akkus
	- [ **[**  $\equiv$  ] Akkus voll
	- [com] Akkus halbvoll
	- **[** $\Box$ ] Akkus fast leer
	- [col] Akkus leer

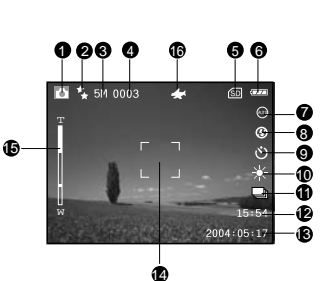

- 7. Motiv-Modus
	- **[ ]** Auto
	- [g] Licht
	- [m] Landschaft
	- [w] Makro
	- [ ] Nachtaufnahme
	- [ o] Portrait
	- [®] Sport
	- [ $\leq 1$  Sea-Modus
	- [8] Ext Flash-Modus
- 8. Blitz-Modus
	- [ !! ] Vorblitz
	- [  $\circ$  ] Blitz Aus
	- [4<sup>A</sup>] Auto Blitz
	- [  $$$ ] Blitz An
- [4N] Normal flash
- [4M] Macro flash
- $[4<sup>F</sup>]$  Far flash
- 9. Selbstauslöser-Modus
	- [  $\delta$  3 Sekunden Verzögerung
	- [co.] 10Sekunden Verzögerung Aus
- 10.Weißabgleich
	- **[AUTO]** Auto
	- [ $|X|$  Tageslicht
	- [ a] Bewölkt
	- [e] Sonnenuntergang
	- [ $\bullet$ ] Glühlicht
	- [w] Kunstlicht
- 11.Aufnahme-Modus
	- [**[S]** Einzelbild
	- [m] Serie
	- [ **[ AEB**
- 12. Uhrzeit
- 13. Datum
- 14. Fokus-Bereich
- 15. Zoom-Status
- 16. [4] QuickShoot-Modus

#### Film-Modus  $\blacksquare$

- 1. Film-Modus
- 2. Mögliche Aufnahmedauer
- 3. Auflösung für Videoclips
- 4. Symbol für SD-Speicherkarte (falls eingesetzt)
- 5. Ladestatus der Akkus
- 6. Uhrzeit
- 7. Datum
- 8. Zoom-Status

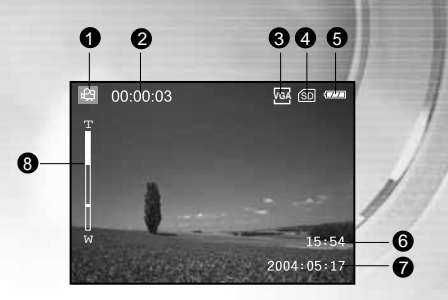

#### Audio-Modus

- 1. Audio-Modus
- 2. Aktuelle Datei/Gesamtzahl der Audiodateien
- 3. Symbol für SD-Speicherkarte (falls eingesetzt)
- 4. Ladestatus der Akkus
- 5. Lautstärke (der Lautsprecher)
- 6. Name der Audiodatei

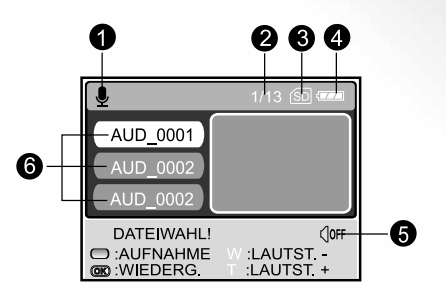

#### Bild-Wiedergabe

- 1. Wdg.-Modus
- 2. Nummer des angezeigten Bilds
- 3. Symbol für SD-Speicherkarte (falls eingesetzt)
- 4. Ladestatus der Akkus
- 5. Auflösung
- 6. Kamera Modus

#### ■ Video-Wiedergabe

- 1. Wdg.-Modus
- 2. Gesamte Aufnahmedauer
- 3. Auflösung für Videoclips
- 4. Symbol für SD-Speicherkarte (falls eingesetzt)
- 5. Ladestatus der Akkus
- 6. Wiedergabesymbol
- 7. Modus Film

#### Audio-Wiedergabe

- 1. Audio-Modus
- 2. Aktuelle Datei/Gesamtzahl der Audiodateien
- 3. Symbol für SD-Speicherkarte (falls eingesetzt)
- 4. Ladestatus der Akkus
- 5. Lautstärke (der Lautsprecher)
- 6. Name der Audiodatei

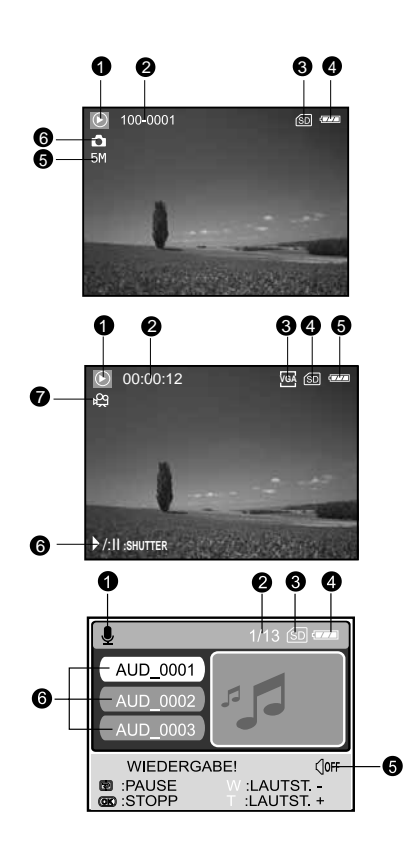

### LED-Anzeigen

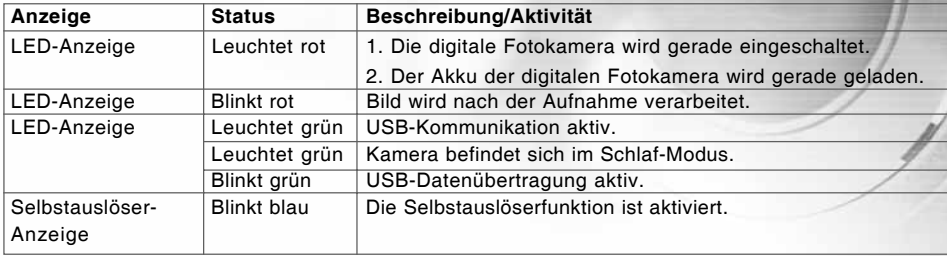

# VORBEREITEN DER KAMERA

### Einsetzen der Akkus

Beim Einlegen und Entnehmen der Batterie muss die Kamera ausgeschaltet sein.

- 1. Schieben Sie die Abdeckung des Batterie-/Speicherkartefachs in Richtung des [OPEN]-Pfeils.
- 2. Legen Sie den Akku entsprechend der Abbildung in das Fach hinein.
- 3. Schließen Sie das Batteriefach.

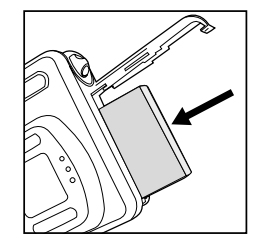

#### **Entnehmen des Akkus**

Halten Sie die Kamera so, dass das Batteriefach nach oben zeigt. Öffnen Sie dann das Batteriefach, und entnehmen Sie die Akkus.

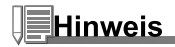

Achten Sie darauf, dass die Akkus beim Öffnen und Schließen des Batteriefachs nicht herunterfallen.

### Ladestation

Sie können die digitale Fotokamera in die Ladestation einsetzen und so an andere Geräte anschließen. Auf diese Weise ist es möglich, Ihre Fotos, Videoclips und Tondateien z.B. auf einem Fernsehgerät oder einem anderen Aufnahmegerät wiederzugeben. Die Ladestation erleichtert das Aufladen des Akkus in der Kamera mit Hilfe des AC-Netzadapters.

- 1. Setzen Sie die Kamera in die Ladestation ein.
- 2. Führen Sie die Anschlusskontakte zusammen und schieben Sie die Kamera so weit hinein wie möglich.

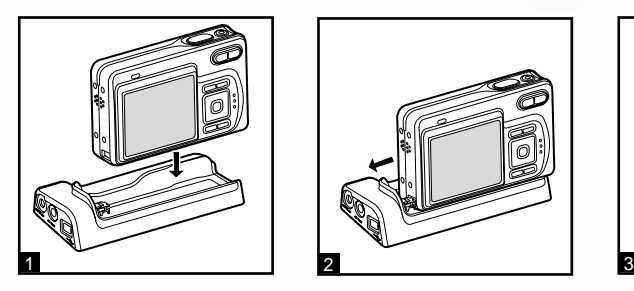

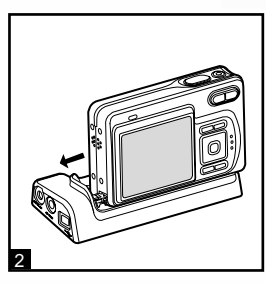

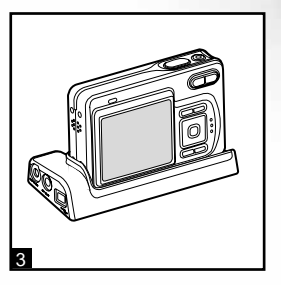

### Aufladen des Akkus

Die Leistung der digitalen Fotokamera hängt vom Ladestatus des Akkus ab. Um die Akkuleistung und Lebensdauer zu erhöhen, sollten Sie den Akku mit Hilfe des AC-Netzadapters mindestens einmal vollständig laden und dann (bei normaler Benutzung) einmal vollständig entladen. Beachten Sie, dass die Kamera ausgeschaltet sein muss, wenn der Akku geladen wird. Anderenfalls wird nur die Kamera mit Strom versorgt.

- 1. Setzen Sie die Kamera in die Ladestation ein. Schließen Sie den AC-Netzadapter an den Anschluss der Ladestation mit der Bezeichnung "DC IN 5V" an.
- 2. Stecken Sie den Netzanschluss des AC-Netzadapters in eine Netzsteckdose.
	- Die Ladedauer hängt von der Umgebungstemperatur und der Restladung des Akkus ab.

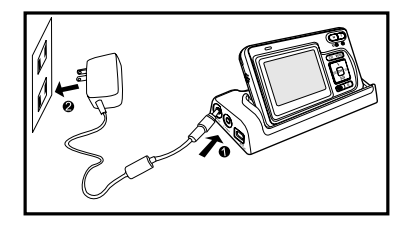

- Verwenden Sie je nach Art der verfügbaren Steckdosen einen geeigneten internationalen Steckeradapter (mitgeliefert).
- Benutzen Sie diese Kamera nur mit dem spezifizierten AC-Netzadapter. Es wird nicht für Schäden gehaftet, die durch die Benutzung eines falschen Adapters verursacht wurden.
- Schalten Sie immer erst die digitale Fotokamera aus, bevor Sie den Akku entnehmen.
- Es ist möglich, dass sich der Akku nach dem Aufladen oder nachdem er benutzt wurde, etwas warm anfühlt. Es handelt sich hierbei nicht um eine Fehlfunktion.
- Wenn Sie die digitale Fotokamera in einer kalten Umgebung verwenden, halten Sie die Kamera und den Akku warm, indem Sie sie in Ihrer Jacke oder in einer kältegeschützten Umgebung aufbewahren.
- Der Akku ist bei Auslieferung nicht vollständig geladen und muss vor der ersten Benutzung der Kamera vollständig geladen werden.

#### Verwenden des AC-Netzadapters (optionales Zubehör)

- 1. Schalten Sie die Kamera aus.
- 2. Schließen Sie das eine Ende des AC-Netzadapters an die Buchse mit der Kennzeichnung "DC IN 5V" an.
- 3. Stecken Sie den Netzstecker des Netzadapters in eine Wandsteckdose.

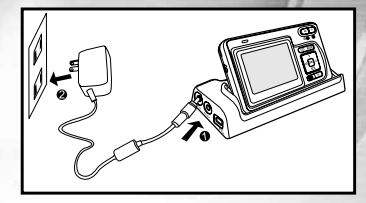

# **Hinweis**

- Verwenden Sie je nach Art der verfügbaren Steckdosen einen geeigneten internationalen Steckeradapter (mitgeliefert).
- Verwenden Sie nur den für die Kamera angegebenen AC-Netzadapter. Es wird nicht für Schäden gehaftet, die durch die Benutzung eines falschen Adapters verursacht wurden.
- Um zu vermeiden, dass sich die Kamera während der Bilddatenübertragung auf den Computer aufgrund fehlender Batterieladung automatisch abschaltet, sollten Sie für diesen Vorgang den AC-Netzadapter als Stromversorgung verwenden.

### Befestigen des Tragebands

Befestigen Sie das Trageband wie abgebildet.

**WICHTIG:** Entfernen Sie immer erst das Kameraband, bevor Sie die Kamera in das wasserdichte Gehäuse einlegen. Wenn das Band nicht entfernt wird, können im Gehäuse undichte Stellen entstehen. Daraus resultierende Schäden werden nicht von der Garantie abgedeckt.

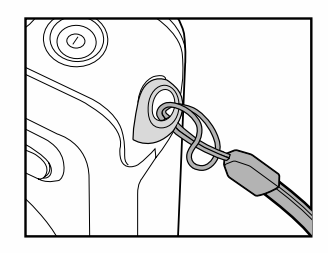

### Einsetzen und Entnehmen der SD-Speicherkarte (optionales Zubehör)

Die digitale Fotokamera ist mit einem internen Speicher von 10 MB ausgestattet, auf dem Sie Videoclips, Fotos und Tondateien aufnehmen können. Sie können die Speicherkapazität jedoch mit einer optionalen SD-Speicherkarte (Secure Digital) erweitern, so dass Sie zusätzliche Fotos und Videoclips speichern können.

- 1. Schalten Sie immer erst die digitale Fotokamera aus, bevor Sie eine Speicherkarte einsetzen oder entnehmen.
- 2. Legen Sie eine SD-Speicherkarte entsprechend der Abbildung in das Fach hinein.
- 3. Schließen Sie das Batterie-/SD-Speicherkartenfach.
	- Wenn Sie die SD-Speicherkarte entnehmen möchten, muss die Kamera ausgeschaltet sein. Drücken Sie leicht auf den Rand der Speicherkarte, dann wird diese automatisch ausgeworfen.

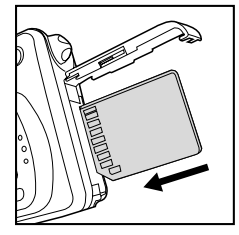

# Hinweis

DE-22

- Die SD-Speicherkarte muss zunächst formatiert werden. Weitere Informationen finden Sie im Abschnitt **"Formatieren einer SD-Speicherkarte oder des internen Speichers"**.
- Damit wertvolle Daten nicht aus Versehen von der SD-Speicherkarte gelöscht werden, können Sie den Schreibschutzriegel (der sich an der Seite der SD-Speicherkarte befindet) in die Position "LOCK" schieben.
- Wenn Sie Daten auf einer SD-Speicherkarte speichern, bearbeiten oder löschen möchten, müssen Sie den Schreibschutzriegel wieder entfernen.
- Emfpohlen werden nur SD-Karten von SanDisk, Toashiba und Panasonic.

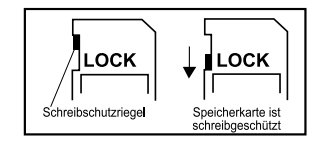

# ERSTE SCHRITTE

#### Ein- und Ausschalten der Kamera

- Drücken Sie auf die Taste (0, um die digitale Fotokamera einzuschalten.
- $\blacksquare$  Drücken Sie noch einmal auf die Taste  $\lozenge$ , um sie auszuschalten.

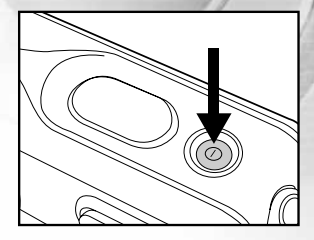

#### Aufrufen des Hauptmenüs

Wenn Sie die digitale Fotokamera eingeschaltet haben, erscheint auf dem Monitor das Hauptmenü. Führen Sie diese Schritte aus, um den gewünschten Modus einzustellen:

- 1. Drücken Sie auf die Taste  $\overline{0}$ . um die Kamera einzuschalten.
- 2. Drücken Sie auf die Taste **MODE**, um in das Hauptmenü zu gelangen.
- 3. Wählen Sie mit ▲,▼,◀ oder ▶ den gewünschten Modus, und drücken Sie auf die Taste **OK**.
- 4. Sie können aus jedem Modus ins Hauptmenü zurückkehren, indem Sie noch einmal auf die Taste **MODE** drücken.

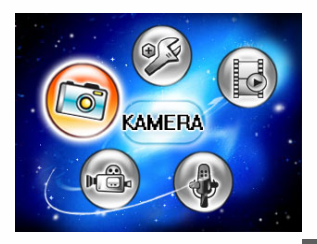

#### Einstellen von Datum und Uhrzeit

Der Bildschirm zum Einstellen von Datum und Uhrzeit erscheint automatisch, wenn:

- Wenn die Kamera das erste Mal eingeschaltet wird.
- Wenn die Kamera, die über einen bestimmten Zeitraum nicht mit Batteriestrom versorgt wurde, wieder eingeschaltet wird.
- 1. Drücken Sie auf die Taste (i), um die Kamera einzuschalten.
- 2. Drücken Sie auf die Taste MODE, und wählen Sie mit **A**, ▼, ◀ oder  $\blacktriangleright$  den Modus [  $\textcircled{a}$  (SETUP)]. Drücken Sie dann auf die Taste **OK**.
- 3. Drücken Sie auf ▶, um das Menü [BENUTZER] zu wählen.
- 4. Wählen Sie mit A.V.< oder ► die Option [DATUM EINST. ], und drücken Sie dann auf **OK**.
- 5. Mit ◀ und ▶ stellen Sie Jahr, Monat, Tag und die Uhrzeit ein.
	- Um einen Wert zu erhöhen, drücken Sie auf  $\blacktriangle$ .
	- Um einen Wert zu verringern, drücken Sie auf  $\nabla$ .
	- Die Zeit wird im 24-Stunden-Format angezeigt.
- 6. Wenn Sie alle Werte eingegeben haben, drücken Sie auf **OK**.

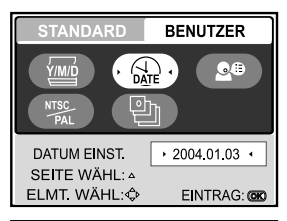

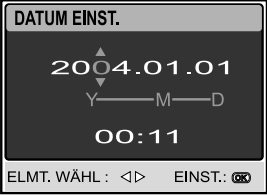

#### Einstellen der Sprache

Führen Sie die nachfolgenden Schritte aus, um festzulegen, in welcher Sprache die Menüs und Meldungen auf dem LCD-Monitor angezeigt werden: 日本語, ENGLISH, 繁體中文, 简体中文, FRANÇAIS, DEUTSCH, ITALIANO en ESPAÑOL.

- 1. Drücken Sie auf die Taste  $\cap$ , um die Kamera anzuschalten.
- 2. Drücken Sie auf die Taste MODE, und wählen Sie mit A, V, < oder ▶ den Modus [ 8 (SETUP)]. Drücken Sie dann auf die Taste **OK**.
- 3. Drücken Sie auf ▶, um das Menü [BENUTZER] zu wählen.
- 4. Wählen Sie mit ▲, ▼, ◀ oder ▶ die Option [SPRACHE], und drücken Sie auf **OK**.
- 5. Wählen Sie mit ▲ oder ▼ die gewünschte Sprache aus.
- 6. Bestätigen Sie die Auswahl mit **OK**.

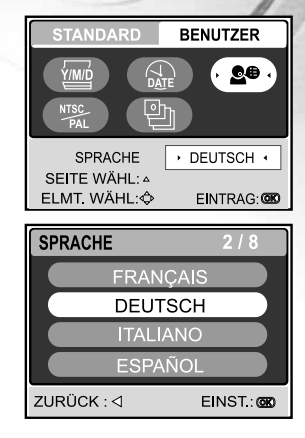

### Formatieren einer SD-Speicherkarte oder des internen Speichers

Beim "Formatieren" wird eine "SD-Speicherkarte" vorbereitet für die Aufnahme von Bildern. Dieser Vorgang wird auch "initialisieren" genannt. Mit dieser Funktion wird der interne Speicher (oder die Speicherkarte) formatiert und Bilder auf und anderen Daten gelöscht.

- 1. Drücken Sie auf die Taste (0, um die Kamera anzuschalten.
- 2. Drücken Sie auf die Taste MODE, und wählen Sie mit A, V, < oder  $\blacktriangleright$  den Modus [  $\textcircled{\tiny{\textcircled{\tiny{\textcirc}}}}$  (SETUP)]. Drücken Sie dann auf die Taste **OK**.
	- Das Menü [STANDARD] wird angezeigt.
- 3. Wählen Sie mit ▲, ▼, ◀ oder ▶ die Option [FORMATIEREN], und drücken Sie auf **OK**.
- 4. Wählen Sie mit ▲ oder ▼ die Option [JA], und drücken Sie zum Bestätigen auf **OK**.

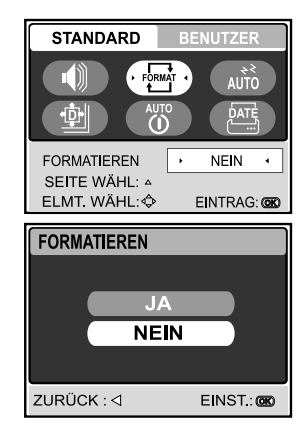

- Denken Sie daran, dass beim Formatieren einer SD-Speicherkarte alle Daten von der Speicherkarte für immer gelöscht werden. Auch Bilder mit Löschschutz werden gelöscht.
- Wenn Sie den internen Speicher der Kamera formatieren möchten, darf sich keine Speicherkarte in der Kamera befinden. Anderenfalls wird die Speicherkarte formatiert.
- Das Formatieren ist nicht mehr rückgängig zu machen. Gelöschte Daten können nicht mehr wiederhergestellt werden.
- Eine fehlerhafte SD-Speicherkarte kann nicht einwandfrei formatiert werden.

### Einstellen der Bildauflösung und Bildqualität

Je mehr Sie sich mit der Kamera vertraut gemacht haben, können Sie je nach Art der Aufnahme selbst die Werte für die Bildauflösung (Anzahl der vertikalen und horizontalen Pixel) und die Bildqualität (Komprimierung) einstellen. Diese Einstellungen wirken sich auf die Anzahl der Bilder aus, die im internen Speicher oder auf der SD-Speicherkarte gespeichert werden.

Bei einer hohen Auflösung und Qualität liefern die Fotos feinere Details aber auch größere Dateien. Um die Bildauflösung oder Bildqualität zu ändern, führen Sie die nachfolgenden Schritte aus:

- 1. Drücken Sie auf die Taste (i), um die Kamera anzuschalten.
- 2. Drücken Sie auf die Taste MODE, und wählen Sie mit A, V, < oder ▶ den Modus [ @ (KAMERA)]. Drücken Sie dann auf die Taste **OK**.
- 3. Drücken Sie auf die Taste m
	- Das Menü [BILD] wird angezeigt.
- 4. Wählen Sie mit  $\blacktriangle, \blacktriangledown, \blacktriangleleft$  oder  $\blacktriangleright$  die Option [AUFLÖSUNG], und drücken Sie auf **OK**.
- 5. Wählen Sie mit ▲ oder ▼ den gewünschten Modus, und drücken Sie auf die Taste **OK**.
- 6. Führen Sie die Schritte 4 und 5 aus, um die [QUALITÄT] festzulegen.

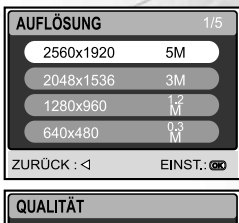

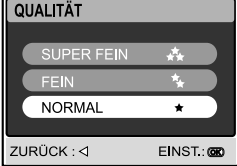

- Die Anzahl möglicher Aufnahmen bzw. die mögliche Aufnahmedauer hängt von der Speicherkapazität, der Auflösung, der Qualität und dem gewählten Motiv-Modus ab.
- Die Auflösung der Bilder kann später noch geändert werden. Weitere Informationen finden Sie im Abschnitt "Ändern der Auflösung eines Bilds".

### Aufnahmen mit dem LCD-Monitor gestalten

Your camera is equipped with a 2.0" full color TFT LCD monitor to help you compose images, replay recorded images/video clips or adjust menu settings. The mode icons, text and numbers displayed on the monitor may vary according to the current settings.

- 1. Drücken Sie auf die Taste (i), um die Kamera einzuschalten.
- 2. Arrangieren Sie die Aufnahme auf dem LCD-Monitor.
- 3. Drücken Sie auf den Auslöser.

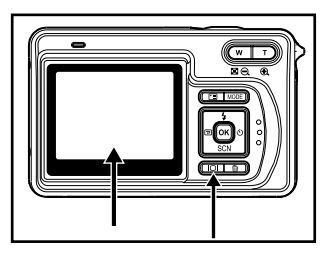

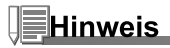

- Bei sehr starker Sonneneinstrahlung oder sehr hellem Umgebungslicht wird der LCD-Monitor dunkler. Es handelt sich hierbei nicht um eine Fehlfunktion.
- Achten Sie darauf, dass die Bilder beim Hinunterdrücken des Auslösers nicht verwackeln. Das ist insbesondere dann wichtig, wenn Sie bei schlechten Lichtbedingungen fotografieren, da die Verschlusszeit der Kamera für eine ausreichende Belichtung dabei reduziert wird.

# KAMERA-MODUS

### Fotografieren

- 1. Drücken Sie zum Einschalten der Kamera auf die Ein/Aus-Taste  $O$ .
- 2. Drücken Sie auf die Taste MODE, und wählen Sie mit **A**, ▼, < oder ▶ den Modus [ . (KAMERA)]. Drücken Sie dann auf die Taste **OK**.
- 3. Arrangieren Sie die Aufnahme auf dem LCD-Monitor, so dass sich das Aufnahmeobjekt innerhalb des Fokusrahmens befindet.
- 4. Drücken Sie den Auslöser zur Hälfte herunter, um die Bildschärfe einzustellen.
	- Wenn Sie den Auslöser zur Hälfte herunterdrücken, stellt die Autofokus-Funktion der Kamera automatisch die Bildschärfe und die Belichtung ein.
- 5. Drücken Sie den Auslöser ganz herunter, um die Aufnahme auszulösen.

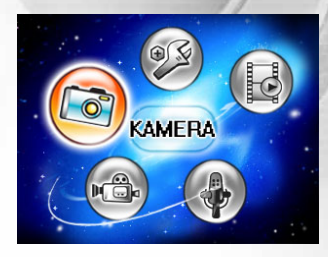

- Die tatsächliche Aufnahme erscheint größer als die Darstelung auf dem LCD-Monitor.
- Drücken Sie auf die Taste IOI, um den Anzeigemodus des LCD-Monitors zu wechseln. Mit jedem Drücken auf diese Taste |O|, ändert sich die Anzeige folgendermaßen: Standardanzeige → Einfache Anzeige.

# Nützliche Land & Sea-Belichtungsprogramme für verschiedene Motive

Ihre digitale Fotokamera verfügt über sieben verschiedene vorprogrammierte Motiv-Modi, mit denen Sie bei entsprechenden Situationen und Aufnahmebedingungen ganz einfach fotografieren können.

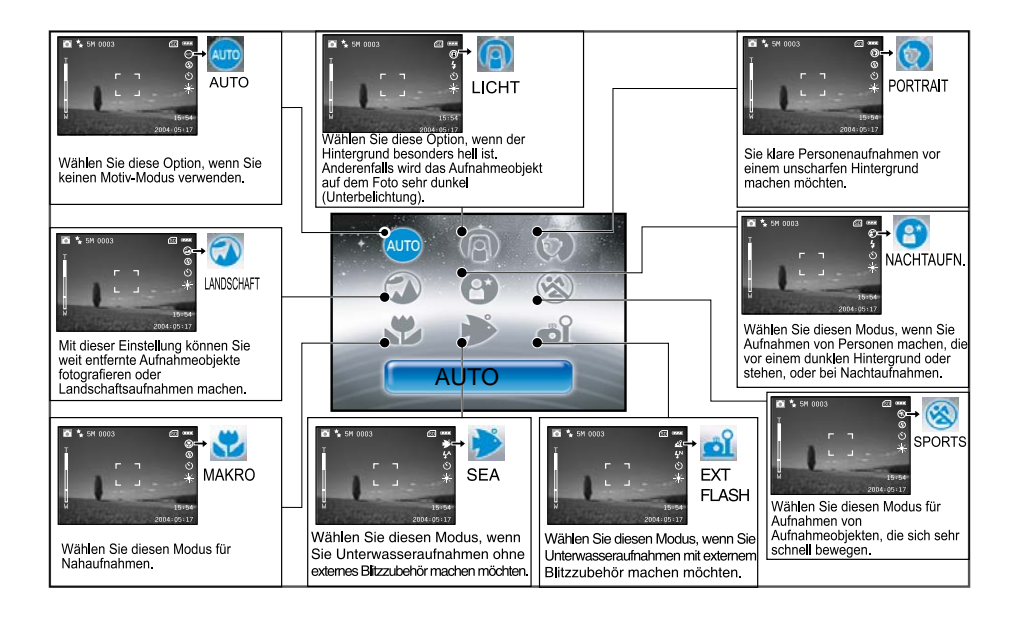

Wenn Sie mit dem Motiv-Modus arbeiten möchten, gehen Sie so vor:

- 1. Drücken Sie auf die Taste (0. um die Kamera einzuschalten.
- 2. Drücken Sie auf ▼/SCN, um in den Modus [SCENE] zu gelangen.
- 3. Wählen Sie mit < oder > den gewünschten Modus, und drücken Sie auf die Taste **OK**.
	- Um dem Motiv-Modus zu beenden, Wählen Sie mit A oder ▼.
- 4. Arrangieren Sie das Bild, und drücken Sie auf den Auslöser.

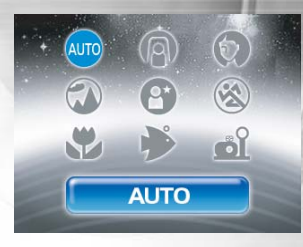

#### **Die Tabelle zeigt die Funktionen entsprechend des gewünschten Motivs aus einem Menü:**

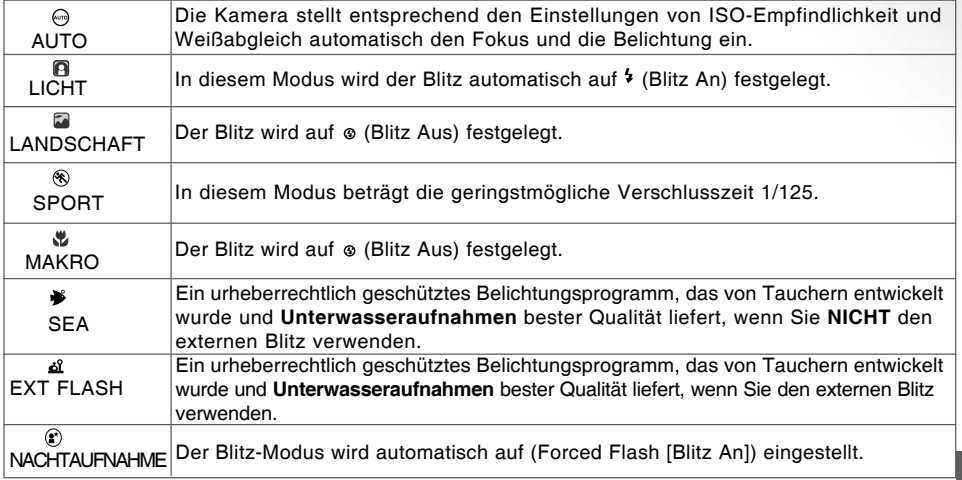

#### Vorschau der zuletzt gemachten Aufnahme

Wenn Sie auf die Taste  $\overline{D}$  der Kamera drücken, wird im Modus  $\Omega$  /  $\mathfrak{B}$  die zuletzt gemachte Aufnahme auf dem LCD-Monitor angezeigt. Führen Sie für eine Vorschau der zuletzt gemachten Aufnahme die nachfolgenden Schritte aus.

- 1. Drücken Sie auf  $\mathbf{D}$ , um die zuletzt gemachte Aufnahme aufzurufen. Die zuletzt gemachte Aufnahme eines Fotos wird auf dem LCD-Monitor angezeigt.
	- Wenn Sie noch einmal auf die Taste  $\overline{D}$  drücken, kehrt die Kamera wieder in den normalen Aufnahme-Modus zurück.
	- Mit dieser Funktion können Sie sich nur die zuletzt gemachte Aufnahme ansehen. Wenn Sie sich alle gespeicherten Aufnahmen ansehen möchten, drücken Sie auf die Taste **MODE**, um in den Wdg.-Modus zu gelangen. Weitere Informationen finden Sie im Abschnitt "WDG.-MODUS-GRUNDLAGEN".

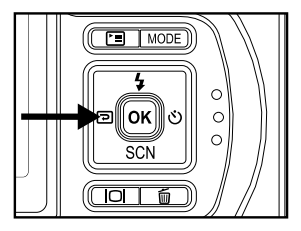

### Benutzen der Zoom-Funktion

Diese Kamera verfügt über einen 3-fachen optischen Zoom. Wenn Sie Zoomaufnahmen wie Teleobjektivoder Weitwinkelaufnahmen machen, wird das Objektiv entsprechend bewegt. Wenn Sie auf die Taste **T** drücken, wird das Aufnahmeobjekt näher herangeholt, durch Drücken der Taste **W** rückt es weiter in den Hintergrund.

Zusätzlich können Sie das Aufnahmeobjekt mit dem 4-fachen digitalen Zoom vergrößern, indem Sie wiederholt auf die Taste **T** drücken. Der digitale Zoom wird aktiviert, wenn der maximale optische Zoomfaktor (3x) erreicht wurde. Diese Funktion ist zwar sehr nützlich, Sie müssen aber beachten, dass die Aufnahmen um so grobkörniger werden, je stärker sie vergrößert werden.

Um eine Aufnahme zu zoomen, führen Sie die nachfolgenden Schritte aus:

- 1. Vergrößern oder verkleinern Sie die Aufnahme mit der Taste **T/W**.
	- Um den optischen Zoom zu aktivieren, drücken Sie soweit wie möglich auf die Taste **T**. Drücken Sie nun noch einmal darauf, um den digitalen Zoom zu aktivieren.
	- Um den Zoom-Modus wieder zu verlassen, drücken Sie wiederholt auf die Taste **W**.
- 2. Arrangieren Sie das Bild und drücken auf den Auslöser.

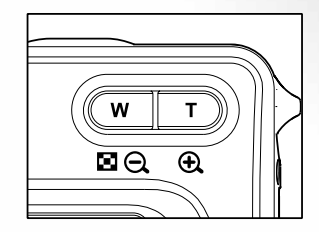

- Sie können Aufnahmen digital 1,5- bis 4-fach vergrößern (in 6 Stufen: 1,5x, 2x, 2,5x, 3x, 3,5x, 4x).
- Bei der Aufnahme von Videoclips kann die Zoomfunktion nicht aktiviert werden.
- Halten Sie die Kamera bei Telezoomaufnahmen möglichst ruhig. Verwenden Sie ein Dreibeinstativ oder legen Sie die Kamera auf eine feste Unterlage.

### Benutzen des Makro-Modus an Land (Nahaufnahmen)

In diesem Modus wird das Kameraobjektiv so eingestellt, dass es Aufnahmeobjekte fokussieren kann, die sich sehr nahe am Objektiv befinden an land. Mit dieser Funktion können Sie Nahaufnahmen z.B. für Detailaufnahmen von Insekten oder Pflanzen machen.

- 1. Drücken Sie auf die Taste (D. um die Kamera einzuschalten.
- 2. Drücken Sie auf ▼ /SCN, um in den Modus [SCENE] zu gelangen.
- 3. Wählen Sie mit < oder > die Option [  $\psi$  (MAKRO)], und drücken Sie auf **OK**.
	- Auf dem LCD-Monitor erscheint das Symbol ...
- 4. Arrangieren Sie das Bild und drücken auf den Auslöser.
	- Sie können den MAKRO-Modus beliebig unterbrechen, indem Sie noch einmal auf **V/SCN** drücken, mit ◀ oder ▶ die Option wählen, und dann auf die Taste **OK** drücken.

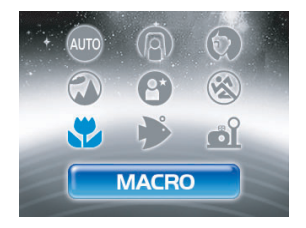

- **VERGESSEN SIE NICHT**, nach der Aufnahme eines Makro-Bilds das Objektiv wieder in seine Normalposition zu bringen.
- Wenn sich die Kamera im Meer- oder im externen Blitz-Modus befindet, können Sie mit Hilfe des QuickShoot-Modus Aufnahmeobjekte fokussieren, die sich in einem Abstand zwischen 6 und 35 cm befinden.

### Benutzen der Blitz-Modi Sea und Ext. .

Bei diesen zwei Motiv-Modi handelt es sich um spezielle Belichtungsprogramme, die für die Aufnahme von Unterwasserfotos entwickelt wurden.

- Sea-Modus Wählen Sie diesen Modus, wenn Sie Unterwasseraufnahmen ohne externes Blitzzubehör (optional) machen möchten. Dieses urheberrechtlich geschützte Belichtungsprogramm wurde speziell von Sporttauchern entwickelt wurde. Er liefert Unterwasseraufnahmen bester Qualität, wenn Sie NICHT den externen Blitz (optional) verwenden.
- Ext Flash-Modus Wählen Sie diesen Modus, wenn Sie Unterwasseraufnahmen mit externem Blitzzubehör (optional) machen möchten. Dieses urheberrechtlich geschützte Belichtungsprogramm synchronisiert den Blitz und die Belichtungssteuerung der Kamera mit dem externen SeaLife-Blitz (SL960) oder Digital-Blitz (SL960D). Es wurde über vier Jahre unter Wasser geforscht und experimentiert, um dieses Programm zu entwickeln.

- Für helle und farbenfreudige Unterwasserbilder ist es empfehlenswert, den optionalen externen SeaLife-Blitze (SL960) oder den Digital-Blitz (SL960D) zu verwenden.
- Die Einstellung des Sea- oder Ext Flash-Modus bleibt auch dann gespeichert, wenn die Kamera ausgeschaltet wird. Denken Sie also daran, die Kamera nach der Verwendung unter Wasser wieder in den automatischen Motiv-Modus zu schalten.
- Die Kamera selbst ist nicht Wasserdicht. Wenn Sie die Kamera unter und am Wasser verwenden möchten, muss sie in das wasserdichte Gehäuse eingelegt werden.

### Benutzen des Blitzes

De flitser is zo ontworpen dat hij automatisch in werking treedt wanneer de lichtomstandigheden dit vereisen. U kunt een foto nemen met de gewenst flitsmodus naar gelang uw omstandigheden.

- 1. Drücken Sie auf die Taste  $\cap$ . um die Kamera anzuschalten.
- 2. Drücken Sie auf die Taste ▲/\$, um in den Modus [FLASH] zu gelangen.
- 3. Wählen Sie mit A, V, < oder ▶ den gewünschten Blitz-Modus, und drücken Sie auf die Taste **OK**.
	- Der eingestellte Blitz-Modus wird auf dem LCD-Monitor angezeigt.

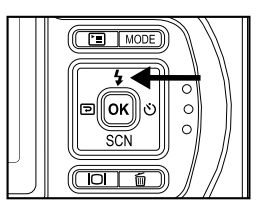

4. Arrangieren Sie das Bild und drücken auf den Auslöser.

Die Kamera verfügt über vier Blitz-Modi: Vorblitz , Blitz Aus (Standardeinstellung), Auto Blitz und Blitz An. Die folgende Tabelle hilft Ihnen dabei, den geeigneten Blitzmodus auszuwählen:

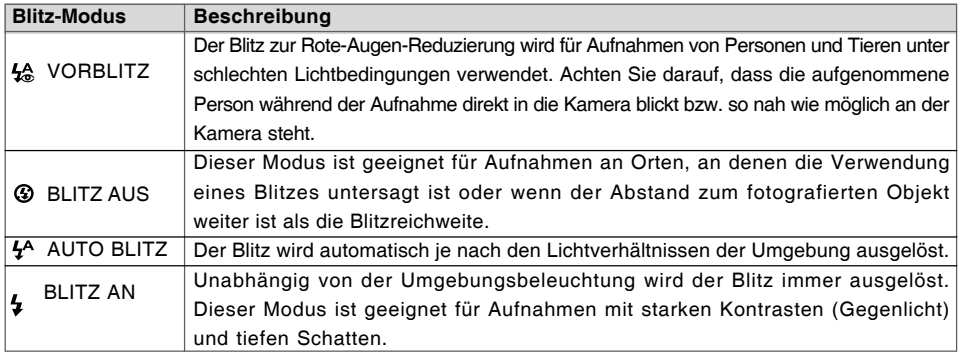
#### Benutzen des Blitzes im External Flash-Modus

Wenn sich die Kamera im Ext Flash-Modus befindet, wird bei jeder Aufnahme ein Blitz ausgelöst. Dabei wird der externe SeaLife-Blitz (SL960) oder der Digital-Blitz (SL960D) ausgelöst.

Um eine geeignete Belichtung zu erreichen, können Sie einen der folgenden drei Blitz-Modi auswählen:

 $4<sup>N</sup>$  NORMAL FLASH - Dieses ist die Standardeinstellung die geeignet ist für eine Belichtung zwischen 1 und 2 m. MACRO FLASH - Diese Blitzeinstellung ist am besten geeignet für eine Aufnahmeentfernung bis 1 m. FAR FLASH - Wählen Sie diesen Blitzmodus für einen

Aufnahmeabstand über 2 m.

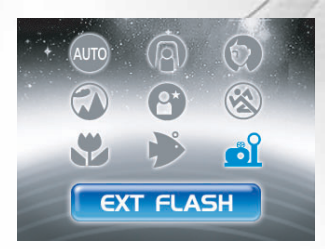

- Je nach Sicht im Wasser und Reflektivität des Aufnahmeobjekts können die oben genannten Aufnahmeabstände abweichen. Experimentieren Sie mit den verschiedenen Blitz-Modi und wählen Sie entsprechende Einstellungen.
- Drücken Sie auf die Blitz-Taste und wählen Sie mit den Tasten A, V, < oder ▶ einen geeigneten Blitz-Modus aus.

#### Benutzen des Selbstauslösers

Die Selbstauslöser-Funktion kann im Modus [ @ (KAMERA)] eingestellt werden. Diese Funktion ist z.B. für Gruppenfotos geeignet.

- 1. Befestigen Sie die Kamera auf einem Dreibeinstativ oder stellen sie auf eine stabile Unterlage.
- 2. Drücken Sie zum Einschalten der Kamera auf die Ein/Aus-Taste  $\mathbb{O}$ .
- 3. Wählen Sie mit der Taste >/ den gewünschten Selbstauslöser-Modus.

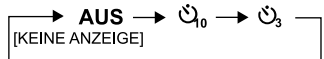

- 4. Arrangieren Sie das Bild, und drücken Sie auf den Auslöser.
	- Die Selbstauslöser-Funktion ist aktiviert, und die Sekunden werden auf dem LCD-Monitor heruntergezählt.
	- Die Aufnahme wird nach der eingestellten Zeit ausgelöst.
	- Wenn diese Funktion nach der Aktivierung des Selbstauslösers abgebrochen werden soll, drücken Sie auf  $\ddot{\phi}$ ).

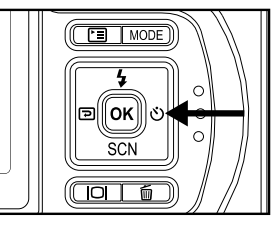

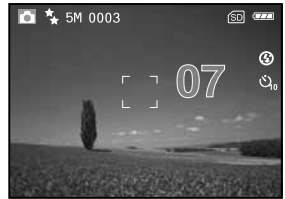

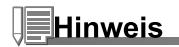

- Sobald die Aufnahme gemacht wurde, schaltet sich der Selbstauslöser aus.
- Wenn Sie eine weitere Aufnahme mit der Selbstauslöserfunktion machen möchten, wiederholen Sie die oben genannten Schritte.

#### Einstellen der Belichtung

Sie können manuell die Belichtung der digitale Fotokamera festlegen. Verwenden Sie diesen Modus, wenn die Aufnahme nicht gut belichtet werden kann, z.B. wenn der Kontrast (Unterschied zwischen Hell und Dunkel) zwischen dem Aufnahmeobjekt und dem Hintergrund sehr stark ist. Der Belichtungswert der Kamera kann in einem Bereich von -2,0 EV bis +2,0 EV eingestellt werden.

- 1. Drücken Sie auf die Taste MODE, und wählen Sie mit A, V, < oder ▶ den Modus [ @ (KAMERA)]. Drücken Sie dann auf die Taste **OK**.
- 2. Drücken Sie auf <sup>□</sup>. um ▶ das Menü [FUNKTION] zu wählen.
- 3. Wählen Sie mit ▲, V, < oder ▶ die Option [BELICHTUNG], und drücken Sie auf **OK**.
- 4. Wählen Sie mit ▲ oder ▼ den Bereich für die Belichtungskorrektur auf einen Wert zwischen -2,0 EV und +2,0 EV fest, und drücken Sie auf **OK**.
	- Um wieder die automatische Belichtung zu aktivieren, wählen Sie bei Schritt 4 die Option [0EV].
- 5. Um das Menü zu beenden, drücken Sie auf die Taste Fil.

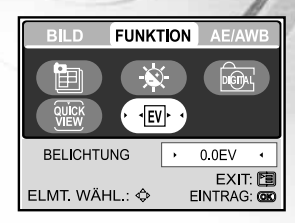

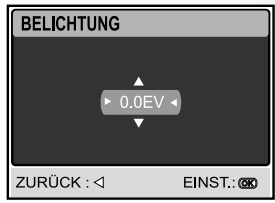

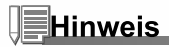

Experimentieren Sie mit dieser Funktion. Bald werden Sie entsprechend den umgebenden Lichtbedingungen eine optimale Belichtung erreichen.

#### Einstellen des Weißabgleichs

Mit dieser Funktion können Sie die Kamera entsprechend der Aufnahmebedingungen auf bestimmte Lichttypen einstellen.

- 1. Drücken Sie auf die Taste MODE, und wählen Sie mit ▲, V, < oder ▶ den Modus [ (KAMERA)]. Drücken Sie dann auf die Taste **OK**.
- 2. Drücken Sie auf **E**l. drücken Sie dann mehrmals auf ▶, um das Menü [AE/AWB] aufzurufen.
- 3. Wählen Sie mit ▼ die Option [WEISSABGLEICH], und drücken Sie auf **OK**.
- 4. Wählen Sie mit ▲ oder ▼ die gewünschte Einstellung.
- 5. Um das Menü zu beenden, drücken Sie auf die Taste  $\Xi$ .

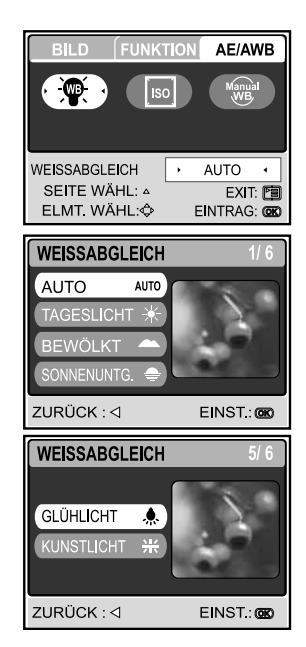

# ERWEITERTE FUNKTIONEN

## QuickShoot-Modus [4]

Mit dieser Funktion kann die Verzögerungszeit der Kamera bedeutend verringert werden. Die Aufnahmeverzögerung ist die Zeit, die zwischen dem Drücken des Auslösers und der Aufnahme des Bilds vergeht. Alle Kameras benötigen einige Zeit, um automatisch die Schärfe einzustellen und die Lichtbedingungen zu ermitteln. Aus diesem Grund haben auch alle Kameras eine Aufnahmeverzögerung. Ohne QuickShoot hat die Kamera eine Aufnahmeverzögerung von etwa 1 Sekunde. Wenn der QuickShoot-Modus aktiviert ist, gibt es fast keine Aufnahmeverzögerung mehr. Sie liegt dann bei etwa 0,17 Sekunden.

Diese Funktion ist sehr nützlich für die Aufnahme von Aufnahmeobjekten, die sich sehr schnell bewegen. Z. B. bei der Aufnahme eines Fisches in einem Riff, der nie still steht.

- 1. Richten Sie die kam auf das Motiv, das Sie fotografieren möchten.
- 2. Halten Sie die Kamera ganz ruhig auf das Motiv und drücken Sie auf die Taste **OK**.
- 3. Es dauert etwa 1 Sekunde, bis die Kamera die Bildschärfe und die Belichtung eingestellt hat.
- 4. Wenn das Haifischsymbol [ $\blacktriangleleft$ ] auf dem LCD-Monitor erscheinen, ist die QuickShoot-Funktion aktiviert.
- 5. Sie können jetzt die Aufnahmen eines bestimmten Motivs mit einer schnellen Verschlusszeit machen.
- 6. Wenn Sie den QuickShoot-Modus wieder deaktivieren möchten, drücken Sie noch einmal auf die Taste **OK**.

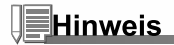

Denken Sie daran, den QuickShoot-Modus bei jeder Änderung des Abstands und der Lichtbedingungen neu einzustellen.

#### Serienaufnahmen

In diesem Modus können Sie Serienaufnahmen machen. Solange Sie auf den Auslöser drücken, wird eine Serienaufnahme gemacht.

- 1. Drücken Sie auf die Taste MODE, und wählen Sie mit A, V, < oder ▶ den Modus [ . (KAMERA)]. Drücken Sie dann auf die Taste **OK**.
- 2. Drücken Sie auf  $\Xi$ . um das Menü [FUNKTION] zu wählen  $\blacktriangleright$ .
- 3. Wählen Sie mit ▼ die Option [AUFN.-MODUS], und drücken Sie auf **OK**.
- 4. Wählen Sie mit ▲ oder ▼ die Option [SERIE ■], und drücken Sie auf **OK**.
- 5. Um das Menü zu beenden, drücken Sie auf die Taste  $\Xi$ .
	- Auf dem LCD-Monitor erscheint das Symbol  $\blacksquare$ .
- 6. Drücken Sie den Auslöser zur Hälfte herunter, um das Bild zu fokussieren.
- 7. Drücken Sie den Auslöser ganz herunter, um die Aufnahme auszulösen.
	- Die Aufnahme wird gestoppt, sobald Sie den Auslöser wieder loslassen.

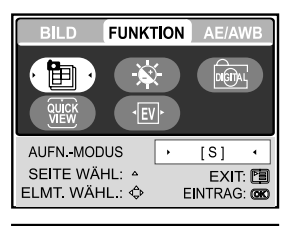

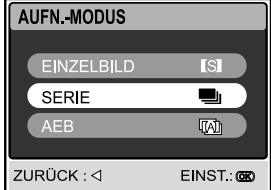

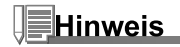

- Maximale Bildzahl bei der Serienaufnahme: 10
- Im Serie-Modus ist der **Blitz** automatisch ausgeschaltet.
- Diese Funktion ist deaktiviert, wenn die Kamera auf den externen Blitzmodus eingestellt ist.

#### Automatische Belichtungsänderung (AEB)

In diesem Modus ändert die Kamera automatisch die Belichtung. Wenn Sie auf den Auslöser drücken, werden drei Bilder in Folge mit jeweils einer anderen Belichtung gemacht. Die Einstellungen für die AEB-Funktion können mit der Belichtungskorrektur kombiniert werden, um die Einstellmöglichkeiten noch zu erweitern.

- 1. Drücken Sie auf die Taste MODE, und wählen Sie mit A, V, < oder ▶ den Modus [ . (KAMERA)]. Drücken Sie dann auf die Taste **OK**.
- 2. Drücken Sie auf □, um das Menü [FUNKTION] zu wählen ▶.
- 3. Wählen Sie mit ▼ die Option [AUFN.-MODUS], und drücken Sie auf **OK**.
- 4. Wählen Sie mit  $\triangle$  oder  $\nabla$  die Option [AEB  $\text{anh}$ , und drücken Sie auf **OK**.
- 5. Um das Menü zu beenden, drücken Sie auf die Taste ...
	- Auf dem LCD-Monitor erscheint das Symbol  $\mathbb{M}$ .
- 6. Drücken Sie für die Aufnahme auf den Auslöser.

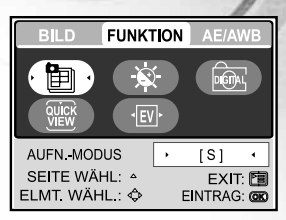

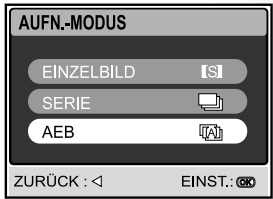

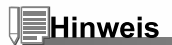

- Im AEB-Modus ist der **Blitz** automatisch ausgeschaltet.
- Diese Funktion ist deaktiviert, wenn die Kamera auf den externen Blitzmodus eingestellt ist.

### Manuelles Einstellen des Weißabgleichs

Mit den manuellen Einstellmöglichkeiten für den Weißabgleich können Sie die digitale Fotokamera für bestimmte Lichtquellen und Aufnahmebedingungen einstellen. Denken Sie daran, dass Sie den manuellen Weißabgleich unter denselben Bedingungen machen müssen wie den Aufnahmebedingungen. Sie sollten dazu auch ein Stück weißes Papier oder etwas Ähnliches zur Hand haben.

- 1. Drücken Sie auf die Taste MODE, und wählen Sie mit  $\blacktriangle, \blacktriangledown, \blacktriangle$ oder ▶ den Modus [ . (KAMERA)]. Drücken Sie dann auf die Taste **OK**.
- 2. Drücken Sie auf Fil, drücken Sie dann mehrmals auf  $\blacktriangleright$ , um das Menü [AE/AWB] aufzurufen.
- 3. Wählen Sie mit ▼ oder ▶ die Option [MANUELL], und drücken Sie auf **OK**.
- 4. Richten Sie die Kamera auf eine graue Karte, für die Sie den Weißabgleich festlegen möchten.
	- Dadurch wird der Vorgang für die Einstellung des Weißabgleichs gestartet.
- 5. Wählen Sie mit ▲ oder ▼ die Option [AUSFÜHREN], und drücken Sie zum Bestätigen auf **OK**.
	- Hiermit ist der manuelle Weißabgleich abgeschlossen.
	- Wenn Sie die Einstellung bei [MANUELL] abbrechen möchten, wählen Sie mit ▲ oder ▼ die Option [ABBRECHEN].
- 6. Um das Menü zu beenden, drücken Sie auf die Taste  $\Xi$ .
- 7. Drücken Sie für die Aufnahme auf den Auslöser.

#### **FUNKTION** AE/AWB BIL D  $-WB$ Manual<br>WB MANUELL ARRRECHEN + SEITE WÄHL: 4 EXIT: D ELMT WÄHL: < EINTRAG: CON

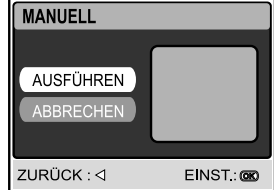

## **Hinweis**

Um für Unterwasseraufnahmen den Weißabgleich einzustellen, müssen Sie die Kamera auf das offene blaue Wasser oder auf einen weißen Bereich und dann auf die Taste zum Ausführen der Funktion drücken. Experimentieren Sie mit dieser Funktion. Sie werden bald den optimalen Weißabgleich erreichen.

### Bilder sofort löschen und Bildvorschau

Wenn die Quickview-Funktion aktiviert ist, wird jedes Foto sofort nach der Aufnahme auf dem Monitor angezeigt. Sie haben auch die Möglichkeit, die letzte Aufnahme sofort wieder zu löschen. Drücken Sie dazu auf den Auslöser, während auf dem Monitor die Meldung "DELETE?" (L?schen?) angezeigt wird.

- 1. Drücken Sie auf die Taste MODE, wählen Sie den Kamera-Modus [  $\textcircled{a}$  ] und drücken Sie auf die Taste OK.
- 2. Drücken Sie auf die Menü-Taste Fa.
- 3. Drücken Sie mit ▼, um die Einstellungen bei FUNCTION (FUNKTION) zu ändern.
- 4. wählen Sie mit A, V, < oder ▶ die Option Quick und drücken Sie auf die Taste **OK**.
- 5. Wählen Sie mit ▲ o ▼ die Option ON (EIN), um die Quickview-Funktion zu aktivieren, oder OFF (AUS), um sie zu deaktivieren.

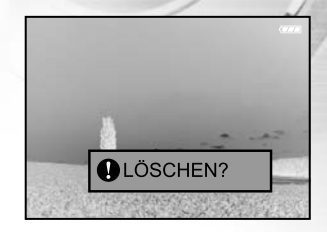

# WDG.-MODUS - GRUNDLAGEN

Im Wiedergabe-Modus [ (WDG.) ] können Sie sich die Bilder und Videoclips ansehen, vergrößern und wiedergeben. In diesem Modus können Sie sich die Aufnahme auch als Miniaturbilder ansehen oder als Diaschau wiedergeben lassen, so dass Sie schnell einen Überblick über die gespeicherten Aufnahmen gewinnen können.

### Ansehen von Bildern

- 1. Drücken Sie auf die Taste (0. um die Kamera einzuschalten.
- 2. Drücken Sie auf die Taste MODE, und wählen Sie mit **A**, ▼, ◀ oder ▶ den Modus [ @ (WDG.)]. Drücken Sie dann auf die Taste **OK**.
- 3. Wählen Sie im Modus [ $\odot$  (WDG.) ] mit den Tasten < oder  $\blacktriangleright$ die gewünschten Bilder aus.
	- Um das vorhergehende Bild anzuzeigen, drücken Sie auf die Taste <
	- Um das nächste Bild anzuzeigen, drücken Sie auf die Taste  $\blacktriangleright$  .

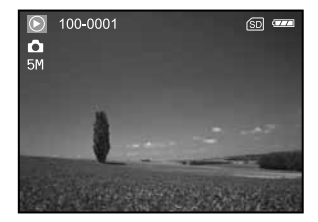

- Wenn weder im internen Speicher noch auf der Speicherkarte Aufnahmen gespeichert sind, erscheint auf dem LCD-Monitor die Meldung [NO PICTURE].
- Drücken Sie auf die Taste | O|, um den Anzeigemodus des LCD-Monitors zu wechseln. Mit jedem Drücken auf die Taste IOI. ändert sich die Anzeige folgendermaßen: Standardanzeige→Detaillierte Anzeige→Keine Informationen.

#### Vergrößern von Aufnahmen

Während der Wiedergabe der Bilder können Sie ausgewählte Bereiche eines Bildes vergrößern. So haben Sie die Möglichkeit, sich Details der Aufnahmen anzusehen. Der Zoom-Faktor der aktuellen Vergrößerung wird auf dem LCD-Monitor angezeigt. Die Bilder können bei der Wiedergabe in 14 Stufen 8-fach vergrößert werden.

- 1. Drücken Sie auf die Taste MODE, und wählen Sie mit A, V, < oder ▶ den Modus [ . (WDG.)]. Drücken Sie dann auf die Taste **OK**.
- 2. Wählen Sie im Modus [ ⊙ (WDG.) ] mit den Tasten < oder ▶ die gewünschten Bilder aus.
	- Um das vorhergehende Bild anzuzeigen, drücken Sie auf die Taste <
	- Um das nächste Bild anzuzeigen, drücken Sie auf die Taste  $\blacktriangleright$ .
- 3. Vergrößern oder verkleinern Sie das Zoom-Verhältnis mit der Taste **T/W**.
	- Um das Bild zu vergrößern, drücken Sie auf die Taste **T**.
	- Um wieder zur normalen Anzeige zurückzukehren, drücken Sie auf die Taste **W**.
	- Der Vergrößerungsfaktor wird auf dem LCD-Monitor angezeigt.
- 4. Wenn Sie sich einen anderen Bereich des vergrößerten Bilds ansehen möchten, drücken Sie auf die Taste  $\blacktriangle$ ,  $\nabla$ , < oder  $\blacktriangleright$ ,
	- Das angezeigte Bild wird vergrößert. Im Bild ist ein Rahmen mit einem rosafarbenen Feld darin zu sehen. In dem weißen Rahmen wird das Vollbild angezeigt, während im rosafarbenen Fenster die Lage des aktuell vergrößerten Bereiches angegeben wird.

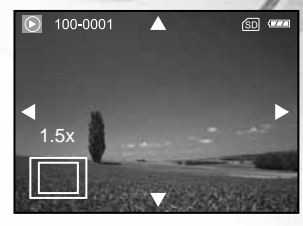

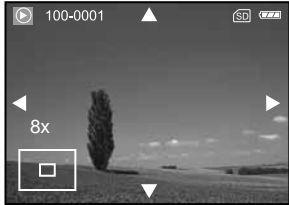

## Hinweis

Sie können die Aufnahmen in 14 Stufen 1,5- bis 8-fach vergrößern: 1,5x, 2,0x, 2,5x, 3,0x, 3,5x, 4,0x, 4,5x, 5,0x, 5,5x, 6,0x, 6,5x, 7,0x, 7,5x und 8.0x.

#### Miniaturbildanzeige (Index-Wiedergabe)

Mit dieser Funktion können Sie auf dem LCD-Monitor neun Miniaturbilder gleichzeitig anzeigen lassen, so dass sie einzelne Bilder einfacher finden können.

- 1. Drücken Sie auf die Taste MODE, und wählen Sie mit A, V, < oder  $\blacktriangleright$  den Modus [  $\textcircled{\tiny{\textcircled{\tiny{\textcirc}}}}$  (WDG.)]. Drücken Sie dann auf die Taste **OK**.
- 2. Drücken Sie im Modus [ $\odot$  (WDG.)] auf die Taste  $\blacksquare$ , und wählen sie mit der Taste A, V, < oder → die Option [MINIATUR]. Drücken Sie dann auf **OK**.
- 3. Wählen Sie mit ▲ oder ▼ die gewünschte Anzahl für die Miniaturbilder aus, die angezeigt werden sollen, und drücken Sie auf **OK**.
	- Drücken Sie auf die Taste  $\Xi$ , um das Menü zu beenden.
- 4. Drücken Sie im Modus  $[$   $\odot$  (WDG.)] auf die Taste **W** /  $\Box$ .
	- Es werden vier oder neun Miniaturbilder gleichzeitig angezeigt.
- 5. Wählen Sie mit A, V, < oder ▶ das Bild aus, das in Originalgröße angezeigt werden soll. Drücken Sie dann auf **OK**, wird die ausgewählte Aufnahme als Vollbild angezeigt.

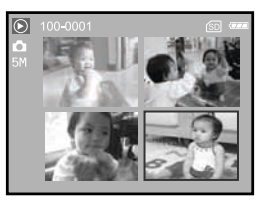

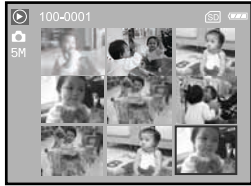

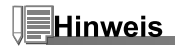

Bei der Miniaturbild-Anzeige werden die Symbole  $\Box$  and  $\Box$  angezeigt.

#### Wiedergeben als Diaschau

Mit der Diaschau-Funktion können Sie Ihre Bilder automatisch nacheinander oder als Diaschau anzeigen lassen. Es ist eine sehr nützliche, unterhaltsame Funktion, mit der Sie sich die aufgenommenen Bilder ansehen können.

- 1. Drücken Sie auf die Taste MODE, und wählen Sie mit A, V, < oder ▶ den Modus [ @ (WDG.)]. Drücken Sie dann auf die Taste **OK**.
- 2. Drücken Sie im Modus [ $\odot$  (WDG.)] auf die Taste  $\Xi$ , und wählen sie mit der Taste A, V, < oder ▶ die Option [DIASCHAU]. Drücken Sie dann auf **OK**.
- 3. Legen Sie mit ▲ oder ▼ das Intervall für die Diaschau fest, und drücken Sie auf **OK**.
	- Die Diashow wird gestartet.
	- Bei den Videoclips wird jeweils nur das erste Bild angezeigt, sie werden nicht abgespielt.
	- Um die Wiedergabe der Diaschau zu stoppen, drücken Sie auf **OK**.

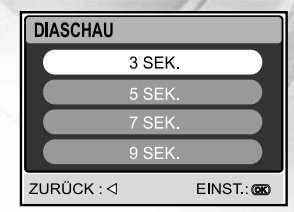

### Ändern der Auflösung eines Bilds

Führen Sie die nachfolgenden Schritte aus, um die Auflösung eines Bildes auf einen der vier Werte einzustellen. Die Aufnahmen können auf eine der folgenden Werte für die Auflösung eingestellt werden: 2560x1920 Pixel, 2048x1536 Pixel, 1280x960 Pixel und 640x480 Pixel. Das ursprüngliche Bild bleibt auch nach einer Änderung der Auflösung erhalten.

- 1. Drücken Sie auf die Taste MODE, und wählen Sie mit A, V, < oder ▶ den Modus [ . (WDG.)]. Drücken Sie dann auf die Taste **OK**.
- 2. Wählen Sie im Modus [ $\odot$  (WDG.) ] mit den Tasten < oder  $\blacktriangleright$ die gewünschten Bilder aus.
- 3. Drücken Sie auf □. und wählen Sie mit der Taste A, V, < oder ▶ die Option [GRÖSSE ÄNDERN]. Drücken Sie dann auf OK.
- 4. Wählen Sie mit ▲ oder ▼ den gewünschten Modus, und drücken Sie auf die Taste **OK**.

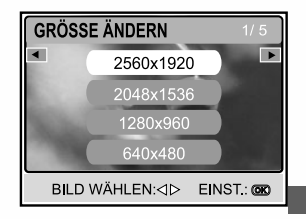

# FILM-MODUS

### Aufnehmen von Videoclips

- 1. Drücken Sie zum Einschalten der Kamera auf die Ein/Aus-Taste  $\bigcirc$ .
- 2. Drücken Sie auf die Taste MODE, und wählen Sie mit **A**, ▼, ◀ oder ▶ den Modus [ . (FILM)]. Drücken Sie dann auf die Taste **OK**.
- 3. Drücken Sie auf den Auslöser, um die Aufnahme zu starten.
- 4. Drücken Sie ein zweites Mal auf den Auslöser, um die Aufnahme zu beenden.

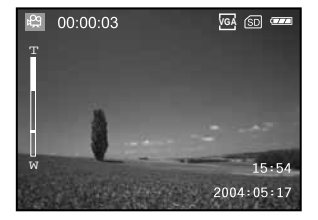

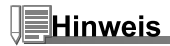

- Der optische Zoom (3x) kann vor der Aufnahme des Videoclips aktiviert werden.
- Drücken Sie auf die Taste IOI, um den Anzeigemodus des LCD-Monitors zu wechseln. Mit jedem Drücken auf diese Taste IOI, ändert sich die Anzeige folgendermaßen: Standardanzeige→ Einfache Anzeige.

#### Wiedergeben von Videoclips

- 1. Drücken Sie auf die Taste MODE, und wählen Sie mit A, V, < oder  $\blacktriangleright$  den Modus [  $\textcircled{\tiny{\textcircled{\tiny\textcirc}}}$  (WDG.)]. Drücken Sie dann auf die Taste **OK**.
- 2. Blättern Sie im Modus [  $\odot$  (WDG.)] mit den Tasten < und  $\blacktriangleright$ durch die Aufnahmen, bis der Videoclip angezeigt wird, der abgespielt werden soll.
	- Um das vorhergehende Bild anzuzeigen, drücken Sie auf die Taste  $\blacktriangleleft$ .
	- Um das nächste Bild anzuzeigen, drücken Sie auf die Taste  $\blacktriangleright$  .
- 3. Um die Wiedergabe eines Videoclips zu starten, drücken Sie kurz auf den Auslöser.
	- Um die Wiedergabe zu unterbrechen bzw. wieder fortzusetzen, drücken Sie auf den Auslöser.
	- Um die Wiedergabe zu stoppen, drücken Sie auf **OK**.
	- Mit 4 wird der schnelle Rücklauf gestartet.
	- **Mit SCN** wird der schnelle Vorlauf gestartet.

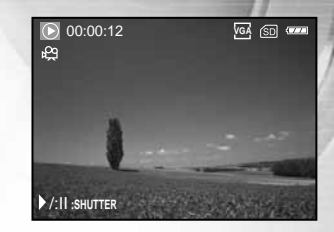

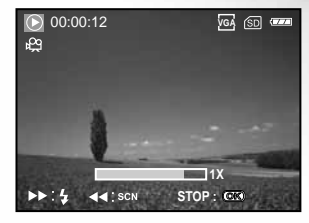

- Während der Wiedergabe von Videoclips kann die Zoom-Funktion nicht aktiviert werden.
- Für das Abspielen von Videoclips auf einem Computer wird das Programm Windows Media Player 9.0 (WMP 9.0) empfohlen. Sie können sich eine Version des Programms WMP auf der Website www.microsoft.com herunterladen.

# WDG.-MODUS-ERWEITERTE FUNKTIONEN

#### Wiedergeben von Bildern/Videoclips auf einem Fernsehgerät

Sie können sich Ihre Aufnahmen auch auf einem Fernsehgerät ansehen. Bevor Sie die Kamera an ein Gerät anschließen, müssen Sie zunächst entsprechend dem Ausgabesystem des Wiedergabegeräts NTSC oder PAL einstellen. Schalten Sie dann alle angeschlossenen Geräte aus.

- 1. Setzen Sie die Kamera in die Ladestation ein.
- 2. Führen Sie die Anschlusskontakte zusammen und schieben Sie die Kamera so weit hinein wie möglich.
- 3. Schließen Sie das eine Ende des A/V-Kabels an den A/V-Anschluss der Kamera an.
- 4. Schließen Sie das andere Ende an den A/V-Eingang des Fernsehgeräts an.
- 5. Schalten Sie das Fernsehgerät und die digitale Fotokamera ein.
- 6. Starten Sie die Wiedergabe der Fotos/Videoclips.
	- Die Bedienung entspricht der Wiedergabe der Fotos und Videoclips auf der digitalen Fotokamera.

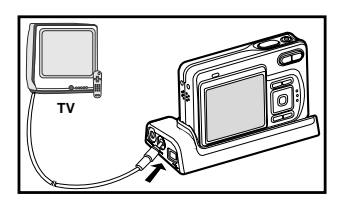

#### Drehen der angezeigten Bilder

Mit dieser Funktion können Sie die Bilder so drehen, dass sie richtig herum angezeigt werden können. Die Bilder können in Schritten von 90° im Uhrzeigersinn oder entgegen dem Uhrzeigersinn gedreht werden.

- 1. Drücken Sie auf die Taste MODE, und wählen Sie mit A, V, ◀ oder ▶ den Modus [ © (WDG.)]. Drücken Sie dann auf die Taste **OK**.
- 2. Wählen Sie im Modus [ $\odot$  (WDG.) ] mit den Tasten  $\blacktriangleleft$  oder  $\blacktriangleright$  das Bild aus, das gedreht werden soll.
- 3. Drücken Sie auf  $\blacktriangle$  oder  $\nabla$ , um das ausgewählte Bild um +90° oder um -90° zu drehen.

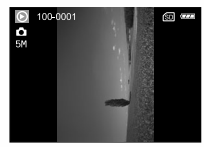

90° entgegen dem Uhrzeigersinn

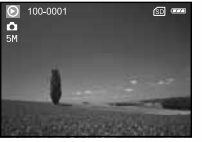

0° (Original)

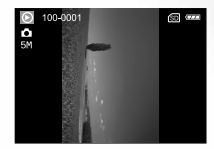

90° im Uhrzeigersinn

- Videoclips können nicht gedreht werden.
- Gedrehte Bilder können vergrößert werden.

### Löschen von Bildern/Videoclips

Mit dieser Funktion können Sie einzelne oder alle Bilder/Videoclips gelöscht werden, die im internen Speicher oder auf der Speicherkarte gespeichert sind. Beachten Sie, dass die Bilder und Videoclips hinterher nicht wieder hergestellt werden können. Deshalb sollten Sie beim Löschen sehr aufmerksam sein.

#### **Um einzelne Bilder/Videoclips zu löschen**

- 1. Drücken Sie auf die Taste MODE, und wählen Sie mit A, V, < oder ▶ den Modus [ WDG.)]. Drücken Sie dann auf die Taste **OK**.
- 2. Wählen Sie mit  $\blacktriangleleft$  oder  $\blacktriangleright$  das Bild aus, das gelöscht werden soll.
- 3. Drücken Sie auf <sup>ffer</sup>. um die Datei zu löschen.
- 4. Wenn die Löschen-Meldung erscheint, wählen Sie mit den Tasten W oder X die Option [JA], und drücken Sie dann auf **OK**.
	- Wenn Sie den Löschvorgang abbrechen möchten, wählen Sie [NEIN].

#### **Um alle Bilder/Videoclips gleichzeitig zu löschen**

- 1. Drücken Sie auf die Taste MODE, und wählen Sie mit A, V, < oder ▶ den Modus [  $\textcircled{\ }$  (WDG.)]. Drücken Sie dann auf die Taste **OK**.
- 2. Drücken Sie im Modus [ $\odot$  (WDG.)] auf die Taste  $\Box$ . und wählen sie mit der Taste ▲,V,◀ oder ▶ die Option [ALLE LÖSCHEN]. Drücken Sie dann auf **OK**.
- 3. Um das Löschen der Bilder noch einmal zu bestätigen, wählen Sie mit den Tasten ▲ oder ▼ die Option [JA], und drücken Sie dann auf die Taste **OK**.
	- Auf dem LCD-Monitor erscheint die Meldung "KEIN BILD".

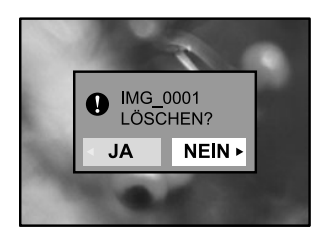

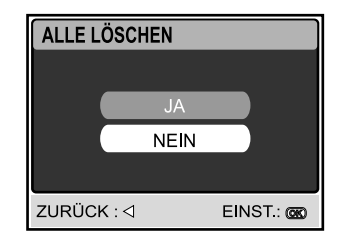

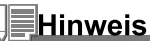

- Bilder, die mit Löschschutz versehen sind, können nicht gelöscht werden.
- Wenn Sie im Wiedergabe-Modus auf die Taste til drücken, können Sie das ausgewählte Bild direkt löschen. Sie
- müssen dazu also nicht in den Menü-Modus wechseln.

### Löschschutz für Bilder/Videoclips

Die Daten werden mit einem Schreibschutz versehen, damit Aufnahmen nicht versehentlich gelöscht werden können.

- 1. Drücken Sie auf die Taste MODE, und wählen Sie mit A, V, < oder  $\blacktriangleright$  den Modus [  $\textcircled{\tiny{\textcircled{\tiny{\textcirc}}}}$  (WDG.)]. Drücken Sie dann auf die Taste **OK**.
- 2. Drücken Sie im Modus [ $\odot$  (WDG.)] auf die Taste  $\square$ , und wählen sie mit der Taste ▲,▼,◀ oder ▶ die Option [GESCHÜTZT]. Drücken Sie dann auf **OK**.
- 3. Wählen Sie mit ▲ oder ▼ den gewünschten Modus, und drücken Sie auf die Taste **OK**.
	- [EIN BILD]: Ein einzelnes Bild oder ein Videoclip wird mit Löschschutz versehen.
	- [ALLE BILDER]: Alle Bilder/Videoclips werden gleichzeitig mit Löschschutz versehen.
	- **EXIT**: Dieses Menü beenden.
- 4. Wählen Sie mit ▲ oder ▼ die Option [SPERRE], und drücken Sie auf **OK**.
	- **Drücken Sie auf**  $\Box$ **, um in den Modus [**  $\odot$  **(WDG.)]** zurückzukehren. Das ausgewählte Bild wird mit dem Symbol gekennzeichnet.
	- Wenn Sie die Aufnahme nicht mit einem Löschschutz versehen möchten, wählen Sie [ÖFFNEN].

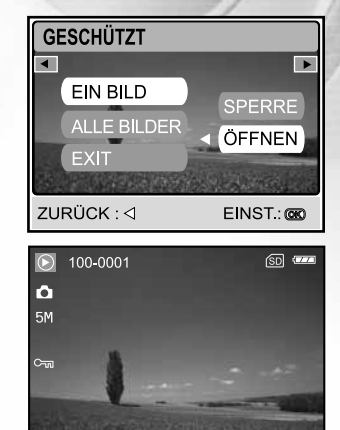

### DPOF-Einstellungen

Mit der DPOF-Funktion (Digital Print Order Format) können Sie zusätzliche Druckinformationen auf der SD-Speicherkarte speichern. Wenn Sie die DPOF-Funktion verwenden, können Sie ein bestimmtes Bild für den Ausdruck auswählen und dann festlegen, wie viele Aufnahmen Sie davon ausdrucken möchten. Stecken Sie die Speicherkarte in einem Drucker mit DPOF-Funktion, der Speicherkarten unterstützt. Der DPOF-/Kartenkompatible Drucker liest die auf der Speicherkarte gespeicherten Informationen und druckt die Bilder wie festgelegt aus.

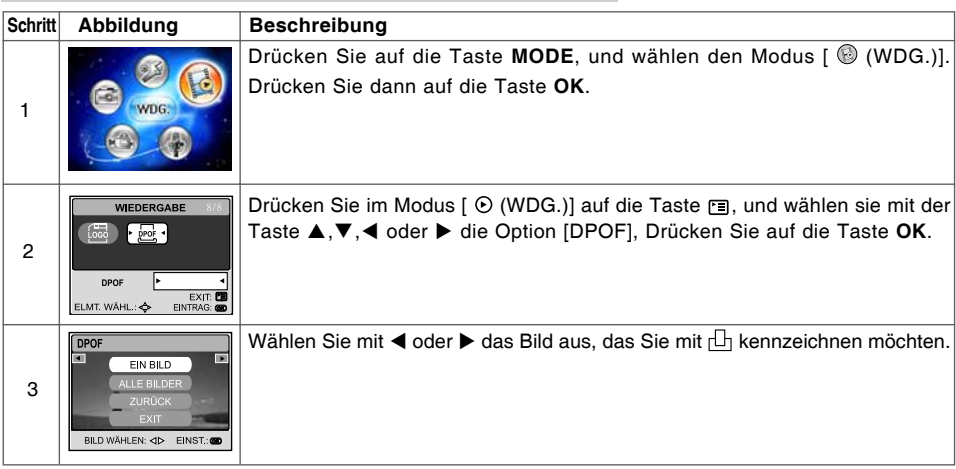

#### **So legen Sie die Druckeinstellungen für einzelne Bilder fest.**

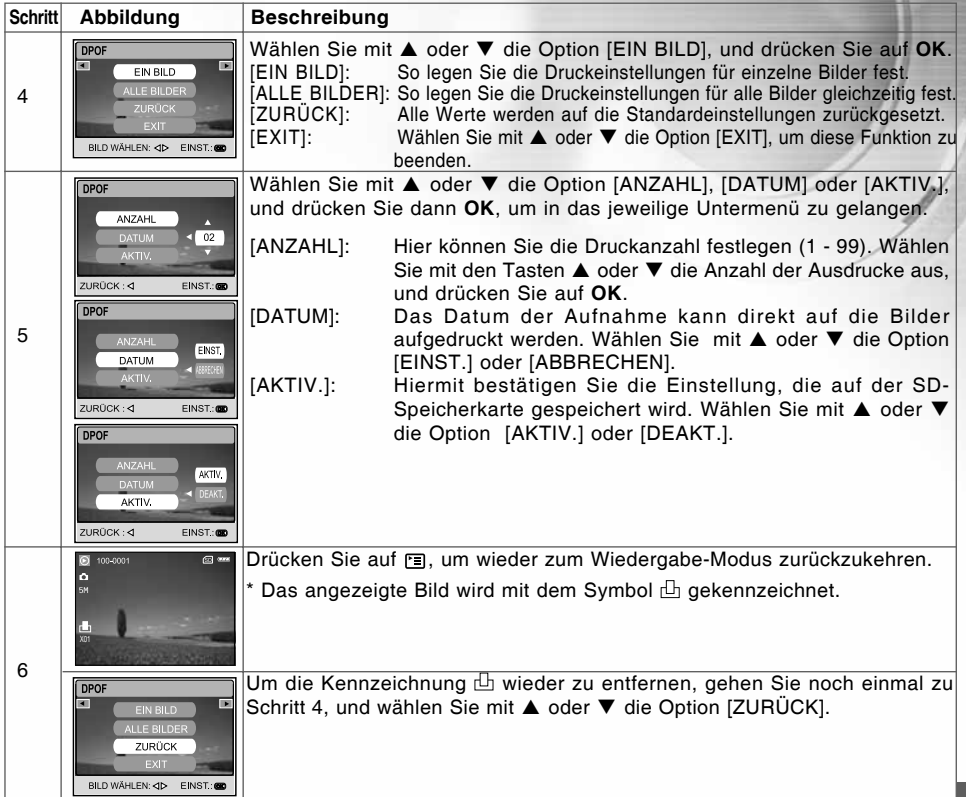

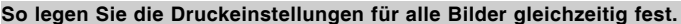

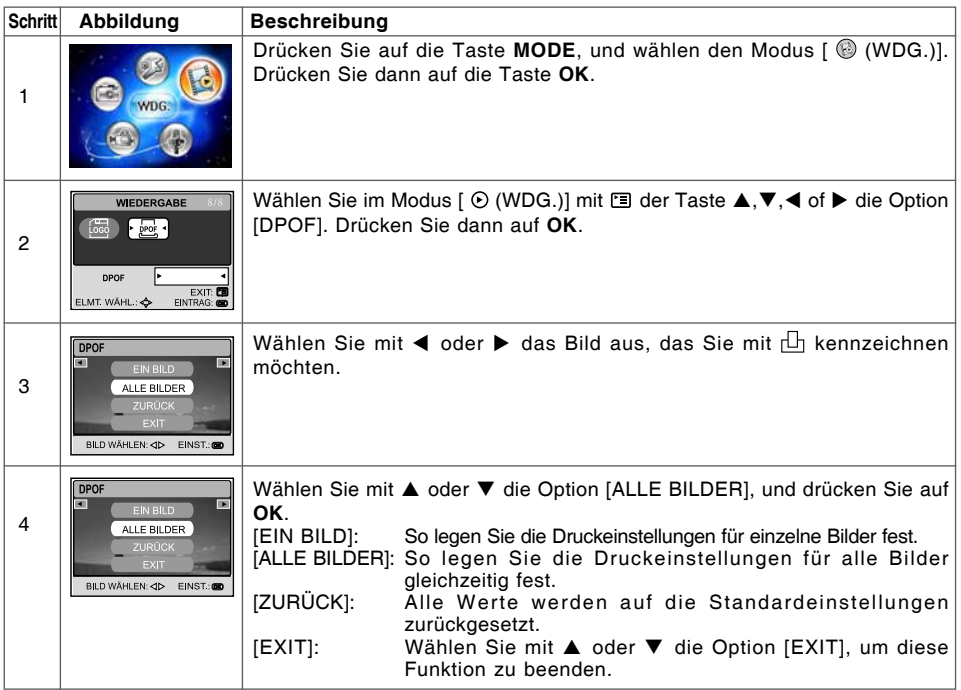

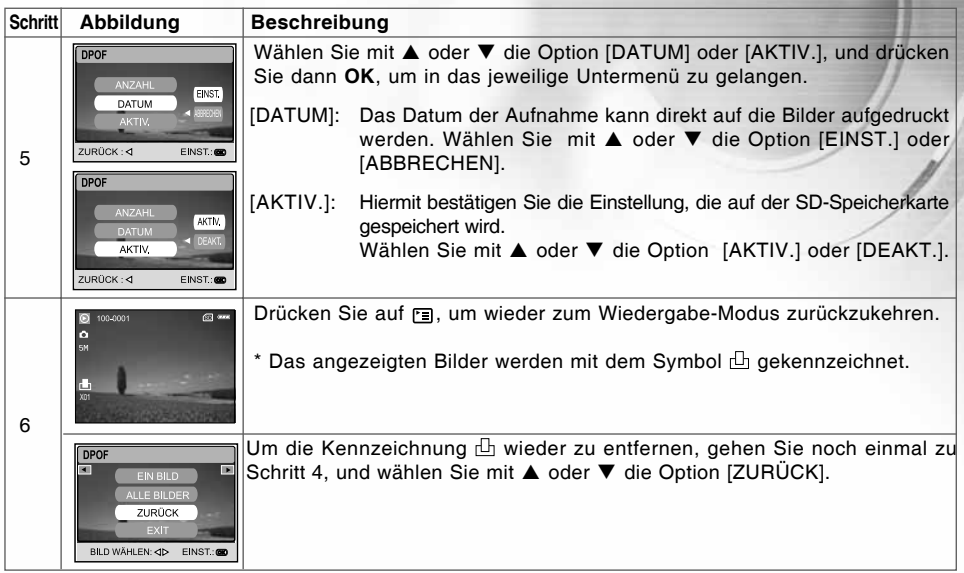

## <u>Hinweis</u>

- Bevor Sie mit der Kamera die DPOF-Einstellung festlegen, müssen Sie die Bilder aus dem internen Speicher auf eine SD-Speicherkarte laden.
- Auf dem LCD-Monitor erscheint auch das  $\lceil \frac{L}{L} \rceil$  Drucksymbol, das anzeigt, dass Bilder für den Druck vorgesehen sind.
- Videoclips können nicht ausgedruckt werden.  $\blacksquare$

### Anschließen an einen PictBridge-kompatiblen Drucker

Auch wenn Sie keinen Computer haben, an den Sie die Kamera anschließen können, können Sie die Kamera direkt an einen PictBridge-kompatiblen Drucker anschließen und mit den Bedientasten und dem LCD-Monitor der Kamera die Druckauswahl treffen und den Druck ausführen. Durch die DPOF-Unterstützung können Sie auch festlegen, welche Bilder in welcher Anzahl ausgedruckt werden können.

#### **Anschließen der Kamera an den Drucker**

- 1. Verbinden Sie mit dem mitgelieferten USB-Kabel den USB-Anschluss der Ladestation mit dem USB-Anschluss des Druckers. Schalten Sie dann Kamera und Drucker ein.
	- Die Kamera schaltet sich automatisch ein, und auf dem Monitor erscheint das Fenster zur Auswahl des USB-Modus.
- 2. Wählen Sie mit ▲ oder ▼ die Option [DRUCKEN], und drücken Sie auf **OK**.

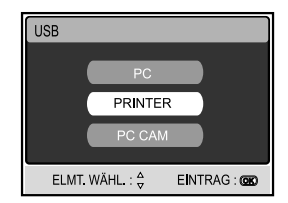

#### **Drucken der Bilder**

Wenn die Kamera an einen PictBridge-kompatiblen Drucker angeschlossen ist, erscheinen auf dem Monitor die Optionen [DRUCKMODUS FESTLEGEN]. Wählen Sie mit ▲ oder ▼ den gewünschten Druckmodus.

**Im Modus [DRUCKEN]**: Sie können mit PictBridge das ausgewählte Bild ausdrucken.

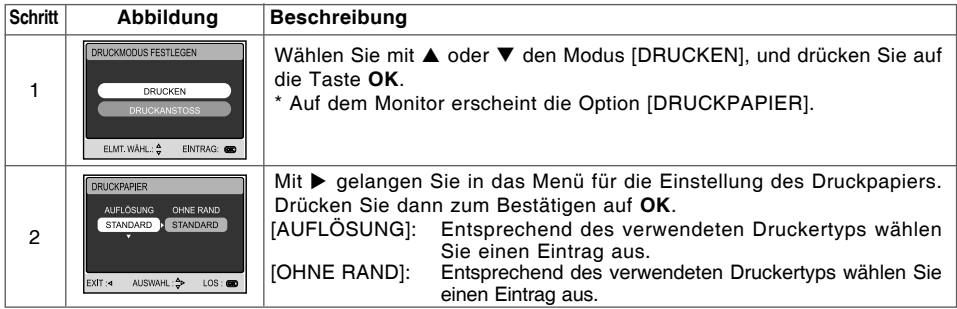

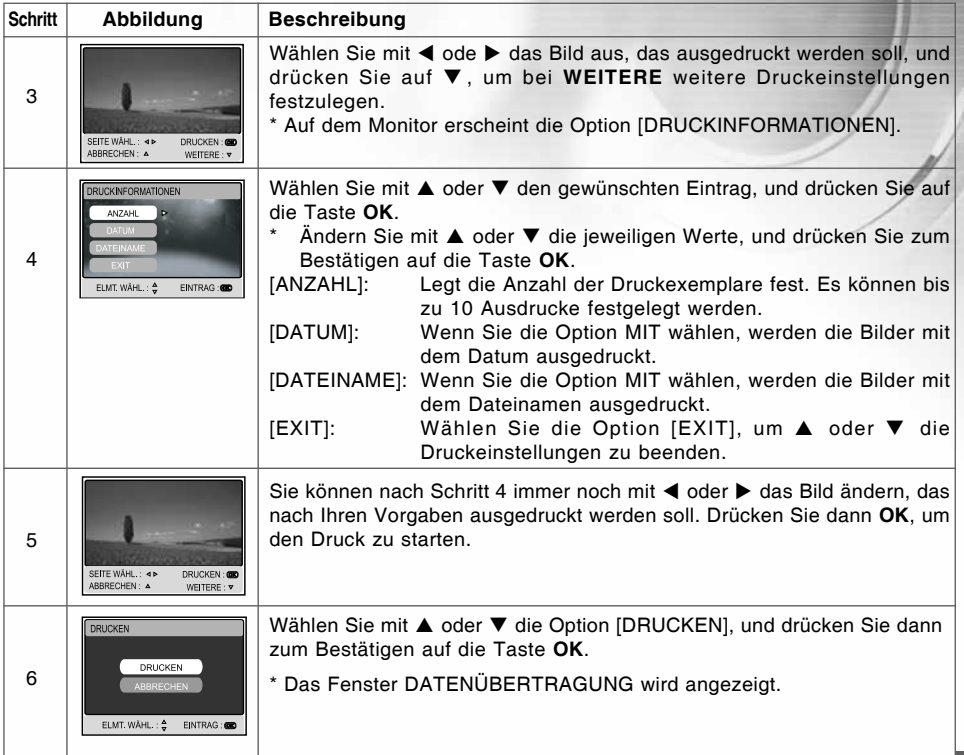

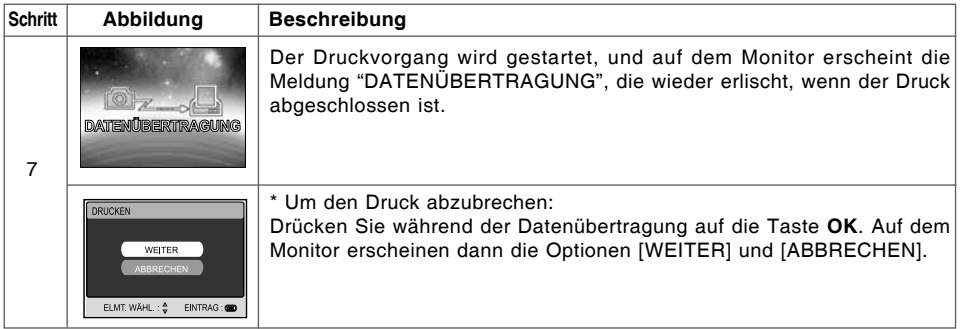

**Im Modus [DRUCKANSTOSS]**: Mit dieser Funktion können Sie die festgelegten Bilder auf der Grundlage der zuvor festgelegten DPOF-Einstellungen ausdrucken.

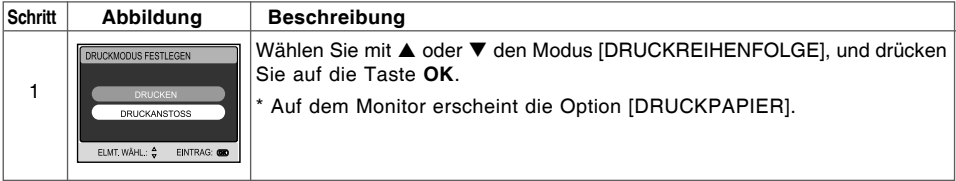

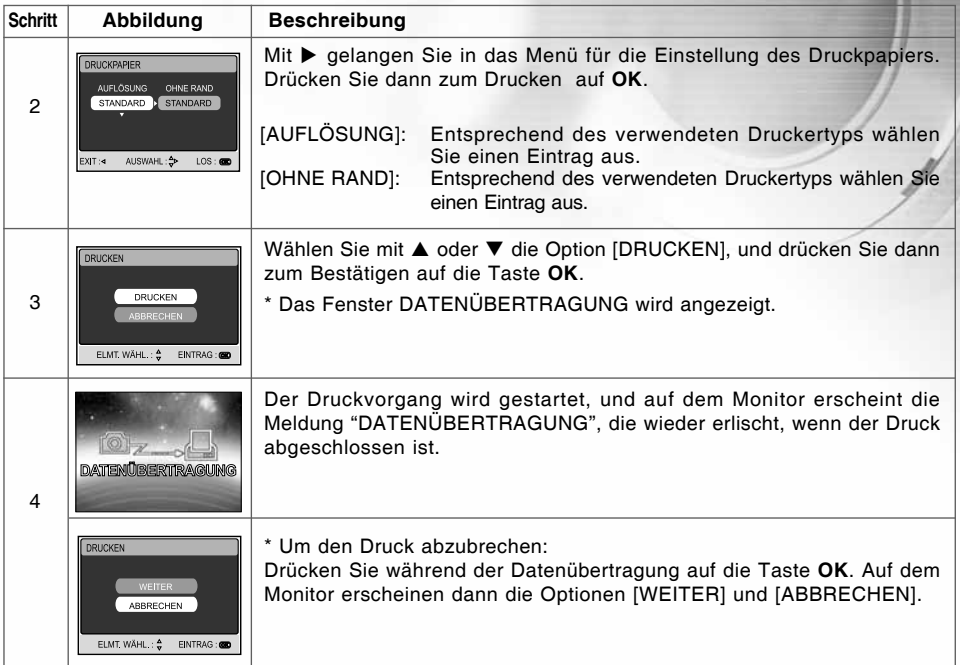

### Ändern des Start-Logos der Kamera

Mit dieser Funktion können Sie eine Ihrer Aufnahmen als Startbild Ihrer Kamera festlegen. Dieses wird dann auf dem LCD-Monitor angezeigt, sobald Sie die Kamera einschalten.

- 1. Drücken Sie auf die Taste MODE, und wählen Sie mit A, V, < oder ▶ den Modus [ @ (WDG.)]. Drücken Sie dann auf die Taste **OK**.
- 2. Drücken Sie im Modus [  $\odot$  (WDG.)] auf die Taste I. um das Menü [WIEDERGABE] aufzurufen.
- 3. Wählen Sie mit A, V, < oder ▶ die Option [LOGO ÄNDERN], und drücken Sie auf **OK**.
- 4. Wählen Sie die Option [AUSFÜHREN], und drücken Sie zum Bestätigen auf **OK**.
	- Wenn Sie das nächste Mal die Kamera einschalten, erscheint das neue Logo auf dem LCD-Monitor.

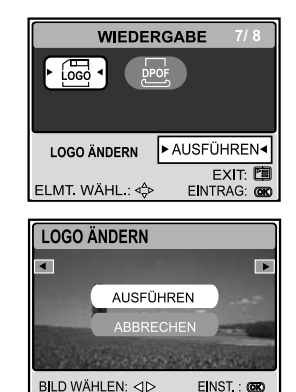

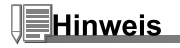

Wenn Sie als Anfanglogo das ursprüngliche Bild verwenden möchten, müssen Sie die Kamera auf die Werkseinstellungen zurücksetzen. Drücken Sie auf die Taste MODE, wählen Sie die Option Set-up (Setup), dann Reset (Zurücksetzen) und schließlich YES (JA).

# AUDIO-MODUS

Mit dieser digitalen Fotokamera können Sie jederzeit und überall Audiodateien aufnehmen und wiedergeben.

### Aufnehmen von Audiodateien

- 1. Drücken Sie auf die Taste (D. um die Kamera anzuschalten.
- 2. Drücken Sie auf die Taste MODE, und wählen Sie mit A, V, < oder ▶ den Modus [ (AUDIO)]. Drücken Sie dann auf die Taste **OK**.
- 3. Um die Audioaufnahme zu starten, drücken Sie im Modus [ (AUDIO)] auf den Auslöser.
	- Auf dem LCD-Monitor erscheint das Symbol  $\bullet$ .
	- Um die Aufnahme zu beenden, müssen Sie ein zweites Mal auf den Auslöser drücken.

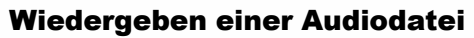

- 1. Drücken Sie auf die Taste MODE, und wählen Sie mit  $\blacktriangle, \blacktriangledown, \blacktriangleleft$ oder  $\blacktriangleright$  den Modus [  $\blacklozenge$  (AUDIO)]. Drücken Sie dann auf die Taste **OK**.
	- Auf dem LCD-Monitor erscheint eine Wiedergabeliste.
- 2. Wählen Sie im Modus [ . (AUDIO)] mit A oder ▼ die Audiodatei, die wiedergegeben werden soll.
- 3. Drücken Sie auf die Taste **OK**, um die Wiedergabe der Audiodatei zu starten, die dann über die Lautsprecher der Kamera zu hören ist.
	- Um die Wiedergabe zu unterbrechen, drücken Sie die Taste .
	- Um die Wiedergabe fortzusetzen, drücken Sie auf **OK**.
	- Um die Wiedergabe zu stoppen, drücken Sie noch einmal auf **OK**.

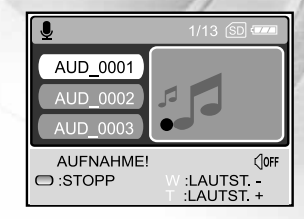

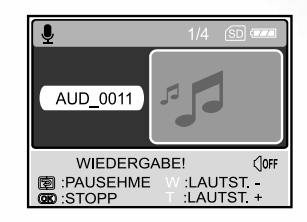

### Löschen einer Audiodatei

- 1. Drücken Sie auf die Taste MODE, und wählen Sie mit A.V.< oder ▶ den Modus [ (AUDIO)]. Drücken Sie dann auf die Taste OK.
- 2. Wählen Sie im Modus [  $\bigcirc$  (AUDIO)] mit **A** oder ▼ die Audiodatei, die gelöscht werden soll.
- 
- 3. Drücken Sie auf fij, um die Datei zu löschen.<br>4. Wenn die Löschen-Meldung erscheint, wählen Sie mit den Tasten
	- **4.** Oder ► die Option [JA], und drücken Sie dann auf **OK.** Wenn Sie dann auf Option [JA], und drücken Sie dann auf OK. Sie [Nein].

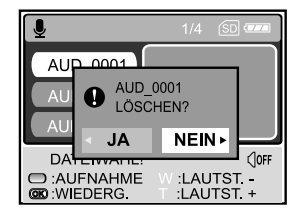

#### **Tastenfunktionen**

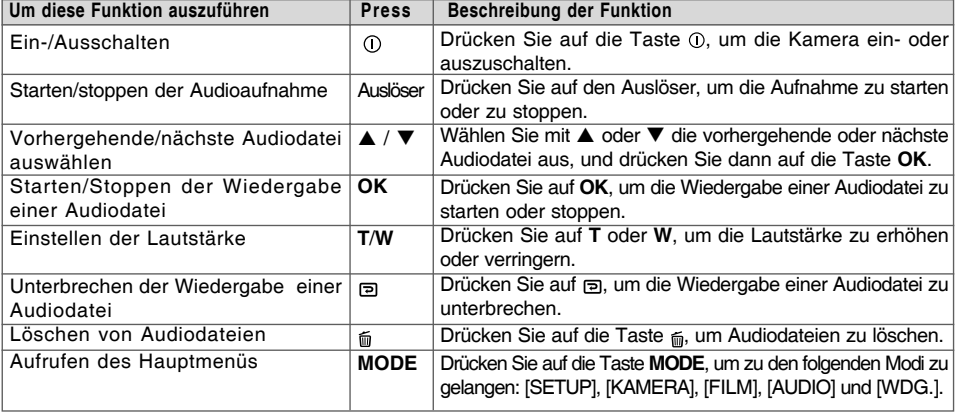

## **Hinweis**

DE-66

- Die Lautstärke kann nur während der Wiedergabe oder während der Unterbrechung der Wiedergabe eingestellt werden.
- Die Qualität und Lautstärke der Audioaufnahme werden stark beeinträchtigt, wenn sich die kam im wasserdichten Gehäuse befindet.

## ÜBERTRAGEN VON DATEIEN VON DER DIGITALEN FOTOKAMERA AUF EINEN COMPUTER

Wenn Sie mit dem USB-Kabel eine USB-Verbindung zwischen der Kamera und dem Computer hergestellt haben, können Sie die Aufnahmen auf den Computer übertragen und dann die Bilder/Videoclips/ Audiodateien z.B. als E-Mail versenden oder ins Internet stellen. Dazu müssen Sie aber zunächst den USB-Treiber auf dem Computer installieren. Bevor Sie die Software installieren, müssen Sie überprüfen, ob das System die nachfolgenden Anforderungen erfüllt.

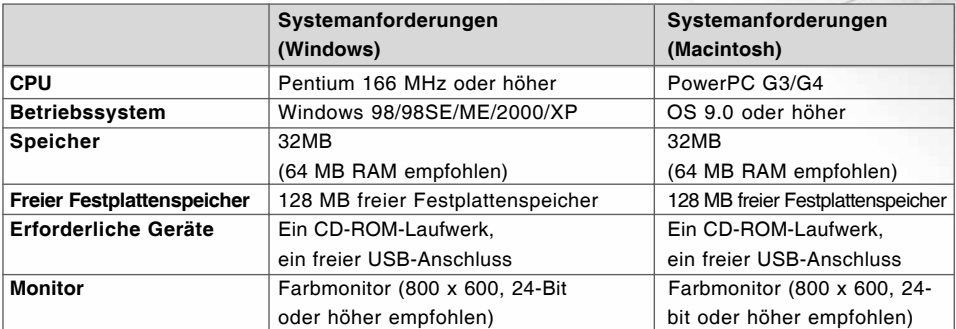

### Schritt 1: Installieren des USB-Treibers

#### **Installation bei Windows 98 und 98SE**

Der USB-Treiber der CD-ROM ist ausschließlich für Windows 98 und 98SE gedacht. Wenn Sie mit Windows 2000/ME/ XP arbeiten, muss der USB-Treiber nicht installiert werden.

- 1. Legen Sie die mitgelieferte CD-ROM in das CD-ROM-Laufwerk ein.
- 2. Wenn das Willkommen-Fenster erscheint, klicken Sie auf "**USB/ PC-CAM Treiber installieren"**. Befolgen Sie für die Installation die Anweisungen auf dem Bildschirm.
- 3. Wenn die Installation des USB-Treibers abgeschlossen ist, starten Sie den Computer neu.

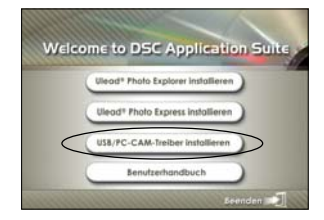

#### ■ Installation bei MAC OS 9.0

Bei Mac OS 9.0 oder höheren Versionen erkennt der Computer automatisch die digitale Fotokamera und lädt die eigenen USB-Treiber.

#### Schritt 2: Anschließen der Kamera an den Computer

- 1. Setzen Sie die Kamera in die Ladestation ein.
- 2. Schließen Sie das andere Ende des USB-Kabels an den USB-Anschluss der Ladestation an.
- 3. Schließen Sie ein Ende des USB-Kabels an einen freien USB-Anschluss des Computers an.
- 4. Schalten Sie die Kamera ein.
	- Das Fenster [USB Mode] erscheint.
- 5. Wählen Sie mit ▲ oder ▼ die Option [PC], und drücken Sie auf **OK**.
- 6. Auf dem "Arbeitsplatz" erscheint das Symbol "Austauschbarer Datenträger", der die aufgenommenen Bilder/Videoclips/ Audiodateien enthält.

(Beim **Mac**-System müssen Sie auf dem Schreibtisch doppelt auf den Datenträger [untitled] oder [unlabeled] klicken.)

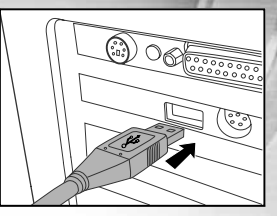

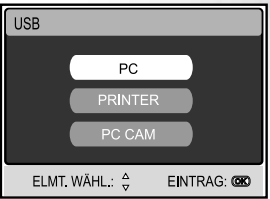

- Wenn Sie die Kamera an den Computer anschließen, muss sich der Akku in der digitale Fotokamera befinden.
- Während der Übertragung der Bilder auf den Computer sind die anderen Tasten der digitale Fotokamera deaktiviert.

#### Schritt 3: Herunterladen von Bildern, Videoclips und Audiodateien

Wenn die eingeschaltete digitale Fotokamera an den Computer angeschlossen ist, wird diese wie ein Disketten- oder ein CD-ROM-Laufwerk als weiteres Laufwerk betrachtet. Sie können die Fotos herunterladen (übertragen), indem Sie sie vom "Austauschbaren Datenträger" (bei Macintosh "untitled" oder "unlabeled") auf die Festplatte oder ein anderes Speichermedium kopieren.

#### **Windows**

Öffnen Sie den "Austauschbaren Datenträger", und klicken Sie doppelt auf den Ordner DCIM / CAMERA, um diesen zu öffnen und weitere Ordner anzuzeigen. Die Bilddateien befinden sich in den untergeordneten Ordnern. Wählen Sie die Bilder/Videoclips/Audiodateien aus, die Sie kopieren möchten, und wählen Sie dann aus dem Menü "Bearbeiten" die Option "Kopieren". Öffnen Sie das Zielverzeichnis und wählen aus dem Menü "Bearbeiten" die Option "Einfügen". Sie können die Bilddateien auch von der digitalen Fotokamera in das gewünschte Verzeichnis verschieben.

#### **Macintosh**

Öffnen Sie das Symbol "untitled" sowie das Zielverzeichnis auf der Festplatte. Verschieben Sie die Bilddateien von der digitalen Fotokamera in das Zielverzeichnis.

- Bei der Verwendung von Speicherkarten können Sie auch einen Kartenleser benutzen (dringend empfohlen).
- Es ist kein Programm für die Wiedergabe von Videos enthalten. Stellen Sie sicher, dass auf Ihrem Computer ein Programm für die Wiedergabe von Videos installiert ist.

# INSTALLIEREN DER BEARBEITUNGSSOFTWARE

#### Installieren von Photo Explorer

Ulead® Photo Explorer bietet Ihnen eine einfache und effiziente Möglichkeit, Ihre digitalen Medien zu durchsuchen, übertragen, ändern und präsentieren. Laden Sie sich Fotos, Videos oder Soundclips von verschiedenen digitalen Geräten herunter, und durchsuchen Sie eigene Beschreibungen bzw. füge solche hinzu. Nehmen Sie Änderungen vor, oder veröffentlichen Sie die Dateien mit einem Medium Ihrer Wahl: E-Mail, Druck, Diaschau-Präsentation. Das Programm ist ein unverzichtbares multifunktionales Werkzeug für Benutzer von Digitalkameras, WebCams, DV-Camcordern, Scannern und allen anderen, die effektiv eine große Sammlung digitaler Medien organisieren möchten.

- 1. Legen Sie die mitgelieferte CD-ROM in das CD-ROM-Laufwerk ein.
- 2. Wenn das Willkommen-Fenster erscheint, klicken Sie auf "**Ulead® Photo Explorer installieren"**. Befolgen Sie für die Installation die Anweisungen auf dem Bildschirm.

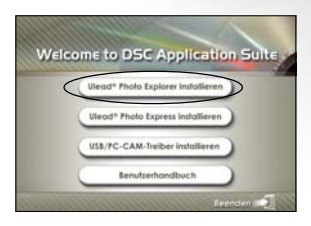

- Weitere Informationen zur Verwendung von Photo Explorer finden Sie in der dazugehörigen Hilfe-Dokumentation.
- Wenn Sie mit Windows 2000/XP arbeiten, müssen Sie bei der Installation von Photo Explorer als "Administrator" angemeldet sein.
- Photo Explorer wird nicht von Mac-Computern unterstützt. Hierfür wird iPhoto oder iPhoto2 empfohlen.

### Installieren von Photo Express

Ulead® Photo Express ist eine umfassende Fotoprojekt-Software für digitale Bilder. Mit dem Schritt-für-Schritt-Ablauf, der visuellen Benutzeroberfläche und dem Hilfe-Assistenten im Programm können Sie aufregende Fotoprojekte erstellen. Laden Sie sich digitale Fotos mühelos von Digitalkameras oder Scannern herunter. Sortieren Sie sie bequem mit dem visuellen Browse-Modus. Wählen Sie aus zahllosen vorgefertigten Vorlagen wie Alben, Karten, Postern, Diashows u.v.m. Bearbeiten und verbessern Sie die Bilder mit Fotobearbeitungswerkzeugen, fotografischen Filtern und Spezialeffekten. Verfeinern Sie Projekte mit kreativen Designelementen wie Rahmen, und Stempeln. Versenden Sie dann die Ergebnisse per E-Mail oder mit verschiedenen anderen Druckoptionen an Ihre Familie und Freunde.

- 1. Legen Sie die mitgelieferte CD-ROM in das CD-ROM-Laufwerk ein.
- 2. Wenn das Willkommen-Fenster erscheint, klicken Sie auf "**Ulead® Photo Express installieren"**. Befolgen Sie für die Installation die Anweisungen auf dem Bildschirm.

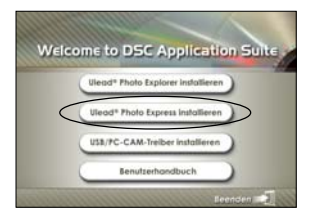

- Informationen zur Verwendung von Photo Express beim Bearbeiten und Retouchieren der Bilder finden Sie in der dazugehörigen Online-Hilfe.
- Wenn Sie Windows 2000/XP verwenden, müssen Sie bei der Installation von Photo Express mit einem Administrator-Account angemeldet sein.
- **Photo Express wird nicht von Mac-Computern unterstützt.**
## VERWENDEN DER DIGITALEN FOTOKAMERA ALS PC-KAMERA

Sie können die digitale Fotokamera auch als PC-Kamera verwenden. Dadurch ist es möglich, mit Ihren Geschäftspartnern Videokonferenzen abzuhalten oder mit Ihren Freunden oder der Familie in Echtzeit "gegenüberzustehen". Wenn Sie die digitale Fotokamera für Videokonferenzen verwenden möchten, muss das Computersystem die folgenden Komponenten enthalten:

- Mikrofon
- Soundkarte
- Lautsprecher oder Kopfhörer
- Netzwerk oder Internet-Verbindung

## Hinweis

- Bei der digitale Fotokamera ist keine Videokonferenz-Software (oder Videobearbeitungs-Software) enthalten.
- Dieser Modus wird nicht von Mac-Computern unterstützt.

## Schritt 1: Installieren des PC-Kamera-Treibers (entspricht USB-Treiber)

Der PC-Kamera-Treiber auf der CD-ROM ist nur für Windows vorgesehen. Die PC-Kamera-Funktion wird von Mac-Computern nicht unterstützt.

- 1. Legen Sie die mitgelieferte CD-ROM in das CD-ROM-Laufwerk ein.
- 2. Wenn das Willkommen-Fenster erscheint, klicken Sie auf "**USB/ PC-CAM Treiber installieren"**. Befolgen Sie für die Installation die Anweisungen auf dem Bildschirm.
- 3. Wenn die Installation des Treibers abgeschlossen ist, starten Sie den Computer neu.

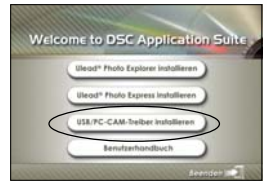

# **Hinweis**

Der USB-Treiber auf der CD-ROM ist als Doppelversion entwickelt worden (USB- und PC-Kamera-Treiber). a) Bei Windows 98 installiert das Betriebssystem Windows beide Treiber (USB- und PC-Kamera-Treiber). b) Bei Windows 2000/ME/XP wird nur der PC-Kamera-Treiber installiert.

## Schritt 2: Anschließen der Kamera an den Computer

- 1. Setzen Sie die Kamera in die Ladestation ein.
- 2. Schließen Sie das andere Ende des USB-Kabels an den USB-Anschluss der Ladestation an.
- 3. Schließen Sie ein Ende des USB-Kabels an einen freien USB-Anschluss des Computers an.
- 4. Schalten Sie die Kamera ein.
	- Das Fenster [USB Mode] erscheint.
- 5. Wählen Sie mit A oder ▼ die Option [PC CAM], und drücken Sie auf **OK**.
- 6. Befestigen Sie die digitale Fotokamera sorgfältig über dem Computerbildschirm oder verwenden Sie ein Dreibeinstativ.

# Hinweis

Wenn Sie diese digitale Fotokamera als PC-Kamera verwenden möchten, muss sich der Akku in der Kamera befinden.

## Schritt 3: Starten des Anwenderprogramms (d.h. Windows NetMeeting)

Um Windows NetMeeting für Videokonferenzen zu verwenden:

- 1. Um das Programm NetMeeting zu starten, gehen Sie zu **Start** J **Programme** J **Zubehör** J **Kommunikation** → NetMeeting.
- 2. Klicken Sie auf die Taste **Video starten**, um sich das Live-Video anzusehen.
- 3. Klicken Sie auf die Taste **Anrufen**.
- 4. Geben Sie die e-Mail-Adresse oder die Netzwerkadresse des Computers ein, den Sie anwählen möchten.
- 5. Klicken Sie auf **Anruf**. Die Person, die Sie anrufen, muss ebenfalls das Programm Windows NetMeeting starten und für die Videokonferenz Ihren Anruf annehmen.

# ≣Hinweis

DE-74

- Die Auflösung der Videos bei Videokonferenz-Programmen ist normalerweise 320 x 240.
- Weitere Informationen zur Benutzung der Software von Videokonferenz-Programmen finden Sie in der dazugehörigen Hilfe-Dokumentation.

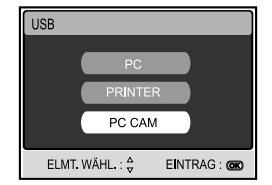

# MENÜ-OPTIONEN

### Menü KAMERA

In diesem Menü werden die Grundeinstellungen für Aufnahmen von Fotos im Modus KAMERA vorgenommen.

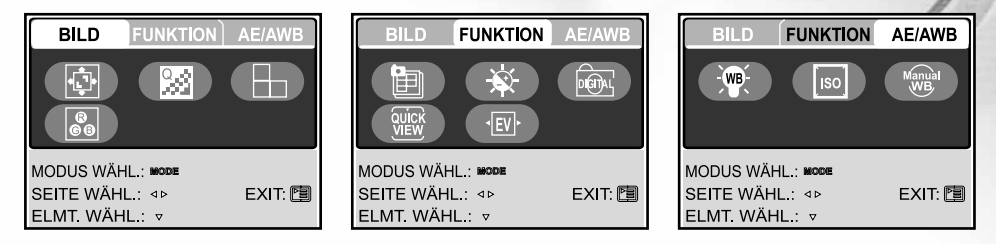

- 1. Drücken Sie auf die Taste MODE, und wählen Sie mit A, V, < oder ▶ den Modus [ @ (KAMERA)]. Drücken Sie dann auf die Taste **OK**.
- 2. Drücken Sie auf (a), um das Menü [KAMERA] aufzurufen. Wählen Sie dann mit < oder ▶ die Menüs [BILD] / [FUNKTION] / [AE / AWB].
- 3. Wählen Sie bei [BILD] / [FUNKTION] / [AE / AWB] mit A, V, < oder ▶ eine gewünschte Option aus, und drücken Sie auf die Taste **OK**.
- 4. Um das Menü zu beenden, drücken Sie auf die Taste ...

### **Einstellungen im Menü BILD**

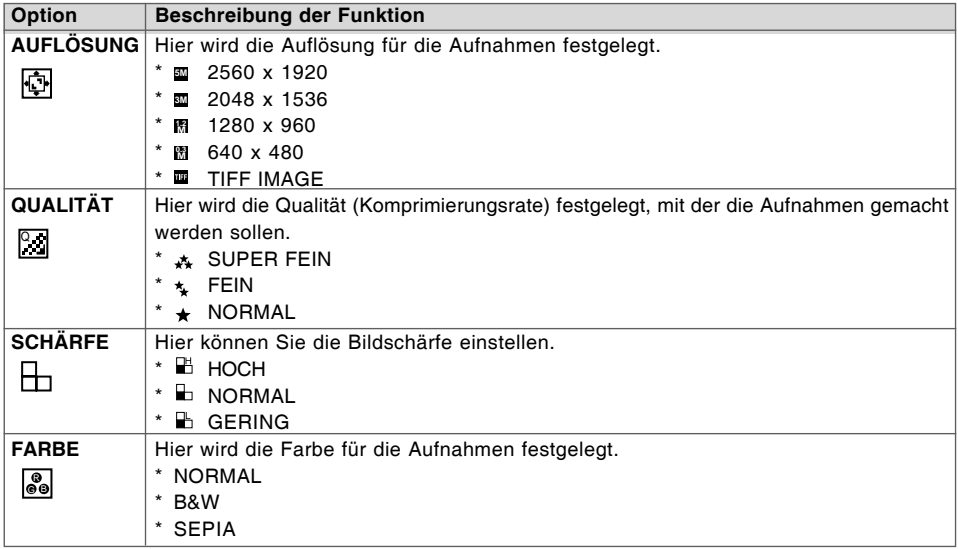

### **Einstellungen im Menü FUNKTION**

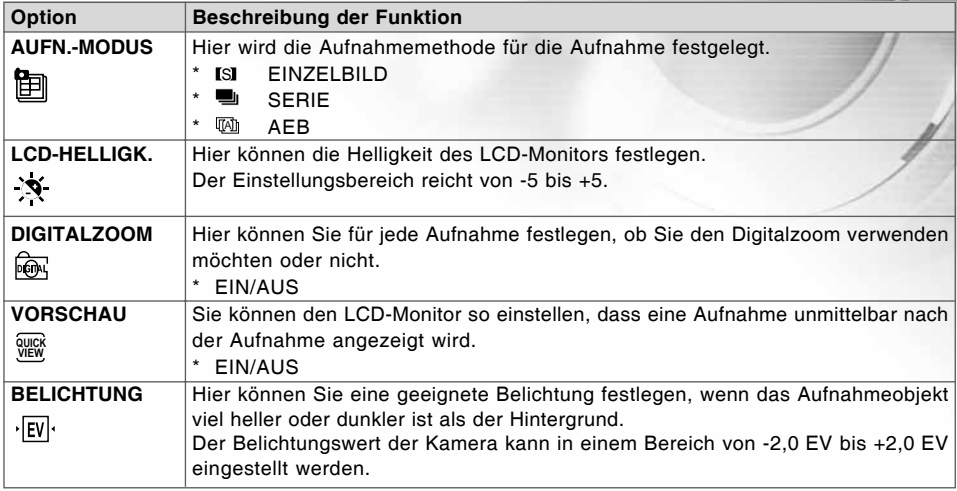

### **Einstellungen im Menü AE/AWB**

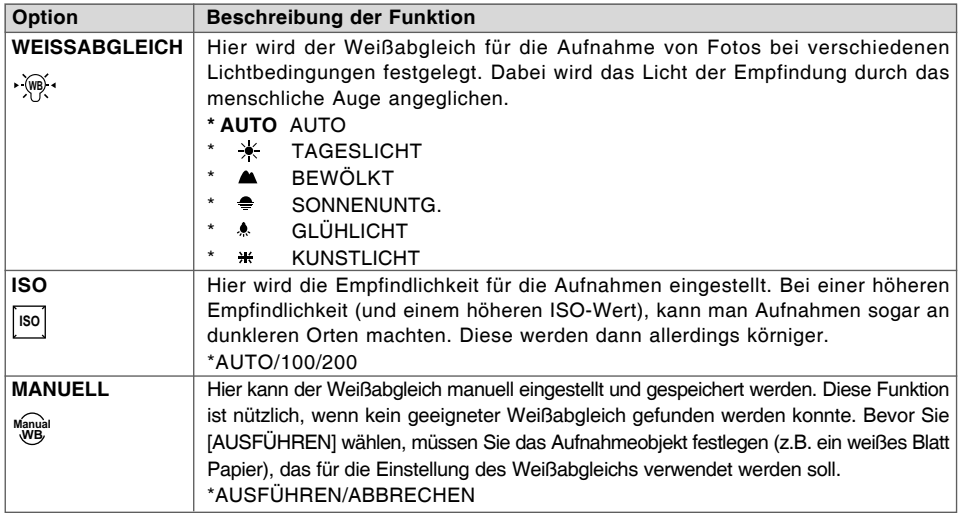

### Menü FILM

In diesem Menü werden die Grundeinstellungen für die Aufnahme von Videoclips vorgenommen.

- 1. Drücken Sie auf die Taste MODE, und wählen Sie mit  $\blacktriangle, \blacktriangledown, \blacktriangleleft$ oder  $\blacktriangleright$  den Modus [  $\textcircled{\tiny{\textcircled{\tiny{\textcirc}}}}$  (FILM)]. Drücken Sie dann auf die Taste **OK**.
- 2. Drücken Sie auf (3), um das Menü [VIDEO CLIP] aufzurufen.
- 3. Wählen Sie mit ▲, V, I oder ▶ den gewünschten Modus, und drücken Sie auf die Taste **OK**.
- 4. Um das Menü zu beenden, drücken Sie auf die Taste ...

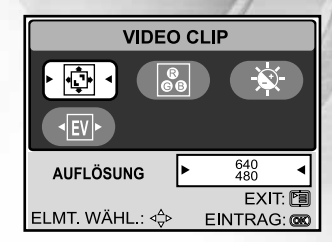

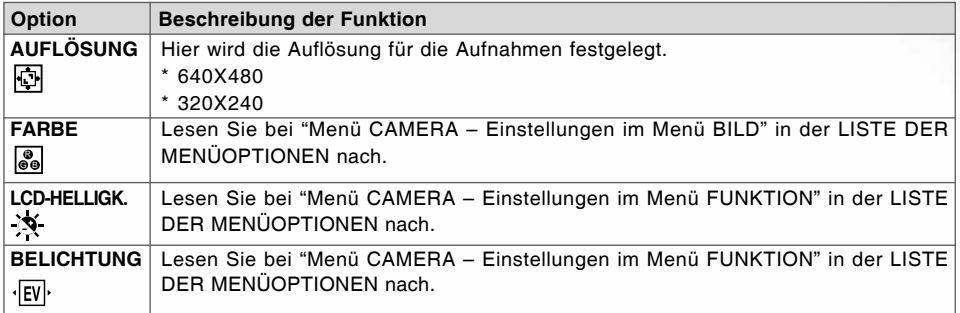

## Menü WDG.

Legen Sie im Menü [WIEDERGABE] fest, welche Einstellungen für die Wiedergabe verwendet werden sollen.

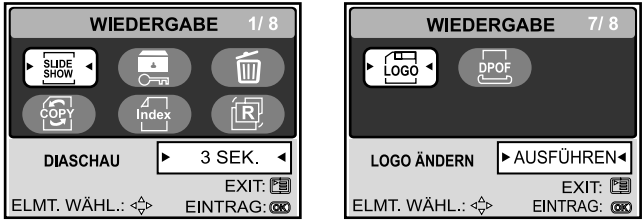

- 1. Drücken Sie auf die Taste MODE, und wählen Sie mit A, V, < oder ▶ den Modus [ © (WDG.)]. Drücken Sie dann auf die Taste **OK**.
- 2. Drücken Sie auf (E), um das Menü [WIEDERGABE] aufzurufen.
- 3. Wählen Sie mit **A, V, <** oder ▶ den gewünschten Modus, und drücken Sie auf die Taste OK.
- 4. Um das Menü zu beenden, drücken Sie auf die Taste ...

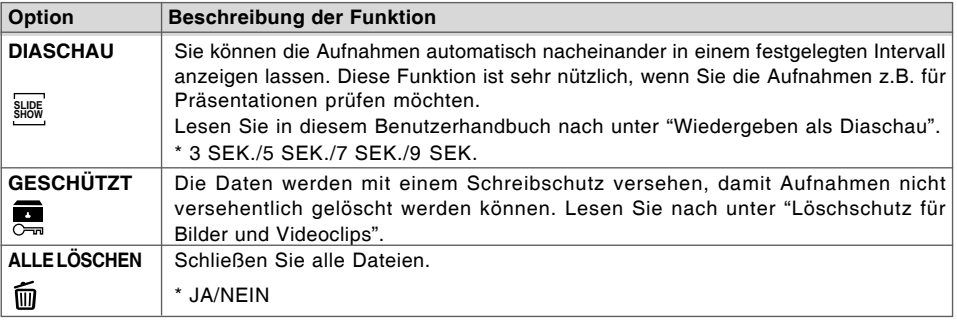

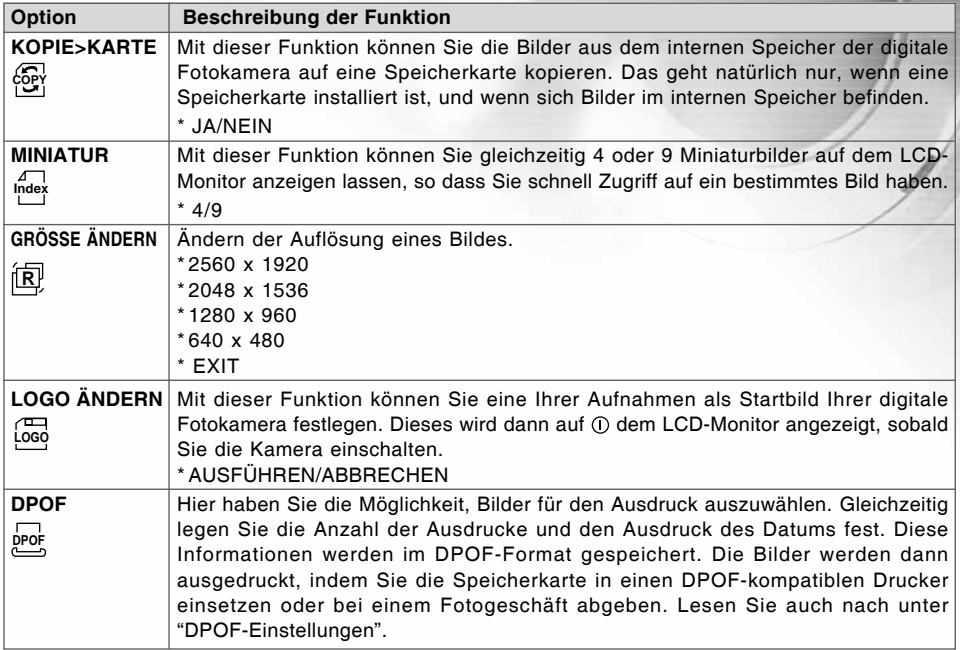

### Menü SETUP

In diesem Modus können Sie die Einstellungen für die Kamera auswählen.

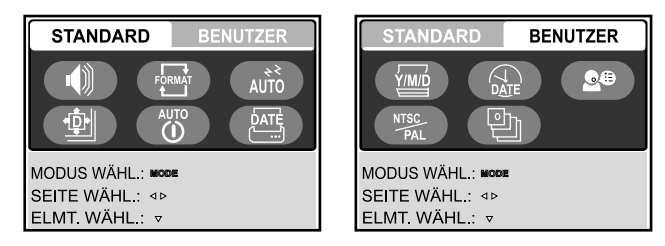

- 1. Drücken Sie auf die Taste MODE, und wählen Sie mit **A, V, <** oder ▶ den Modus [ **@** (SETUP)]. Drücken Sie dann auf die Taste **OK**.
	- Drücken Sie auf, um das Menü [SETUP] aufzurufen.
- 2. Drücken Sie auf ◀ oder ▶, um das Menü [STANDARD]/[BENUTZER] zu wählen.
- 3. Wählen Sie mit  $\blacktriangle, \blacktriangledown, \blacktriangleleft$  oder  $\blacktriangleright$  die gewünschte Option, und drücken Sie auf die Taste OK.
- 4. Drücken Sie auf die Taste **MODE**, um zum Hauptmenü zurückzukehren.

### **Einstellungen im Menü STANDARD**

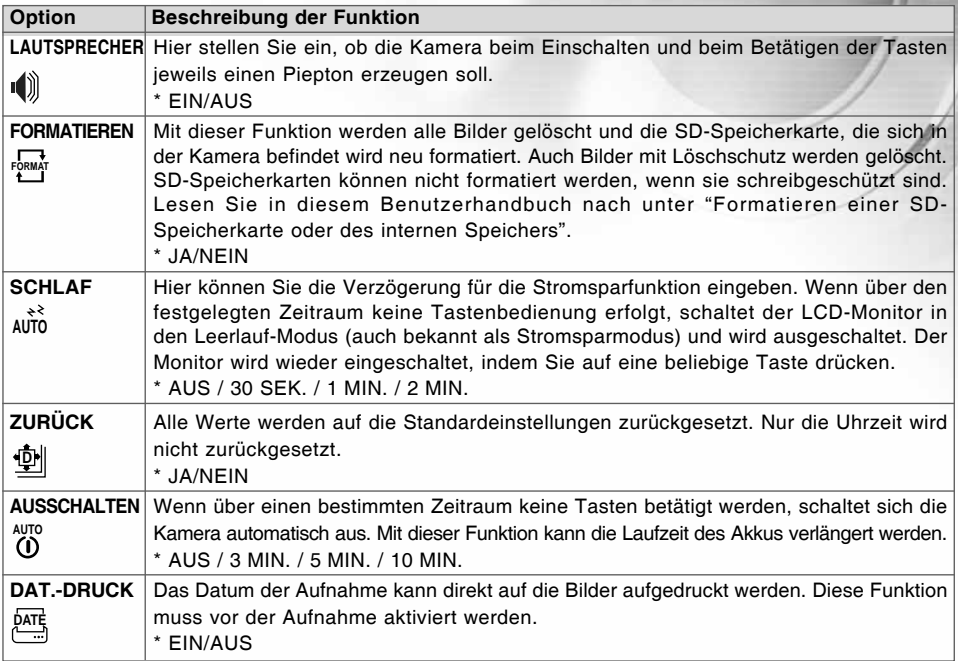

### **Einstellungen im Menü BENUTZER**

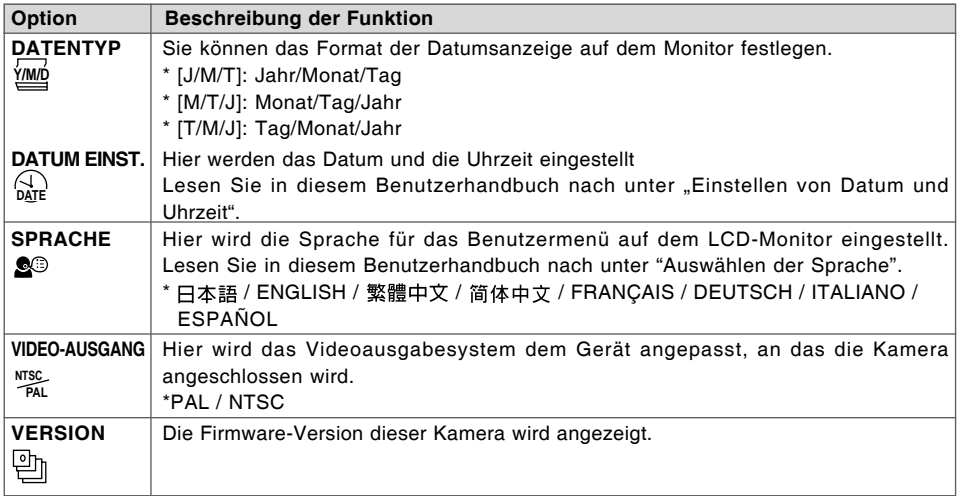

## ANSCHLIESSEN DER KAMERA AN ANDERE GERÄTE

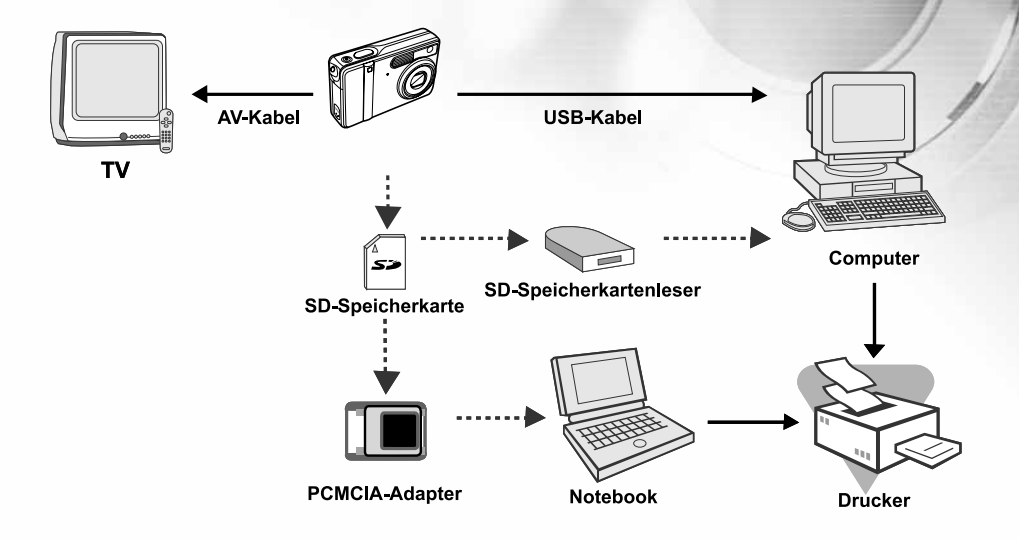

# TECHNISCHE DATEN

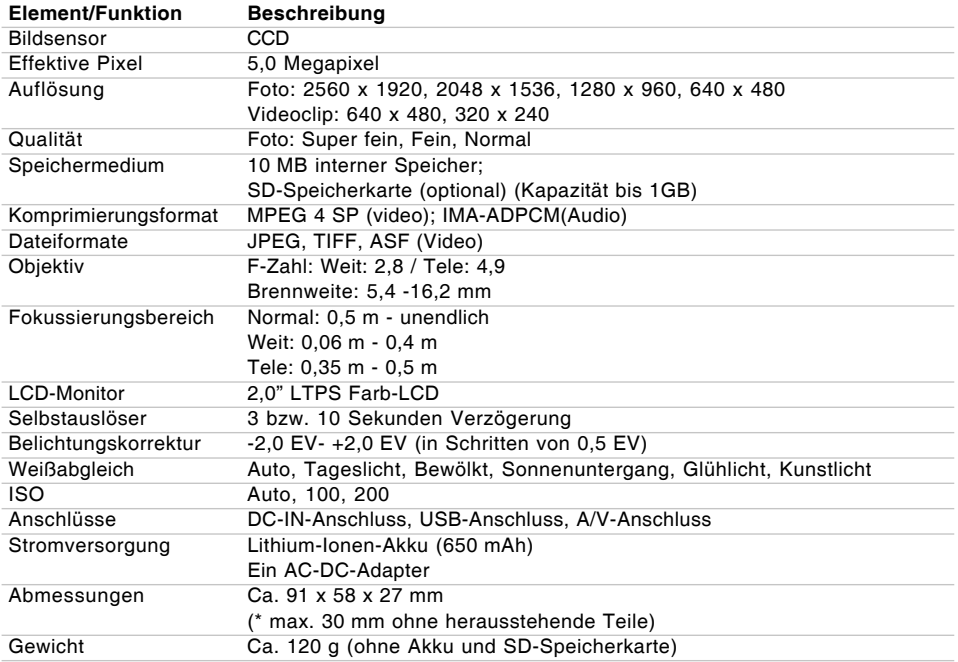

\* Änderungen von Design und technischen Daten bleiben vorbehalten und bedürfen keiner Ankündigung.

# ANHANG

### **Hinweise zur Fehlerbehebung**

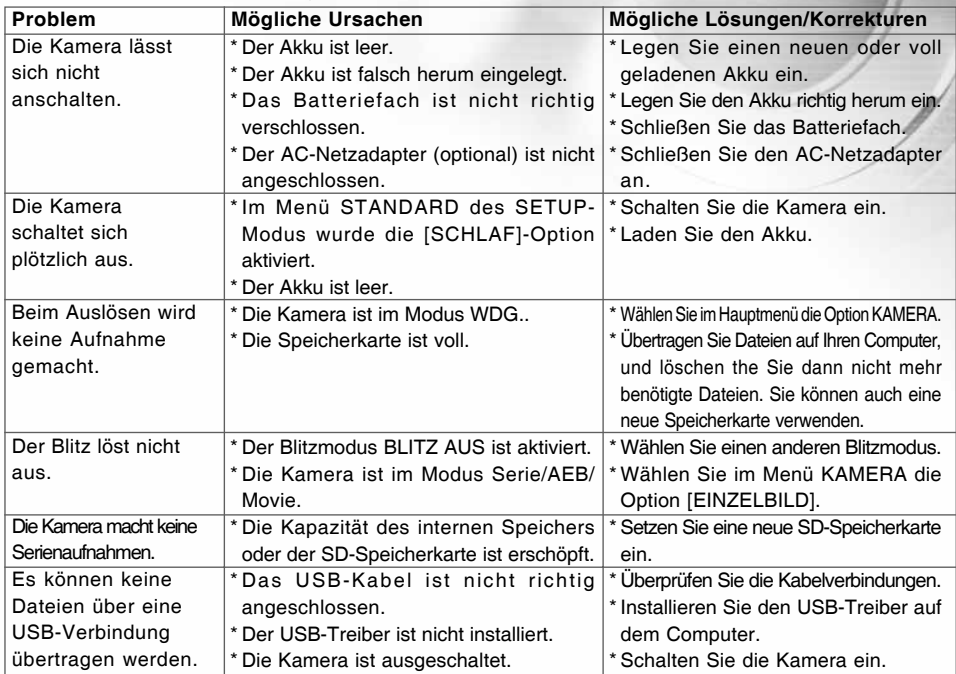

#### **Anzahl der möglichen Aufnahmen**

Der Bildzähler gibt die ungefähre Anzahl der möglichen Aufnahmen an, die auf der SD-Speicherkarte gespeichert werden können. Diese Zahl hängt nicht nur vom Aufnahmeobjekt und der Kapazität der Speicherkarte ab sondern auch davon, ob auch andere Dateien als Bilddateien aufgenommen werden und ob die Bildqualität und Bildauflösung zwischendurch geändert werden.

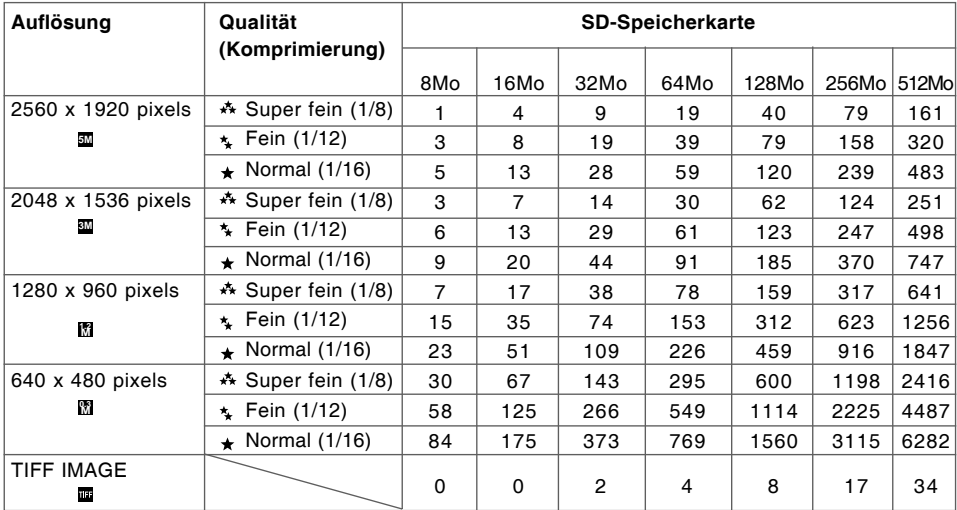

Die oben angeführten Daten zeigen die Ergebnisse von Standardtests. Die tatsächliche Kapazität hängt von den Aufnahmebedingungen und den anderen Einstellungen ab.

### **Ungefähre Aufnahmedauer**

In der nachfolgenden Tabelle finden Sie die ungefähre Aufnahmedauer von Videoclips je nach SD-Speicherkarte.

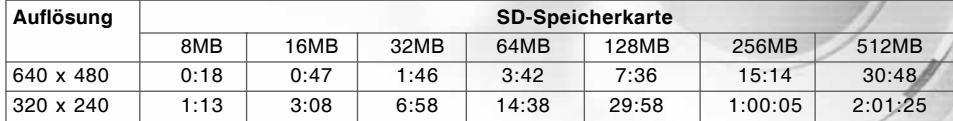

\* Die mögliche Aufnahmedauer hängt von den Aufnahmebedingungen und den Einstellungen ab.

# ANLEITUNG FÜR DAS UNTERWASSERGEHÄUSE

*Wichtig:* Lesen Sie sich diese Anleitung sorgfältig durch, bevor Sie die Kamera mit dem Gehäuse für Unterwasseraufnahmen verwenden.

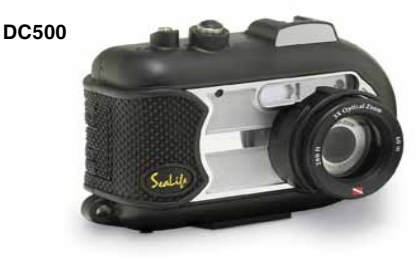

Das Unterwassergehäuse von vorne

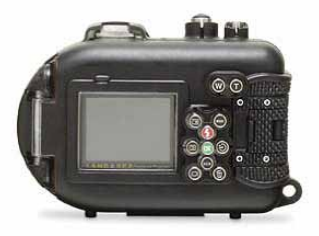

Das Unterwassergehäuse von hinten

## **SeaLife DC500 Unterwassergehäuse:**

- Tiefe geprüft bis 60 m
- Als Wasser- und Stoßschutz vollständig mit Gummi umgeben.
- Weiche Gummigriffe
- Mehrfach beschichteter optischer Glasobjektiv-Port für hohe Lichtübertragung
- Möglichkeit der Montage von einem (oder zwei) zusätzlichen externen Blitzen
- Schnappanschluss für ein schnelles Anbringen des SeaLife-Weitwinkelobjektivs
- Leckerkennungsfenster zum Erkennen von  $\blacksquare$ eindringendem Wasser bei Verwendung unter Wasser.
- Erweiterte Steuerungstasten für den Zugriff auf alle Kameraeinstellungen.

### Beim unterwassergehäuse unbedingt beachten:

- 1. Lesen Sie sich die Anleitungen in diesem Benutzerhandbuch sorgfältig durch, bevor Sie das Unterwassergehäuse benutzen.
- 2. Tauchen Sie mit der Kamera nicht tiefer als 60 m, da sonst Wasser in das Gehäuse eindringen kann.
- 3. Befolgen Sie diese wichtigen Anweisungen zur Behandlung des O-Rings, da sonst Wasser in das Gehäuse eindringen kann.
	- Prüfen Sie den O-Ring und die Kontaktflächen des O-Rings vor jeder Benutzung auf Sand, Haare und andere Fremdkörper und reinigen Sie sie nötigenfalls. Reinigen Sie den O-Ring und die Kontaktflächen des O-Rings mit der im Pflege-Kit enthaltenen Reinigungsbürste.
	- Prüfen Sie den O-Ring und die Kontaktflächen des O-Rings auf Beschädigungen (Einschnitte, Kratzer, Risse, Brüche, Dellen und anderes) Wechseln Sie den O-Ring aus oder lassen Sie das wasserdichte Gehäuse reparieren, wenn der O-Ring oder die Kontaktflächen des O-Rings beschädigt sein sollten. Verwenden Sie das Unterwassergehäuse nicht, wenn der O-Ring oder die Kontaktflächen des O-Rings beschädigt sind. Ersatz-O-Ringe erhalten Sie bei einem autorisierten SeaLife-Händler in Ihrer Nähe.
	- Stellen Sie sicher, dass sich der O-Ring vollständig in der O-Ring-Rille befindet, bevor Sie das Gehäuse verschließen. Der O-Ring darf nicht verdreht in die O-Ring-Rille eingesetzt werden. Beachten Sie zum Einsetzen und Entfernen des O-Rings genau die Anweisungen in diesem Benutzerhandbuch.
	- Wechseln Sie den O-Ring jährlich aus, um eine sichere Dichtung zu garantieren. Verwenden Sie nur geprüfte SeaLife O-Ringe, die für die DC500 entwickelt wurden.
	- Tauchen Sie das wasserdichte Gehäuse nach jeder Benutzung in klares Wasser und spülen Sie es hinterher ab. Trocknen Sie das Gehäuse mit einem sauberen, weichen Tuch. Legen Sie Kamera und Gehäuse nur nach der vorsichtigen Reinigung und vollkommen trocken zur Aufbewahrung weg.
- 4. Schließen Sie den Deckel des Gehäuses vorsichtig.
	- Stellen Sie sicher, dass der O-Ring beim Verschließen nicht aus der Rille herausrutscht.
	- Stellen Sie sicher, dass beim Verschließen des Gehäuses nichts zwischen dem Deckel liegt, damit das Gehäuse sicher dichtet.
	- Drücken Sie den Deckel fest in das Gehäuse, um eine sichere Dichtung zu garantieren.
- 5. Achten Sie darauf, dass beim Öffnen weder Feuchtigkeit noch Schmutz in das Gehäuse gelangen.
	- Achten Sie darauf, dass Sie das das Gehäuse nur in einer Umgebung mit trockener, kühler Luft, z. B. in einem klimatisierten Raum, öffnen und auch nur dort die Kamera hineinlegen.
- 6. Für großartige Unterwasserfotos benötigen Sie:
	- Eine gute Sicht unter Wasser, eine gute Kontrolle über den Auftrieb, bevor Sie auslösen, und ein möglichst geringer Abstand zum Aufnahmeobjekt (der Idealabstand beträgt 60 bis 180 cm)
	- Verwenden Sie den externen SeaLife-Blitz, um bessere Farben zu erhalten und die Rückstreuung zu reduzieren.
- 7. Bewahren Sie das Gehäuse bei Raumtemperatur an einem trockenen und sauberen Ort auf.
	- Lassen Sie das Gehäuse nicht über einen längeren Zeitraum in direktem Sonnenlicht liegen.
	- Bewahren Sie das Gehäuse nicht bei extrem hohen Temperaturen auf, z. B. im Kofferraum eines Autos das in der Sonne steht.

### **Das Unterwassergehäuse geöffnet**

**Für den Gehäusedeckel wird ein O-Ring**

**zum sicheren Abdichten verwendet.**

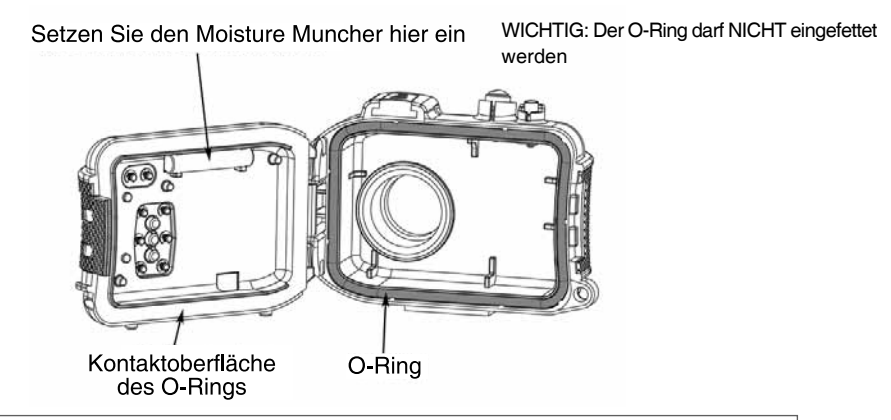

Wichtig: Reinigen und prüfen Sie den O-Ring und die Kontaktoberflächen des O-Rings vor jeder Benutzung unter Wasser entsprechend der Anleitung in diesem Benutzerhandbuch.

**Wenn der O-Ring ausgewechselt werden muss, wenden Sie sich an einen autorisierten SeaLife-Händler in Ihrer Nähe oder an das SeaLife Service-Center (Telefon: (856) 866-9191 oder E-Mail: service@sealife-cameras.com).**

## Damit das Unterwassergehäuse wasserdicht bleibt

Jedes SeaLife-Gehäuse wurde auf seine Qualität und Dichtheit geprüft. Damit das Gehäuse wasserdicht bleibt, müssen der O-Ring und die Kontaktflächen des O-Rings gut gepflegt und sauber gehalten werden. Führen Sie diese wichtigen Schritte zur Pflege sorgfältig aus. Bei Nichtbeachtung der Anweisungen können im Gehäuse undichte Stellen entstehen. Daraus resultierende Schäden werden nicht von der Garantie abgedeckt.

1. Prüfen Sie den O-Ring und die Kontaktflächen des O-Rings vor jeder Benutzung sorgfältig auf Beschädigungen (Einschnitte, Kratzer, Risse, Brüche, Dellen und anderes). Prüfen Sie den O-Ring und die Kontaktflächen des O-Rings auf Schäden, indem Sie mit dem Finger darüber streichen. Wechseln Sie den O-Ring aus oder lassen Sie das wasserdichte Gehäuse reparieren, wenn der O-Ring oder die Kontaktflächen des O-Rings beschädigt sein sollten. Verwenden Sie das Unterwassergehäuse nicht, wenn der O-Ring oder die Kontaktflächen des O-Rings beschädigt sind. Ersatz-O-Ringe erhalten Sie bei einem autorisierten SeaLife-Händler in Ihrer Nähe.

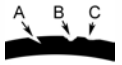

Prüfen und ersetzen Sie den O-Ring, wenn er beschädigt ist: A = Einschnitt, B = Riss, C = Delle 1. Prüfen Sie den O-Ring und die Kontaktflächen des O-Rings vor jeder Benutzung sorgfältig auf Sand, Haare und andere Fremdkörper und reinigen Sie sie nötigenfalls. Reinigen Sie den O-Ring und die Kontaktflächen des O-Rings mit der im Pflege-Kit enthaltenen Reinigungsbürste.

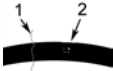

2. Prüfen Sie den O-Ring und die Kontaktflächen des O-Rings auf Haare oder Fasern (#1) und Sand, Salz oder Schmutzablagerungen (#2). Reinigen Sie den O-Ring und die Kontaktflächen des O-Rings mit der im Pflege-Kit enthaltenen Reinigungsbürste.

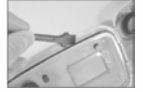

3. Stellen Sie sicher, dass sich der O-Ring vollständig in der O-Ring-Rille befindet, bevor Sie das Gehäuse verschließen. Der O-Ring darf nicht verdreht in die O-Ring-Rille eingesetzt werden. Die Anleitung zum Einsetzen und Entfernen des O-Rings finden Sie auf Seite 95.

4. Wechseln Sie den O-Ring jährlich aus, um eine sichere Dichtung zu garantieren. Verwenden Sie nur geprüfte SeaLife O-Ringe, die für die DC500 entwickelt wurden. Ersatz-O-Ringe erhalten Sie bei einem autorisierten SeaLife-Händler in Ihrer Nähe.

#### 5. Nach jeder Verwendung unter Wasser:

- a. Legen Sie das verschlossene Gehäuse mindestens 15 Minuten lang in klares Wasser. Auf den meisten Tauchbooten befinden sich Süßwasserbehälter, die speziell zum Reinigen der Unterwasserfotoausrüstungen vorgesehen sind. Legen Sie das Kameragehäuse NICHT in die Wasserbehälter, die für andere Tauchgegenstände wie Taucherbrillen vorgesehen sind, da diese Reinigungsmittel enthalten können, die für das Gehäuse schädlich sind.
- b. Drücken Sie mehrmals auf alle Bedientasten des Gehäuses, während das Gehäuse im klaren Wasser liegt, damit alle Reste von Salzwasser, Sand und Schmutz entfert werden, die sich dort während der Benutzung angesammelt haben.
- c. Trocknen Sie das Gehäuse mit einem sauberen, weichen Tuch. Legen Sie Kamera und Gehäuse nur nach der vorsichtigen Reinigung und vollkommen trocken zur Aufbewahrung weg.

## Prüfen der Dichtheit

Wickeln Sie einen kleinen weichen Gegenstand in ein blaues Papiertuch ein. Legen Sie es in das Gehäuse und verschließen Sie es sorgfältig. Auf dem blauen Papiertuch ist eindringendes Wasser leicht zu erkennen. Stellen Sie sicher, dass das Papier nicht vom O-Ring eingeklemmt wird. Legen Sie das verschlossene Gehäuse etwa eine Stunde lang in ein Gefäß mit kaltem Wasser. Es sollte kein Wasser eindringen. Wenn es Anzeichen für undichte Stellen gibt, sollten Sie das Gehäuse nicht mehr verwenden. Wenden Sie sich für eine Reparatur an einen autorisierten SeaLife-Händler in Ihrer Nähe oder an SeaLife Service-Center.

> **SeaLife Service Center, 97 Foster Road, Moorestown, NJ 08057 (856) 866-9191 oder (800) 257-7742 - www.sealife-cameras.com/service**

Einsetzen und entfernen des o-rings

So wird der O-Ring eingesetzt: Schritt 1:Der O-Ring und die O-Ring-Rille müssen<br>vollständig sauber sein, bevor Sie den O-Ring einsetzen.

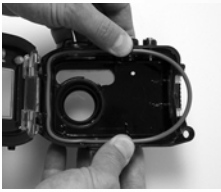

Schritt 2:Schieben Sie den O-Ring vorsichtig in die Rille. Achten Sie darauf, dass der O-Ring dabei nicht gedreht oder gerollt wird.

Schritt 3:Schieben Sie den lezten Teil des O-Rings mit zwei Fingern in die Rille.

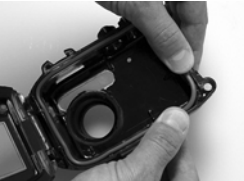

Schritt 4: Verschließen Sie vorsichtig das Gehäuse, um den O-Ring fest einzudrücken, und öffnen Sie das Gehäuse wieder, um zu prüfen, ob der O-Ring vollständig in der Rille sitzt. Der O-Ring darf NICHT eingefettet werden.

## So wird der O-Ring entfernt: Schritt 1:Schieben Sie den O-Ring so weit entlang der Rille, bis er sich abhebt.

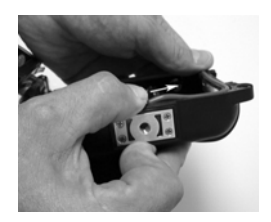

Schritt 2:Ziehen Sie den O-Ring vorsichtig aus der Rille heraus.

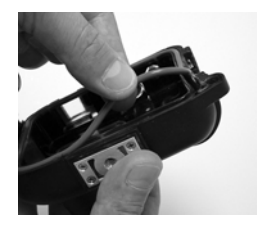

Öffnen und schliessen des unterwassergehäuses

Schritt 1:Drücken Sie auf die Sperrtaste, um den Riegel zu öffnen.

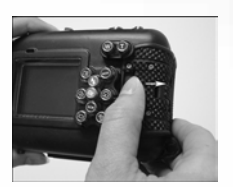

Schritt 2:Öffnen Sie den Riegel so weit, dass er das Gehäuse freigibt.

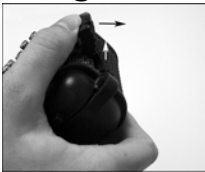

Schritt 3:Öffnen Sie das Gehäuse so, dass die Kamera nicht herausfallen kann.

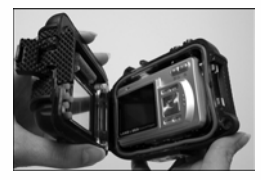

Schritt 4:Schließen Sie das Gehäuse und drücken Sie den Riegel in das Gehäuse hinein (siehe Abbildung).

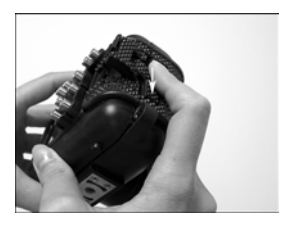

Schritt 5:Drücken Sie den Riegel so weit hinunter, dass die Sperrtaste mit einem Klicken einrastet.

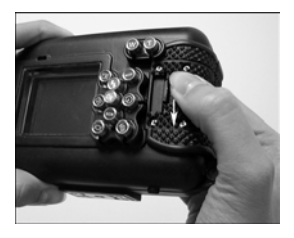

### Installieren des optischen "Flash Link"-Kabeladapters

Der "Flash Link"-Adapter verbindet das optische SeaLife "Flash Link"-Kabel (Produktnummer # SL962 – optionales Zubehör) mit der Kamera DC500. Dieser Adapter wird nur dann benötigt, wenn Sie den externen SeaLife-Blitz (Produktnummer # SL960 – optionales Zubehör) oder den Digital-Blitz (Produktnummer # SL960 – optionales Zubehör) verwenden. Es wird dringend empfohlen, das optische "Flash Link"-Kabel zu verwenden, wenn Sie einen externen SeaLife-Blitz benutzen, damit dieser garantiert immer ausgelöst wird.

Schritt 1:Führen Sie das eine Ende des optischen "Flash Link"-Kabels in eine der Adapteröffnungen ein. Schieben Sie das Kabel so weit wie möglich hinein!

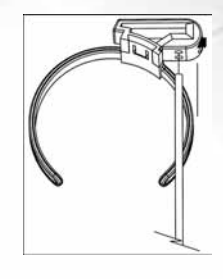

Schritt 2:Ziehen Sie die Schraube mit dem kleinen mitgelieferten Schraubenschlüssel so weit fest, bis Sie einen Widerstand spüren. Die Schraube darf nicht überzogen werden! Ziehen Sie vorsichtig am Kabel, um zu prüfen, ob es fest sitzt.

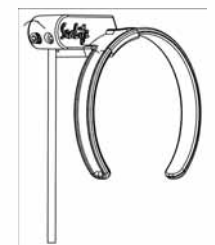

## Schritt 3: Befestigen Sie den Adapter so um das Objektiv des Gehäuses, dass es in der Aussparung des Blitzfensters sitzt.

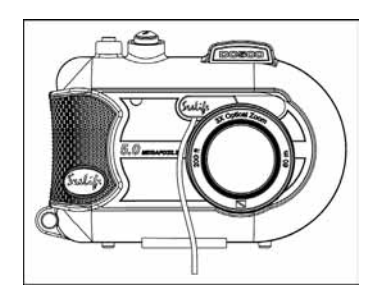

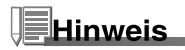

Wenn Sie zwei "Flash Link"-Kabel verwenden, führen Sie das zweite Kabel in das zweite Loch ein und führen Sie die oben beschriebenen Schritte aus.

### Einrichten des Unterwassergehäuses

#### **Vorbereiten der Kamera**

1. Legen Sie einen geladenen Akku ein (Lithiumionen 3,7 V, 650 mAh). Legen Sie den Akku richtig gepolt (+ und -) ein.

- 2. Reinigen Sie das Kameraobjektiv mit einem sauberen und trockenen Baumwolltuch.
- 3. Entfernen Sie das Kameraband, da dieses beim Einlegen der Kamera in das Gehäuse im Weg ist.

4. Stellen Sie die Kamera auf den Meer-Modus ein. Wenn Sie einen externen Blitz verwenden, wählen sie den externen Blitz-Modus. Die ausführliche Anleitung zum Einstellen der Kamera auf den Meer-Modus oder den externen Blitz-Modus finden Sie auf Seite 37.

#### **Vorbereiten des Unterwassergehäuses**

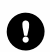

*Das Gehäuse sollte nur dann geöffnet werden, wenn die Umgebung trocken und kühl ist wie in klimatisierten Räumen. Auch beim Einlegen der Kamera sollte auf die Umgebungsluft geachtet werden, damit keine feuchte Luft ins Gehäuse gelangen kann, die sich dann bei Benutzung unter Wasser auf dem Gehäuse niederschlägt.*

1. Öffnen Sie das Gehäuse, indem Sie auf die Sperrtaste drücken und den Riegel nach oben ziehen. Öffnen Sie den Deckel nur so weit dies ohne Druck möglich ist, da sonst der Scharnierbereich beschädigt werden könnte.

2. Prüfen Sie sorgfältig, ob der O-Ring unbeschädigt ist, und stellen Sie sicher, dass er fest in der Rille sitzt. Wenn der O-Ring beschädigt ist und ausgewechselt werden muss, wenden Sie sich an einen autorisierten SeaLife-Händler in Ihrer Nähe oder an das SeaLife Service-Center.

3. Reinigen Sie den Objektiv-Port mit einem sauberen und trockenen Tuch. Es wird empfohlen, auf der Oberfläche im Innern des Objektivglases ein Antibeschlagmittel aufzutragen.

4. Setzen Sie die Kamera vorsichtig in das Gehäuse ein. Stellen Sie sicher, dass die Kamera sauber und trocken ist.

5. Setzen Sie eine Anti-Fog Trockenkapsel in die speziell dafür vorgesehene Halterung ein. Befindet sich im Gehäuse feuchte Luft, ändert sie die Farbe von blau nach hellrosa. Wenn die Trockenkapsel nicht mehr blau sondern hellrosa ist, muss sie ausgewechselt werden.

6. Reinigen Sie den O-Ring und die Kontaktflächen des O-Rings sorgfältig mit der im Pflege-Kit enthaltenen Reinigungsbürste. Der O-Ring darf beim Verschließen des Gehäuses nicht nass sein. Lassen Sie alle feuchten Stellen gut trocknen.

*Auf dem O-Ring dürfen sich weder Haare, Sand noch andere Partikel befinden.*

7. Achten Sie darauf, dass keine Wassertropfen in das Gehäuse gelangen. Dieses kann sich später im Gehäuse niederschlagen.

8. Verschließen Sie sorgfältig den Deckel des Gehäuses. Stellen Sie sicher, dass beim Verschließen des Gehäuses nichts zwischen dem Deckel liegt, damit das Gehäuse sicher dichtet. Stellen Sie sicher, dass der Deckel in das Gehäuse hieingedrückt wird.

9. Schließen Sie den Gehäuseriegel. Stellen Sie sicher, dass der Deckel gleichmäßig auf den Gehäusekörper gedrückt wird. Sichtbare Lücken sind ein Zeichen dafür, dass etwas eingeklemmt ist. Wenn der Deckel nicht gleichmäßig gegen das Gehäuse gedrückt wird, kann Wasser eindringen. Eine schmaler gleichmäßiger Abstand zwischen Gehäusedeckel und –körper ist normal.

#### **Testen von Kamera und Gehäuse**

1. Drücken Sie auf die kleine Ein/Aus-Taste, die sich oben am Gehäuse befindet, um die Kamera einzuschalten.

2. Drücken Sie auf den großen Auslöser, der sich außen am Gehäuse befindet, um eine Probeaufnahme zu machen.

3. Die Ein/Aus-Taste und der Auslöser sollten sich leicht bedienen lassen und nach dem Drücken wieder in die ursprüngliche Ruheposition zurückgehen. Ein leichter Widerstand beim Drücken der Ein/ Aus-Taste und des Auslösers ist normal.

4. Drücken Sie etwas länger auf die Ein/Aus-Taste, um die Kamera auszuschalten. Es wird empfohlen, die Kamera erst dann einzuschalten, wenn sie benutzt wird. Auf diese Weise wird Akkustrom gespart.

5. 30 Sekunden später schalten sich LCD und Monitor aus, und die Kamera wechselt in den Stromsparmodus. Um die Kamera wieder zu aktivieren, können Sie auf eine beliebige Taste drücken.

6. Nach 3 Minuten schaltet sich die Kamera aus. Wenn sie die Kamera dann wieder benutzen möchten, müssen Sie auf die Ein/Aus-Taste drücken, um sie wieder einzuschalten.

### Benutzen und Reinigen von Kamera und Unterwassergehäuse

#### **Eintauchen ins Wasser mit der Kamera**

- 1. Tauchen Sie nicht mit der Kamera in der Hand ins Wasser ein. Lassen Sie sich die Kamera reichen, wenn Sie selbst schon im Wasser sind.
- 2. Tipps zum Fotografieren finden Sie auf Seite 104 unter "Großartige Fotos einfach gemacht".
- 3. Wenn Sie die Kamera untergetaucht haben, prüfen Sie das Gehäuse auf Undichtigkeiten. Prüfen Sie das Leckerkennungsfenster.

#### **Behandeln des Unterwassergehäuses nach dem Benutzen**

- 1. Reichen Sie die Kamera einer Person, die sich auf dem Tauchboot befindet, und steigen Sie dann selbst ins Boot.
- 2. Legen Sie das verschlossene Unterwassergehäuse in ein Gefäß mit klarem Süßwasser, das sich auf den meisten Tauchbooten befindet. Dadurch wird das Salzwasser vom Gehäuse gespült und vermieden, dass das Salzwasser auf dem Gehäuse und dem O-Ring trocknet. Lassen Sie Salzwasser niemals auf dem Kameragehäuse trocknen. Salzkristalle können den O-Ring und das Objektiv beschädigen und Feuchtigkeit anziehen. Nehmen Sie die Kamera aus dem Wasserbehälter und trocknen Sie das Gehäuse mit einem sauberen und weichen Tuch ab.
- 3. Legen Sie die Kamera nicht in direktes Sonnenlicht sondern in den Schatten, z. B. unter ein trockenes Handtuch.
- 4. Es wird empfohlen, die Kamera nicht auf dem Tauchboot aus dem Gehäuse zu entnehmen. Feuchte Luft, die in das Gehäuse gelangt, kann sich als Niederschlag im Gehäuse absetzen.
- 5. Wenn Sie das Gehäuse dennoch auf dem Tauchboot öffnen müssen, sollten Sie sicher stellen, dass Ihre Hände und das Gehäuse vor dem Öffnen vollkommen trocken sind. Achten Sie darauf, dass kein Wasser in das Innere des Gehäuses gelangt.

#### **Reinigen des Gehäuses nach dem Benutzen**

- 1. Reinigen Sie das Gehäuse zuerst sorgfältig bevor Sie es öffnen. Lassen Sie niemals Salzwasser auf dem Gehäuse trocknen. Salzkristalle können den O-Ring und das Objektiv beschädigen und Feuchtigkeit anziehen.
- 2. Lassen Sie keine Wassertropfen auf dem Objektiv trocknen. Reinigen Sie das Objektiv mit einem sauberen und trockenen Baumwolltuch.
- 3. Bevor Sie das Gehäuse öffnen, muss alles, einschließlich Ihrer Hände, Haare usw., und die gesamte Umgebung vollständig trocken sein. Legen Sie ein trockenes Handtuch bereit.
- 4. Öffnen Sie das Gehäuse, reinigen Sie die Kamera, den O-Ring-Bereich und das gesamte Gehäuse innen und außen mit einem sauberen und trockenen Baumwolltuch.

#### **Vorbereiten des Gehäuses für die Aufbewahrung**

- 1. Bevor Sie das Gehäuse und die Kamera zur Aufbewahrung an einen sauberen und trockenen Ort weglegen, entnehmen Sie den Akku und die SD-Speicherkarte. Stellen Sie sicher, dass das Gehäuse und alle Zubehörteile vollkommen trocken sind, wenn Sie sie zur Aufbewahrung weglegen.
- 2. Lagern Sie die Kamera und das Gehäuse niemals in direktem Sonnenlicht oder an einem dunklen, feuchten Ort. Es wir dringend empfohlen, auf Reisen und bei Aufbewahrung das luftdichte und unzerbrechliche SeaLife ReefMaster Dry-Case (Produktnummer # SL930) zusammen mit 28-g-Päckchen des SeaLife Moisture Muncher-Trockenmittels (Produktnummer # M101) zu verwenden.
- 3. Während einer längeren Aufbewahrung sollte der Gehäuseriegel UNVERSCHLOSSEN bleiben. Auf diese Weise kann die ursprüngliche Form des O-Ring-/Riegelmechanismus beibehalten werden.

### Großartige Fotos einfach gemacht

Unter Wasser zu fotografieren ist ganz anders als Aufnahmen an Land zu machen. Deshalb die wichtigsten Tipps für gelungene Aufnahmen unter Wasser:

#### **1. Kristallklares Wasser.**

Kristallklares Wasser ist das A und O für gute Unterwasseraufnahmen. Denken Sie daran, dass das menschliche Auge genauer sehen kann als eine Kamera. Mit anderen Worten, für Sie sieht das Wasser klarer aus als es tatsächlich ist. Schwebeteile wie Algen und Schlamm können die Sicht beeinträchtigen. Versuchen Sie, nicht den Sandboden mit Ihren Flossen aufzuwirbeln. Diese Schwebeteile können der Grund für kleine Punkte im Bild sein, auch "Rückstreuung" genannt. Denken Sie immer daran, dass der Abstand zum Aufnahmeobjekt nicht größer sein sollte als 1/10 die Sichtweite im Wasser. Wenn die Sichtweite z. B. 18 m beträgt, sollte der Abstand zum Aufnahmeobjekt nicht größer sein als 1,80 m, wenn sie 10 m beträgt, sollte der Abstand nicht größer sein als 90 cm.

#### **2. Bleiben Sie innerhalb des idealen Aufnahmeabstands zwischen 60 und 180 cm.**

Der ideale Abstand zum Aufnahmeobjekt liegt zwischen 60 und 180 cm. Bei diesem Abstand entstehen detaillierte Aufnahmen mit kräftigen Farben. Denken Sie daran, dass das Licht unter Wasser keine große Reichweite hat. Die Aufnahmen werden also um so farbkräftiger, je näher Sie am Aufnahmeobjekt sind. Für farbkräftige Aufnahmen wird empfohlen, den externen SeaLife-Blitz (SL960) oder den Digital-Blitz (SL960D) zu verwenden.

#### **3. Bewegen Sie sich ruhig, und neutralisieren Sie Ihren Auftrieb, bevor Sie fotografieren.**

Es ist sehr schwer, gute Fotos zu machen, wenn Sie sich bewegen. Sehen Sie sich nach guten Fotomotiven um. Positionieren Sie sich zunächst in einem günstigen Winkel zum Aufnahmeobjekt und neutralisieren Sie dann Ihren Auftrieb. Fügen Sie das Aufnahmeobjekt mit Hilfe des LCD-Monitors in einen optimalen Rahmen. Prüfen Sie den Abstand und halten Sie die Kamera ruhig. Bleiben Sie dann ruhig und geduldig: Manchmal müssen Sie einen Moment warten, bis die Fische, die verschreckt fortgeschwommen sind, wieder zurück kommen. Jagen Sie den Fischen nicht hinterher, lassen Sie die Fische zu sich heran kommen.

# $\mathbf{R}$

*Versuchen Sie immer erst Ihren Aufgrieb zu neutralisieren, bevor Sie eine Aufnahme machen, und beachten Sie alle Regeln zum sicheren Tauchen.*

#### **4. Machen Sie mehrere Aufnahmen desselben Aufnahmeobjekts – die Bilder, die Sie nicht mögen, können Sie später wieder löschen.**

Einer der großen Vorzüge von Digitalkameras ist, dass Sie sich die Aufnahmen später noch einmal ansehen und löschen können. Deshalb sollten Sie von einem Aufnahmeobjekt immer mehrere Aufnahmen machen. Am meisten lernen Sie über die Unterwasserfotografie von Ihren eigenen guten und schlechten Bildern.

#### **5. Verwenden Sie ein Weitwinkelobjektiv für dramatische Aufnahmen.**

Mit dem SeaLife-Weitwinkelobjektiv können Sie nah an das Aufnahmeobjekt herankommen und Aufnahmen mit kräftigen Farben und rasiermesserscharfen Details machen.

Mit dem 24-mm-Weitwinkelobjektiv können Sie bei einem Aufnahmeabstand von 180 cm z. B. eine Gruppe von 4 Tauchpartnern oder einen 180 cm großen Hai fotografieren. Normalerweise wäre ein Abstand von 3,30 m schon zu groß, um noch scharfe Aufnahmen zu machen.

#### **6. Verwenden Sie das SeaLife Blitzzubehör, um Farben und Helligkeit zu verbessern.**

Wasser filtert das Licht so, dass rote und gelbe Farbtöne dunkler und blauer aussehen. Die einzige Möglichkeit, das zu vermeiden, ist es, nur in flachem Wasser zu fotografieren (in 3 – 4,50 m Tiefe an einem sonnigen Tag) oder künstliches Licht wie den externen SeaLife-Blitz (SL960) oder den Digital-Blitz (SL960D) zu verwenden. Der Blitz kann ganz leicht am unteren Teil des Gehäuses befestigt werden. Durch den flexiblen Arm können Sie den Blitz direkt auf das Aufnahmeobjekt richten. Es können auch zwei Blitze am Gehäuse befestigt werden, sodass die Aufnahme gleichmäßig ausgeleuchtet werden kann und keine störenden Schatten entstehen. Dieses System blockiert den internen Blitz und verhindert die Rückstreuung. Der flexible Blitzarm kann schnell eingestellt werden. Auf dem Blitzkopf kann der optionale Blitz-Diffuser geklemmt werden. Dieser wird für Nahaufnahmen von hellen, stark reflektierenden Aufnahmeobjekten empfohlen.

#### **7. Verwenden Sie den QuickShoot-Modus für Aufnahmeobjekte, die sich schnell bewegen.**

Es gibt Fische, die sich sehr schnell bewegen und daher schwer zu fotografieren sind. Mit dem QuickShoot-Modus können Sie die Bildschärfe und Belichtung für ein bestimmtes Unterwassermotiv einstellen. Wenn der QuickShoot-Modus aktiviert ist, beträgt die Auslöseverzögerung der Kamera (Shutter Response Time) weniger als 1 Sekunde, sodass Sie den Fisch garantiert aufs Bild bekommen. Im Meer-Modus beträgt die Auslöseverzögerung bei aktiviertem QuickShoot-Modus 0,68 Sekunden. Im Externen Blitz-Modus beträgt die Auslöseverzögerung bei aktiviertem QuickShoot-Modus 0,17 Sekunden.

Auf der SeaLife-Website finden Sie noch viel mehr Tipps zur Unterwasserfotografie (www.sealifecameras.com).

## Probleme und Lösungen

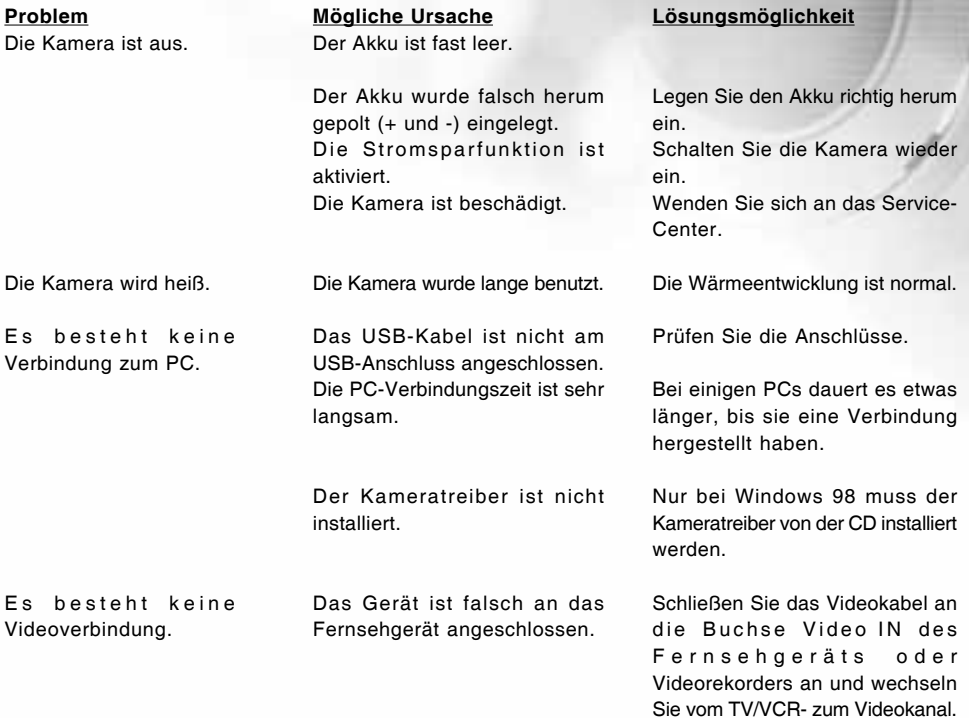

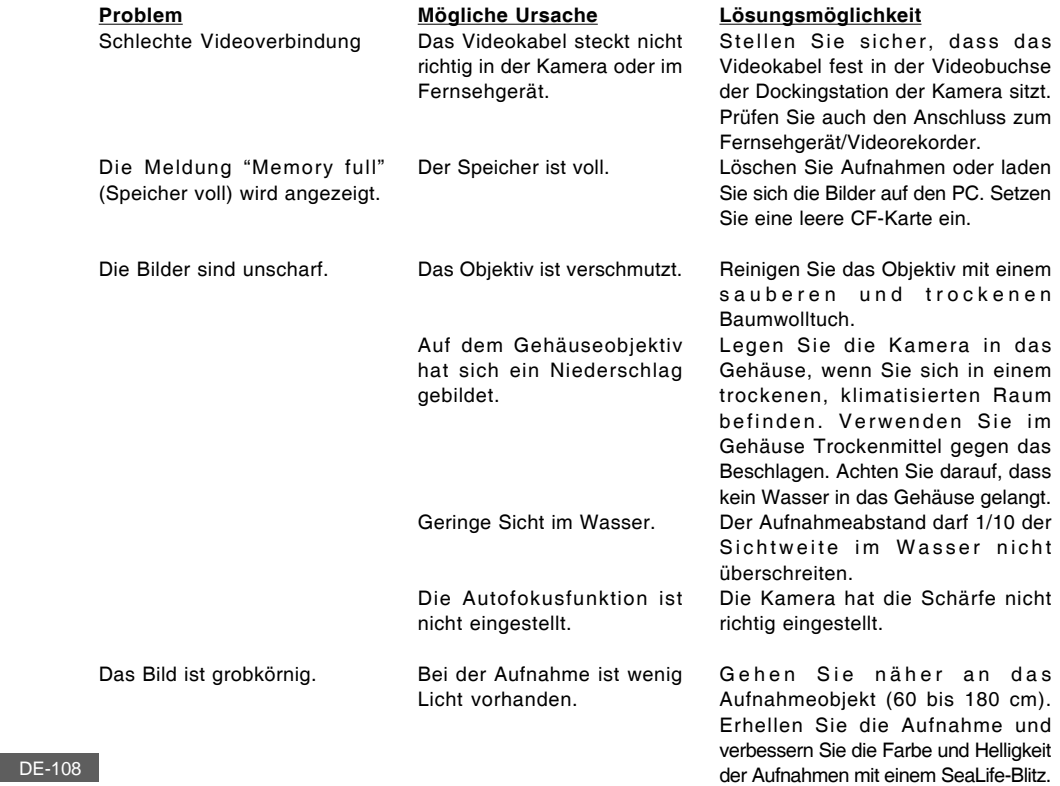
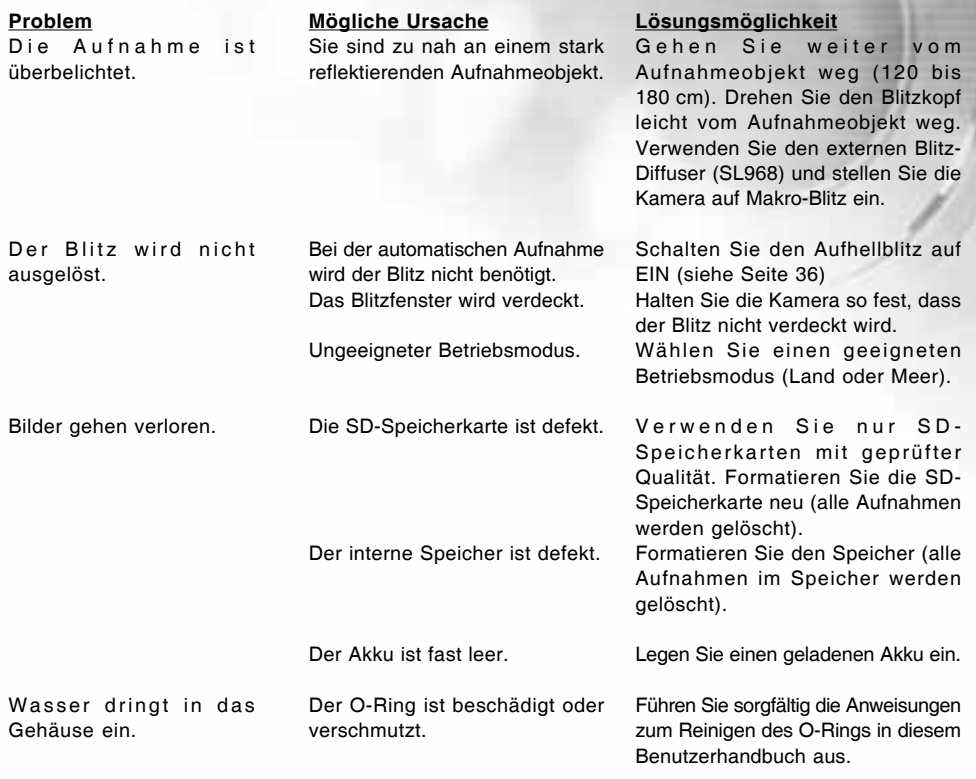

Eine aktualisierte Liste möglicher Probleme und Lösungen finden Sie auf dieser Website:

## Spezifikationen des Gehäuses

## **Unterwasser gehäuse:**

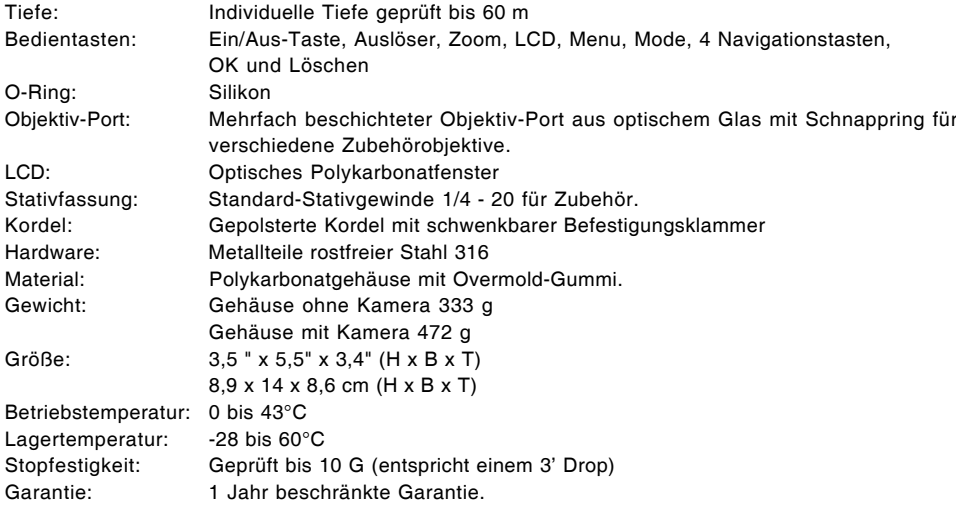

Änderungen von Spezifikationen bleiben vorbehalten und bedürfen keiner Ankündigung.